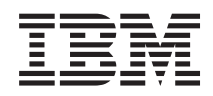

IBM Systems - iSeries i5/OS y software relacionado Mantener y gestionar i5/OS y software relacionado

*Versión 5 Release 4*

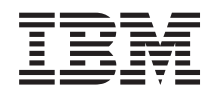

# IBM Systems - iSeries i5/OS y software relacionado Mantener y gestionar i5/OS y software relacionado

*Versión 5 Release 4*

#### **Nota**

Antes de utilizar esta información y el producto al que hace referencia, lea sin falta la información que figura en: ["Avisos",](#page-82-0) en la página 77.

#### **Cuarta edición (febrero de 2006)**

Esta edición atañe a la versión 5, release 4, modificación 0 de IBM i5/OS (producto número 5722-SS1) y a todos los releases y modificaciones ulteriores hasta que se indique lo contrario en nuevas ediciones. Esta versión no se ejecuta en todos los modelos de sistema con conjunto reducido de instrucciones (RISC) ni tampoco se ejecuta en los modelos CISC.

**© Copyright International Business Machines Corporation 1998 2006. Reservados todos los derechos.**

# **Contenido**

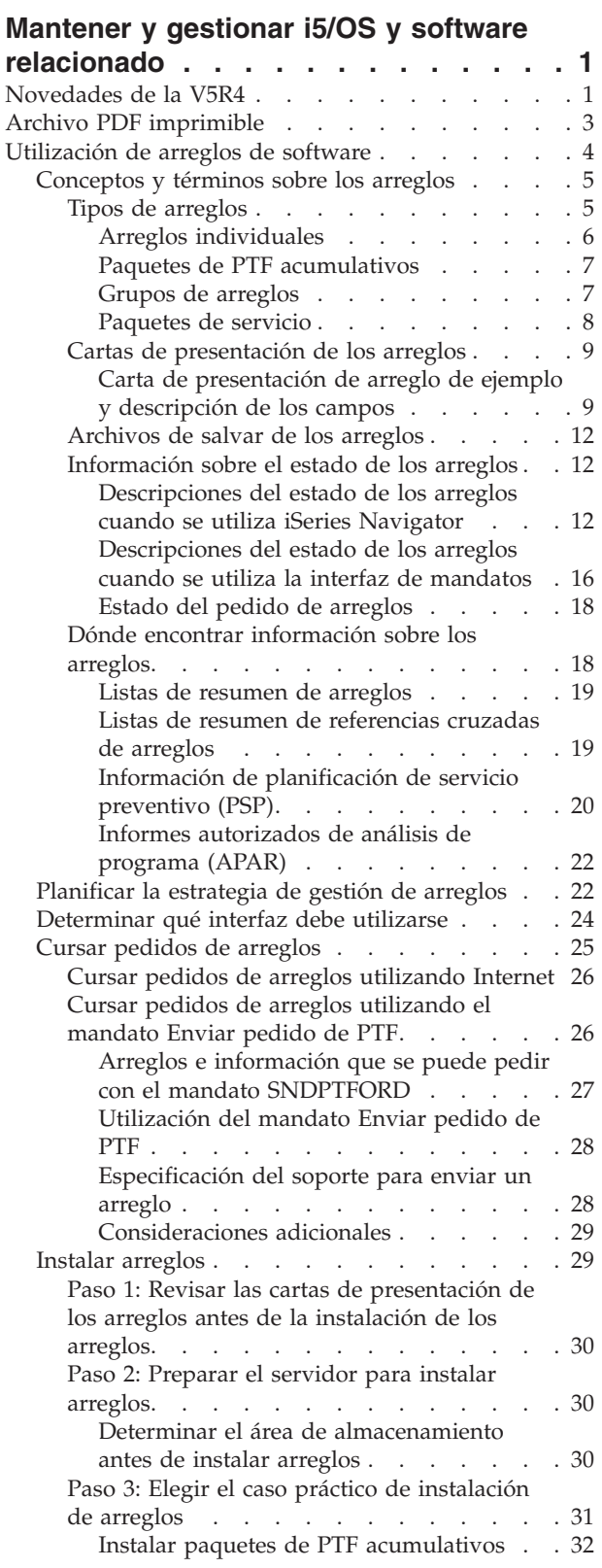

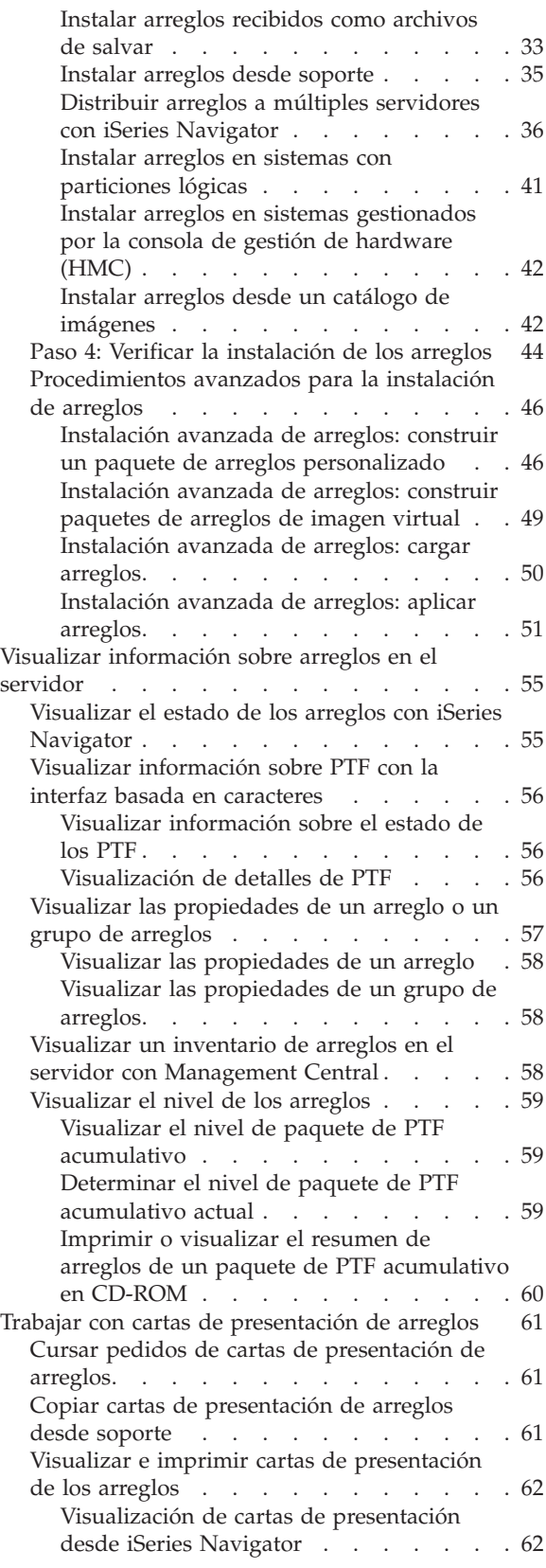

[Visualización](#page-67-0) e impresión de cartas de

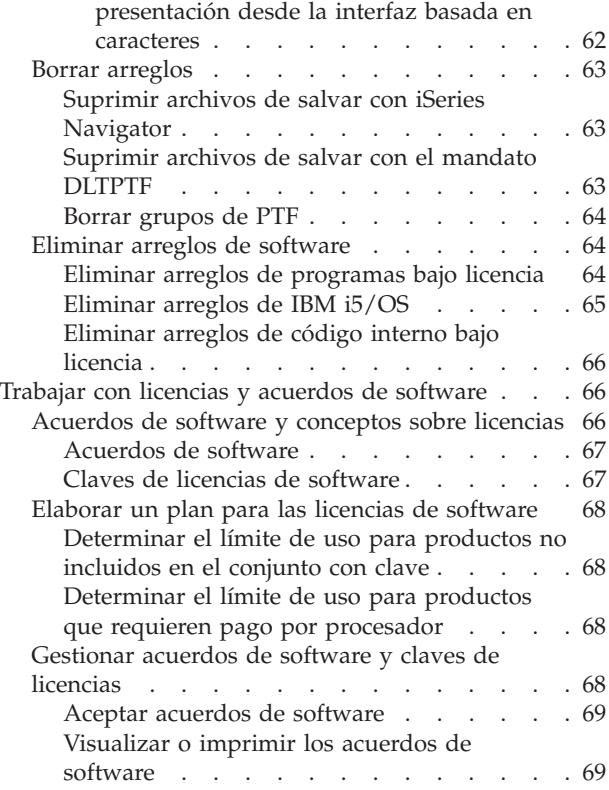

 $\bar{\rm I}$ 

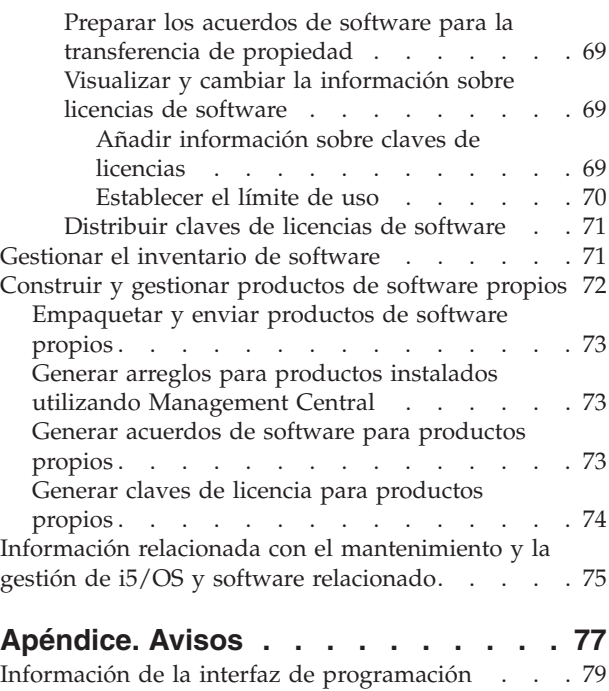

Marcas [registradas](#page-84-0) . . . . . . . . . . . . [79](#page-84-0) Términos y [condiciones](#page-85-0) . . . . . . . . . . [80](#page-85-0)

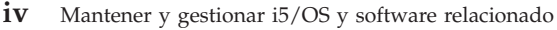

# <span id="page-6-0"></span>**Mantener y gestionar i5/OS y software relacionado**

En este tema se explica cómo puede gestionar y mantener los programas bajo licencia y los arreglos en la red.

Si busca información sobre la instalación de software, vaya al tema Instalar, actualizar o suprimir i5/OS y software relacionado, en Information Center. Las razones clave que dan tanta importancia a la gestión de estas áreas son:

#### **El tiempo que hace falta para hacer funcionar un sistema**

Con independencia del tamaño que tenga un sistema o una red, puede ser necesario bastante tiempo para llevar a cabo las operaciones diarias, tales como actualizar el software, gestionar arreglos y resolver problemas del sistema. El tiempo empleado en solventar un problema de un recurso es un gasto directo. El tiempo empleado en operar sin ese recurso contribuye a incrementar los gastos de actividad general o a que se pierdan ingresos. El tiempo empleado en actualizar el software en toda la red es tiempo que podría haberse empleado mejor.

#### **Los costes asociados a la gestión de un sistema**

El dinero empleado en gestionar el sistema es dinero que no genera ingresos. Se ha estimado que el coste de implementar un entorno de sistemas distribuido es mucho menor que el coste de la gestión y el soporte de ese entorno. Las empresas que encuentran formas de reducir o eliminar esos gastos son las empresas que tienen más posibilidades de sobrevivir en el entorno comercial actual.

#### **La distribución de los datos**

Anteriormente, si tenía un pregunta sobre el funcionamiento de la empresa, uno se dirigía al miembro del personal que tenía la respuesta. Sin embargo, con la globalización de la industria y la proliferación de los sistemas informáticos, la información ya no está centralizada sino que está distribuida, lo que hace más difícil el obtenerla y se requieren más personas para controlarla y gestionarla.

Para ayudarle a gestionar estas áreas, iSeries Navigator suministra una función que se llama Management Central. Management Central proporciona muchas herramientas para gestionar productos de software instalados de IBM y que no son de IBM, para gestionar los arreglos y el inventario de software y para generar acuerdos de software y claves de licencia en línea.

Además de utilizar estas herramientas, puede desarrollar una estrategia eficaz para gestionar y mantener el software.

# **Novedades de la V5R4**

En este tema se resaltan los cambios realizados en el mantenimiento y la gestión de i5/OS y software relacionado. | |

Ahora, el mandato Enviar pedido de PTF (SNDPTFORD) proporciona capacidad para especificar un valor | especial para cada una de las listas predefinidas de grupos de PTF y para el paquete de PTF acumulativo. |

*Tabla 1. Nuevos valores especiales para el mandato SNDPTFORD* |

| Valor especial | Descripción                          |
|----------------|--------------------------------------|
| *CUMPKG        | Paquetes de PTF acumulativos         |
| *HIPERGRP      | Grupos de PTF HIPER                  |
| *DB2GRP        | Grupo de PTF de DB2 UDB para iSeries |

*Tabla 1. Nuevos valores especiales para el mandato SNDPTFORD (continuación)* |

| Valor especial | Descripción                                                                 |
|----------------|-----------------------------------------------------------------------------|
| *BRSGRP        | Grupo de PTF de soluciones de recuperación de copia de  <br>seguridad (BRS) |
| *HTTPGRP       | Grupo de PTF de IBM HTTP Server                                             |
| *IVAGRP        | Grupo de PTF Java                                                           |
| *PFRGRP        | Grupo de PTF de Performance Tools                                           |

Cuando se especifica uno de estos nuevos valores especiales, se pide el nivel más reciente del grupo de |

PTF o del paquete de PTF acumulativo para el release del sistema operativo instalado en el sistema. |

Un nuevo parámetro del mandato SNDPTFORD (Formato de entrega) le permite seleccionar el formato de los PTF entregados. Cuando el formato de entrega es \*IMAGE, se puede especificar el directorio en el que se almacenen los archivos de imagen óptica y el prefijo del archivo de imagen, utilizando para ello los parámetros Directorio de imagen (IMGDIR) y Prefijo de imagen (IMGPFX). El formato de entrega \*IMAGE solo está soportado cuando el sistema está configurado para utilizar una conexión universal. | | | |  $\blacksquare$ 

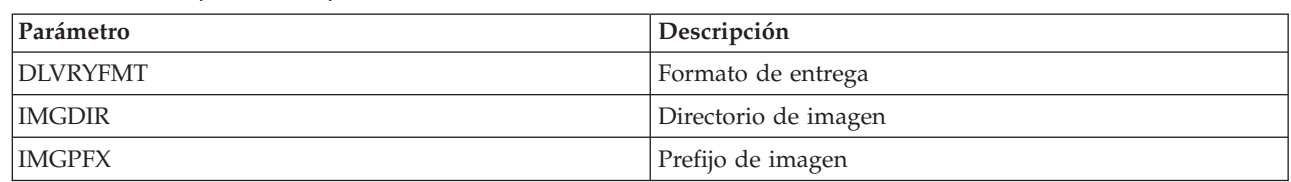

*Tabla 2. Nuevos parámetros para el mandato SNDPTFORD*

Si utiliza la conexión universal, los límites de descarga predeterminados han aumentado. Se pueden bajar, | pero solo hasta un límite mínimo predefinido. |

Hallará más información sobre el mandato SNDPTFORD en: "Cursar pedidos de arreglos [utilizando](#page-31-0) el [mandato](#page-31-0) Enviar pedido de PTF" en la página 26.  $\blacksquare$ |

Hay un nuevo atributo de servicio de Copiar PTF, que está disponible mediante el mandato Visualizar | atributos de servicio (DSPSRVA) y el mandato Cambiar atributos de servicio (CHGSRVA). Puede utilizar | este nuevo atributo para copiar archivos de salvar y cartas de presentación de PTF en \*SERVICE al cargar | arreglos PTF desde un dispositivo de cinta u óptico. Los archivos de salvar de PTF deben estar en | \*SERVICE al distribuir arreglos PTF a otros sistemas o al utilizar el mandato Salvar información de | sistema (SAVSYSINF). Para obtener más información sobre cómo utilizar el atributo de servicio de Copiar | PTF, vea: ["Archivos](#page-17-0) de salvar de los arreglos" en la página 12. |

El mandato Suprimir arreglo temporal de programa (DLTPTF) se ha perfeccionado para permitirle que | suprima todos los PTF de todos los productos del sistema. Anteriormente, solo se podían suprimir los PTF de un producto concreto. |  $\blacksquare$ 

# **Cómo se sabe lo que es nuevo o lo que ha cambiado**

Para que le resulte más fácil ver dónde se han hecho cambios técnicos, se utiliza:

- La imagen de  $\sum$  para marcar dónde empieza la información nueva y la que ha cambiado.
- La imagen de  $\ll$  para marcar dónde acaba la información nueva y la que ha cambiado.

Para obtener más información sobre las novedades y los cambios de este release, vea el Memorándum | para los usuarios. |

# <span id="page-8-0"></span>**Archivo PDF imprimible**

Este tema le indicará cómo ver e imprimir un archivo PDF de esta información.

Para ver o descargar la versión PDF de este documento, seleccione [Mantenimiento](rzam8.pdf) y gestión de i5/OS y software [relacionado](rzam8.pdf) (alrededor de 224 KB).

Puede ver o descargar estos temas relacionados:

v Operaciones básicas del sistema (aproximadamente 313 KB)

Este tema presenta algunos de los conceptos y tareas clave necesarios para las operaciones básicas de iSeries.

• Particiones lógicas (aproximadamente 273 KB)

El servidor iSeries le ofrece la capacidad de dividir (particionar) un sistema en varios sistemas independientes. Si desea utilizar particiones lógicas, es esencial que comprenda los conceptos que implica este tipo de configuración del sistema.

• Management Central (aproximadamente 250 KB)

Management Central es un conjunto de funciones de gestión de sistemas de fácil uso que se le ofrecen como parte del sistema operativo base. Puede utilizar Management Central para gestionar uno o varios sistemas mediante un único sistema central. Muchas de las tareas de gestión de software se pueden realizar con la función Management Central que forma parte de iSeries Navigator.

v Instalar, actualizar o suprimir i5/OS y software relacionado (alrededor de 2438 KB)

Utilice la información de este tema para planificar y completar satisfactoriamente la instalación o actualización del release de i5/OS en el servidor o la partición lógica. Este tema también contiene información que pretende ayudarle a instalar software que no sea el release de i5/OS, así como para suprimir programas bajo licencia que ya no se necesiten.

• Distribuir software (aproximadamente 267 KB)

Puede ser interesante duplicar parte o la totalidad de los programas de un sistema, incluido el sistema operativo, en otro sistema. También puede duplicar algunos o la totalidad de los programas de una partición lógica en otra partición lógica.

# **Cómo guardar los archivos PDF**

Si desea guardar un archivo PDF en su estación de trabajo para verlo o imprimirlo:

- 1. Pulse el PDF con el botón derecho del ratón en el navegador (pulse el enlace anterior con el botón derecho del ratón).
- 2. Pulse la opción que guarda el PDF localmente.
- 3. Navegue hasta el directorio en el que desea guardar el PDF.
- 4. Pulse **Guardar**.

|

## **Cómo descargar Adobe Reader**

Para poder ver o imprimir archivos PDF, debe instalar Adobe Reader en su sistema. Puede descargar una |

| copia gratuita desde el sitio Web de [Adobe](http://www.adobe.com/products/acrobat/readstep.html) (www.adobe.com/products/acrobat/readstep.html)  $\blacktriangle$  .

#### **Referencia relacionada**

"Información relacionada con el [mantenimiento](#page-80-0) y la gestión de i5/OS y software relacionado" en la [página](#page-80-0) 75

Existen muchos recursos que le ayudan a gestionar el inventario de arreglos y de software. Este tema le llevará a los sitios Web del programa de utilidad de inventario de software y a IBM eServer iSeries Support, que incluye información sobre cómo bajar arreglos, información de PSP, entre otras muchas cosas.

# <span id="page-9-0"></span>**Utilización de arreglos de software**

Mantenga actualizado el sistema operativo y otros elementos de software aplicando arreglos (o arreglos |

temporales de programa, PTF). Los arreglos juegan una papel importante en la estrategia de  $\blacksquare$ 

mantenimiento del sistema. La estrategia de mantenimiento puede reducir el tiempo de inactividad del |

sistema, añadir funcionalidad y proporcionar una disponibilidad óptima. |

Periódicamente se descubren problemas en los programas de iSeries. IBM emite un arreglo (que también se conoce como arreglo temporal del programa o PTF) para corregir el problema. Varios arreglos empaquetados juntos forman un paquete de PTF acumulativo, que contiene determinados arreglos recomendados. Los paquetes de PTF acumulativos deben instalarse trimestralmente en los entornos dinámicos y con menor frecuencia en los entornos estables. También deben tenerse en cuenta los paquetes de PTF acumulativos al realizar cambios importantes en el hardware o en el software de su entorno.

Los arreglos, los grupos de arreglos, los paquetes acumulativos y los arreglos generalizados de alta repercusión (HIPER) juegan un papel importante en la estrategia de mantenimiento del sistema. La estrategia de mantenimiento puede reducir el tiempo de inactividad del sistema, añadir funcionalidad o proporcionar una disponibilidad óptima.

iSeries Navigator incluye Management Central, una tecnología para realizar tareas de gestión del sistema en uno o varios servidores a la vez. Management Central proporciona asistentes que simplifican la gestión de los arreglos. Los asistentes le permiten enviar, instalar y desinstalar arreglos con facilidad en múltiples sistemas. También puede utilizar el asistente de comparación y actualización para comparar un sistema modelo con múltiples sistemas destino para encontrar arreglos que falten o adicionales.

La figura siguiente muestra el ciclo vital de un arreglo e incluye las siguientes tareas:

- 1. **Informar de un problema o realizar el mantenimiento**. En algunas ocasiones, podría tener que informar de un problema de hardware o de software, lo que puede dar como resultado la creación de un PTF para arreglar el problema. Normalmente, como parte de su estrategia de mantenimiento preventivo, identificará los arreglos necesarios para mantener la empresa funcionando sin problemas.
- 2. **Pedido**. Como parte de la estrategia de arreglos normal, pedirá arreglos para mantener el software actualizado. Una vez que haya identificado qué arreglos necesita, la siguiente tarea es pedirlos.
- 3. **Recepción de los arreglos**. Una vez pedidos, recibirá los arreglos electrónicamente o en un soporte.
- 4. **Instalación**. Cuando reciba los arreglos, puede instalarlos.
- 5. **Redistribución (opcional)**. Si ha recibido los arreglos en soporte y desea distribuirlos, deberá copiar los archivos de salvar desde el soporte para poder enviar e instalar los arreglos en los sistemas destino.

<span id="page-10-0"></span>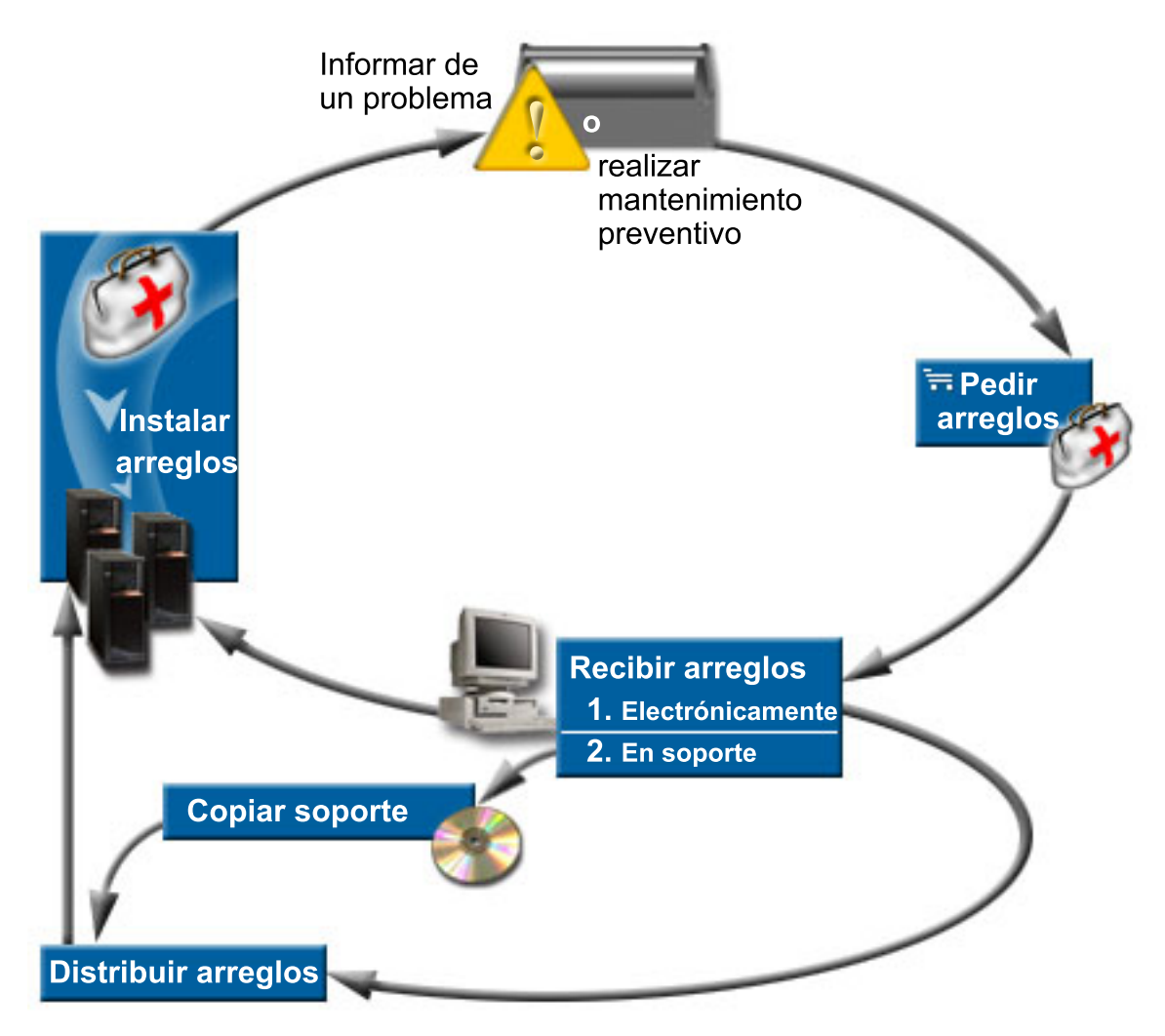

#### **Tareas relacionadas**

Analizar y notificar problemas del sistema

# **Conceptos y términos sobre los arreglos**

Esta información le permitirá aprender más cosas sobre los arreglos de software de iSeries; por ejemplo, sabrá qué arreglos están disponibles para su caso particular, cuáles son los arreglos actuales, qué significa el estado de un arreglo, entre otras cosas.

Se asocian muchos conceptos y términos con los arreglos temporales del programa (PTF) o arreglos. De hecho, a lo largo de estos temas verá que se utilizan los términos arreglo temporal del programa (PTF) y arreglo indistintamente. La terminología de PTF existía mucho antes que el servidor iSeries, y actualmente está asociada principalmente a la interfaz basada en caracteres (o ″interfaz de las pantallas verdes″). Su presencia se observa en mandatos CL como: Visualizar PTF (DSPPTF), Enviar pedido de PTF (SNDPTFORD) y Visualizar carta de presentación de PTF (DSPPTFCVR). La terminología de arreglos se introdujo con la interfaz gráfica de usuario de iSeries Navigator. Ambos términos significan lo mismo.

## **Tipos de arreglos**

IBM proporciona una gran variedad de arreglos: paquetes de arreglos temporales de programa (PTF) |

acumulativos, grupos de arreglos y arreglos generalizados de alta repercusión (HIPER), entre otros. |

Cada arreglo tiene una finalidad propia. Este tema le presenta las distintas clases de arreglos y le indica | cuándo está disponible cada tipo. |

#### <span id="page-11-0"></span>**Arreglos individuales:**

Los arreglos temporales de programa individuales se aplican para corregir problemas concretos que se | hayan notificado.  $\blacksquare$ 

IBM lo que hace es someter el arreglo individual a prueba y ponerlo a disposición de todos los clientes | de IBM. Los arreglos individuales se pueden descargar con el soporte electrónico al cliente (ECS) o por | Internet y también podrían estar disponibles en soporte. Los arreglos individuales pueden identificar  $\blacksquare$ 

otros arreglos individuales como prerrequisitos, correquisitos o requisitos de distribución. |

#### **PTF HIPER**

| |

|

| | | | |

|

| | | |

El *PTF HIPER (generalizado de alta repercusión)* resuelve un problema que podría tener una alta repercusión en las operaciones de IBM i5/OS o un problema generalizado que afecte a la mayoría de los servidores iSeries.

Los PTF HIPER corrigen los problemas graves que se producen en el sistema. Los arreglos temporales de programa HIPER representan dos tipos de problemas: los de *alta repercusión o generalizados* y los de *alta repercusión y generalizados*. A continuación figuran algunos ejemplos de estas situaciones:

- v Puede producirse una caída o un cuelgue del sistema que exija reiniciarlo o hacer IPL (carga del programa inicial) de cara a la recuperación.
- v El sistema puede quedar atascado en una condición de bucle.
- La integridad de los datos del sistema podría quedar comprometida.
- v El sistema puede experimentar una grave degradación del rendimiento, o bien el problema implica la capacidad de uso de una función principal de un producto.

Si alguno de los arreglos es necesario para solucionar estas situaciones del sistema, pida e instale los arreglos HIPER. Como ayuda para gestionar los arreglos HIPER, IBM mantiene un grupo de PTF HIPER que contiene una lista de todos los arreglos HIPER actuales para cada release soportado de i5/OS. Si desea obtener una lista completa de los arreglos HIPER, vea la información de planificación de servicio preventivo (PSP) en el sitio Web de IBM [eServer](http://www.ibm.com/servers/eserver/support/iseries/) iSeries

[Support](http://www.ibm.com/servers/eserver/support/iseries/)  $\ddot{\bullet}$ 

#### **Arreglo prerrequisito**

*Arreglo prerrequisito* es el que se debe instalar en el servidor antes o al mismo tiempo que el arreglo que desea instalar.

El sistema impedirá que instale los arreglos si no tiene los arreglos prerrequisito. La carta de presentación del arreglo o la información de PSP pueden identificar otros arreglos que deban instalarse antes o al mismo tiempo que el arreglo que desea instalar.

#### **Arreglo correquisito**

*Arreglo correquisito* es el que se debe instalar al mismo tiempo que el arreglo que solicita instalar.

La carta de presentación del arreglo o la información de PSP pueden identificar otros arreglos que deban instalarse antes o al mismo tiempo que el arreglo que desea instalar. Además, los mensajes de error del sistema pueden notificarle que el arreglo que está intentando instalar tiene arreglos requisito. El sistema comprueba que los arreglos correquisito se instalen al mismo tiempo. En este caso, deberá verificar que los arreglos se han instalado satisfactoriamente.

#### **Arreglo requisito de distribución**

*Arreglo requisito de distribución* es el que solo se necesita de cara a la distribución. El sistema no le exige que aplique arreglos requisitos de distribución, pero conviene aplicarlos con el PTF dependiente. Si se propone enviar un arreglo mediante Management Central, los arreglos requisitos de distribución no se envían.

#### **Arreglos diferidos e inmediatos**

<span id="page-12-0"></span>Algunos PTF (arreglos) se pueden aplicar sin tener que hacer una IPL, pero otros arreglos solo se pueden aplicar durante una IPL. La carta de presentación le indica si el PTF es inmediato o diferido.

#### **Arreglos diferidos**

| | |

|

Los arreglos diferidos solo se pueden aplicar durante una IPL. Los arreglos diferidos que afectan al código interno bajo licencia se pueden aplicar de inmediato cuando el servidor se ejecuta en el área de almacenamiento A.

#### **Arreglos inmediatos**

Los arreglos inmediatos se pueden aplicar sin tener que hacer una IPL si los objetos a los que afectan no se están utilizando. Los arreglos inmediatos también se pueden aplicar al hacer la próxima IPL.

#### **Tareas relacionadas**

"Paso 4: Verificar la [instalación](#page-49-0) de los arreglos" en la página 44 Una vez instalados los arreglos, deberá verificar que la instalación ha sido satisfactoria.

#### **Paquetes de PTF acumulativos:**

l Los paquetes de PTF acumulativos contienen arreglos para un release determinado del sistema operativo i5/OS. Los arreglos que hay en un paquete de PTF acumulativo son para el Código interno bajo licencia y para la mayoría de los programas bajo licencia que se pueden instalar en ese release del sistema operativo. | | |

Como su nombre indica, cada paquete es acumulativo; es decir, contiene todos los arreglos del paquete anterior más los arreglos adicionales creados desde el lanzamiento del paquete anterior. Muchos de los nuevos arreglos, pero no todos, se incluyen en paquetes acumulativos. En general, los arreglos que no se incluyen solo son aplicables a una situación o aplicación de un usuario específico. Estos arreglos no se incluyen con disponibilidad general para evitar introducir cambios no deseados y posibles errores de programación en un paquete acumulativo, donde la calidad del código tiene la más alta prioridad. Cuando pida el paquete de PTF acumulativo, también recibirá el grupo de PTF de base de datos y el grupo de PTF HIPER más recientes.

La frecuencia con la que hay un paquete acumulativo disponible depende de la etapa del ciclo de vida del release de i5/OS. Durante aproximadamente los primeros seis meses de disponibilidad general para un nuevo release, un paquete acumulativo puede estar disponible cada cuatro a seis semanas. Después de ese período, los paquetes acumulativos se planifican trimestralmente. Cuando el release de i5/OS ha estado disponible durante un tiempo, la frecuencia puede volver a disminuir. La frecuencia de disponibilidad depende del número de arreglos nuevos que tengan que añadirse al paquete.

Deberá instalar paquetes de PTF acumulativos trimestralmente en los entornos dinámicos y con menor |

frecuencia en los entornos estables. También debe plantearse la posibilidad de instalar paquetes de |

arreglos acumulativos antes de efectuar cambios importantes en el hardware o en el software de su | entorno. |

#### **Tareas relacionadas**

"Instalar paquetes de PTF [acumulativos"](#page-37-0) en la página 32 Este tema describe los pasos para instalar un paquete de PTF acumulativo desde un dispositivo físico o virtual.

#### **Grupos de arreglos:**

*Grupo de PTF* o *grupo de arreglos* es el nombre que se emplea para pedir y gestionar un grupos de arreglos PTF que guardan una relación lógica.

<span id="page-13-0"></span>El grupo de PTF o grupo de arreglos es en realidad una lista de arreglos PTF definidos con la finalidad | de gestionar esos PTF como una sola entidad. Un grupo de PTF puede identificar otros grupos de PTF |

denominados *grupos de PTF relacionados*. |

IBM crea y mantiene un conjunto de grupos de PTF para determinadas funciones del sistema. Hay | grupos de PTF disponibles para cada release soportado de i5/OS, y se actualizan periódicamente. Si  $\blacksquare$ 

desea obtener una lista completa de los grupos de PTF, vea la información de planificación de servicio  $\blacksquare$ 

preventivo (PSP) en el sitio Web de IBM eServer iSeries [Support](http://www.ibm.com/servers/eserver/support/iseries/)  $\rightarrow$ . |

El paquete de PTF acumulativo se muestra como un grupo de PTF en la pantalla WRKPTFGRP y en el inventario de grupos de arreglos de Management Central. El paquete de PTF acumulativo se identifica

como un grupo de PTF cuyo nombre tiene el formato *SF99vrm*, siendo *vrm* la versión, el release y el nivel | de modificación del sistema operativo. No obstante, algunas operaciones que se soportan en Management | Central no se permiten para este grupo de arreglos. Estas operaciones son el envío de arreglos, el envío e instalación de arreglos y la instalación de arreglos.

En iSeries Navigator puede llevar a cabo las siguientes tareas para grupos de arreglos: enviar, enviar e instalar, o instalar. Al copiar los arreglos desde soporte, los grupos de arreglos se copian automáticamente desde el soporte si selecciona Todos los productos o Todos los productos soportados para Arreglos a copiar.

*Grupo de arreglos relacionados* es un grupo de arreglos que figura en la lista de otro grupo de arreglos. Los arreglos del grupo de arreglos, así como los arreglos de todos los grupos de arreglos relacionados, se utilizan para determinar el estado global del grupo de arreglos. Cuando seleccione un grupo de arreglos para enviar e instalar, también se enviarán y se instalarán los arreglos de todos los grupos de arreglos relacionados.

Para obtener información sobre las tareas que puede llevar a cabo con grupos de PTF, vea los siguientes elementos:

#### **Pedir grupos de PTF**

| | Puede pedir grupos de PTF mediante varios métodos. Para determinar qué método es el mejor en cada situación, consulte: "Cursar pedidos de [arreglos"](#page-30-0) en la página 25.

#### **Gestionar grupos de PTF**

Gestione sus grupos de PTF con el mandato Trabajar con grupos de PTF (WRKPTFGRP), el mandato Copiar grupo de PTF (CPYPTFGRP), o la función de grupos de arreglos que está disponible en iSeries Navigator.

#### **Visualizar las propiedades de grupos de arreglos**

Utilice iSeries Navigator para visualizar las propiedades de los arreglos y grupos de arreglos. Consulte: "Visualizar las [propiedades](#page-62-0) de un arreglo o un grupo de arreglos" en la página 57.

#### **Crear grupos de PTF**

Cree un grupo de arreglos propio con la API Crear grupo de PTF (QpzCreatePtfGroup).

#### **Referencia relacionada**

Mandato Trabajar con grupos de PTF (WRKPTFGRP)

Mandato Copiar grupos de PTF (CPYPTFGRP)

API Crear grupo de PTF (QpzCreatePtfGroup)

#### **Paquetes de servicio:**

*Paquete de servicio (SP)* es un conjunto de arreglos de código (no son arreglos PTF) para productos de | l iSeries Access para Windows, contenido en un solo PTF de i5/OS.

Para obtener información específica sobre cada paquete de servicio, consulte lo siguiente:

<span id="page-14-0"></span>• Sitio Web de IBM [eServer](http://www.ibm.com/servers/eserver/iseries/access/) iSeries Access

Este sitio Web le comunica los paquetes de servicio disponibles, cómo se le notificará cuando haya un nuevo paquete de servicio disponible y cómo pedir y bajar un paquete de servicio.

• Instalar paquetes de servicio (SP)

En este tema aprenderá a comprobar el nivel de servicio, a obtener el paquete de servicio (SP) más reciente y a instalarlo.

#### **Cartas de presentación de los arreglos**

Las cartas de presentación proporcionan información sobre los arreglos con los que vienen. Explican el |

contenido de un arreglo, el problema que resuelve el arreglo, las instrucciones especiales que están |

asociadas al arreglo y los prerrequisitos o correquisitos que también se deben instalar en el sistema para |

que el arreglo funcione como es debido. |

Puede ver las cartas de presentación con cualquiera de los siguientes métodos:

- v Mandato Visualizar carta de presentación de PTF (DSPPTFCVR)
- Mandato Visualizar PTF (DSPPTF)
- v Inventario de arreglos en iSeries Navigator. (Consulte: ["Visualizar](#page-63-0) un inventario de arreglos en el servidor con [Management](#page-63-0) Central" en la página 58).

Las cartas de presentación se reciben electrónicamente como miembros de archivos físicos o en el soporte concreto con los arreglos. Las cartas de presentación se almacenan en miembros del archivo QAPZCOVER en la biblioteca QGPL y se denominan Q*pppppppxx*, donde *ppppppp* es el ID de arreglo o una indicación de la hora, dependiendo del nombre del archivo de salvar del arreglo. Las *xx* son los dos últimos dígitos del código de idioma de la carta de presentación. Para las cartas de presentación en Inglés, los dos últimos dígitos del código de idioma no aparecen y el nombre de miembro es el mismo que el nombre del archivo de salvar del arreglo correspondiente.Para obtener una lista de las tareas asociadas a las cartas de presentación de arreglos, vea: "Trabajar con cartas de [presentación](#page-66-0) de arreglos" | en la [página](#page-66-0) 61. |

#### **Referencia relacionada**

|

|

Mandato Visualizar carta de presentación de PTF (DSPPTFCVR) Mandato Visualizar PTF (DSPPTF)

#### **Carta de presentación de arreglo de ejemplo y descripción de los campos:**

Esta figura muestra un ejemplo del contenido de una carta de presentación típica de un arreglo. |

A continuación figura la tabla, ["Descripción](#page-15-0) de los campos" en la página 10.

```
PTF/ARREGLO Nº: SIxxxxx - IBM i5/OS
   PROGRAMA BAJO LICENCIA: 5722SS1
   ---------------------------------------------------------------------------
   : SISTEMA : RELEASE : NIVEL :RECOMPILAR :BIBLIOTECA: CARACT.: APAR :
   : : : : : MIN/MAX : : : : : : : MRI : ARREGLADO :
   : : : : : : : :
   : iSeries : VxRxMx : 00/00 : N : QSYS : NONE : SExxxxx :
   ---------------------------------------------------------------------------
  LISTA PTF/ARREGLOS PRE/CORREQUISITO
  -----------------------------
  TIPO PROGRAMA NÚMERO NIVEL
  REQ LICENCIA REL PTF/ARR MIN/MAX OPCIÓN
   ---- -------- --- ------- ------- ------
  PRE 5722SS1 xxx SIxxxxx NONE 0000
  PRE 5722999 xxx MFxxxxx NONE 0000
  CO 5722SS1 xxx SIxxxxx NONE 0000
|
|
|
|
|
|
|
\blacksquare|
|
\perp\blacksquare\blacksquare|
|
|
\perp\blacksquare\blacksquare
```
DIST 5722SS1 xxx SIxxxxx NONE 0000 DIST 5722SS1 xxx SExxxxx NONE 0000 (VEA LISTA PTF/ARREGLOS MRI MÁS ABAJO) LISTA PTF/ARREGLOS DE MRI ---------------- APAR SExxxxx AFECTA A ESTOS IDIOMAS. SI TIENE INSTALADO ALGUNO DE ESTOS IDIOMAS, INSTALE EL PTF DE MRI CORREQUISITO QUE CORRESPONDA AL IDIOMA O IDIOMAS INSTALADOS EN EL SISTEMA. ------------------------------------------------------------------------------- CÓDIGO PROGRAMA NÚMERO LICENCIA PTF/ARR ------- --------------------------- -------- ------- 2924 ENGLISH UPPER/LOWER CASE 5722SS1 SIxxxxx 2938 ENGLISH UPPERCASE DBCS 5722SS1 SIxxxxx 2984 ENGLISH U/L DBCS 5722SS1 SIxxxxx DESCRIPCIÓN DEL PROBLEMA ARREGLADO PARA APAR SExxxxx : ----------------------------------------------- LOS USUARIOS NO PUEDEN RECIBIR PTF PARA PRODUCTOS NO INSTALADOS EN SUS SISTEMAS. CORRECCIÓN PARA APAR 9959319 : ----------------------------- SE MODIFICARÁ EL CÓDIGO DEL PROGRAMA DE SOPORTE ELECTRÓNICO AL CLIENTE PARA QUE SE SOLICITEN LOS PTF INCLUSO SI LOS PRODUCTOS CORRESPONDIENTES NO ESTÁN INSTALADOS EN EL SISTEMA PETICIONARIO. ACCIÓN DE ELUDIR PARA APAR SExxxxx : -------------------------------- Ninguna. INSTRUCCIONES DE ACTIVACIÓN: ------------------------- Ninguna. INSTRUCCIONES ESPECIALES : ---------------------- Ninguna. INSTRUCCIONES POR OMISIÓN : ---------------------- ESTE PTF DEBE APLICARSE AL HACER LA IPL. REEMPLAZA A PTF/ARREGLO N. LÍNEA DE TÍTULO DE APAR -------------- ------------------------------------------------------------ SIxxxxx OSP-RSTS36F-MSGCPA2C6C RESTORING ALL FILES FROM SYSTEM/34

## **Descripción de los campos**

<span id="page-15-0"></span>| | |  $\blacksquare$ | | | | | | | | | | | |  $\blacksquare$  $\perp$ | | | | | | | | | | | |  $\perp$ | | |  $\perp$ | | | |  $\perp$ | | |  $\perp$ | | | | |  $\perp$ | | | | |

 $\mathbf{I}$ 

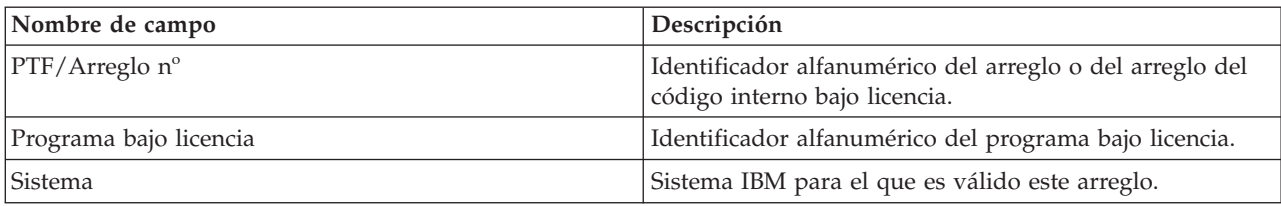

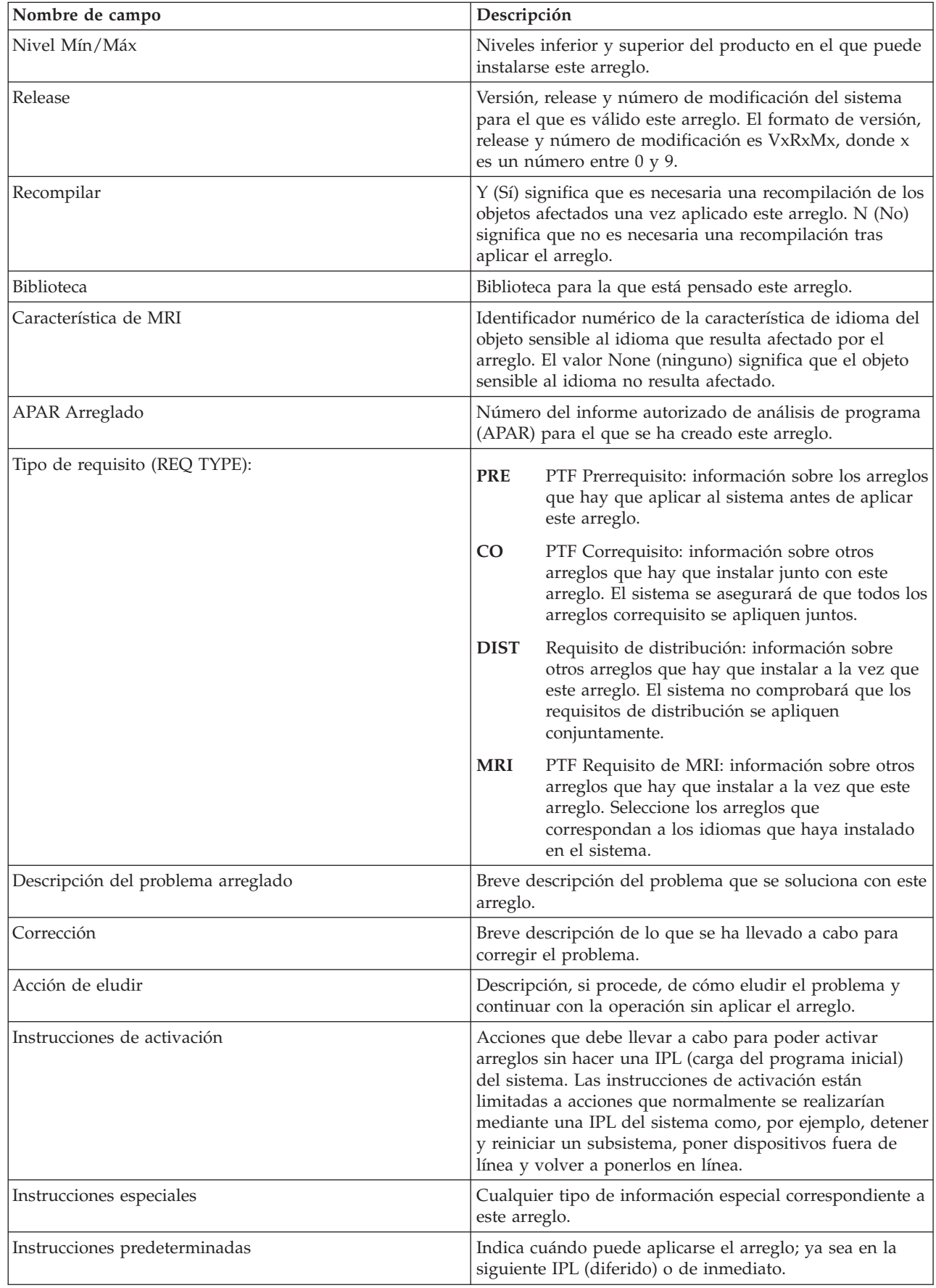

| |  $\begin{array}{c} \hline \end{array}$ |  $\|$ | |  $\vert$  $\,$   $\,$  $\|$  $\|$ | |  $\,$   $\,$  $\|$  $\|$  $\|$  $\frac{1}{2}$ 

<span id="page-17-0"></span>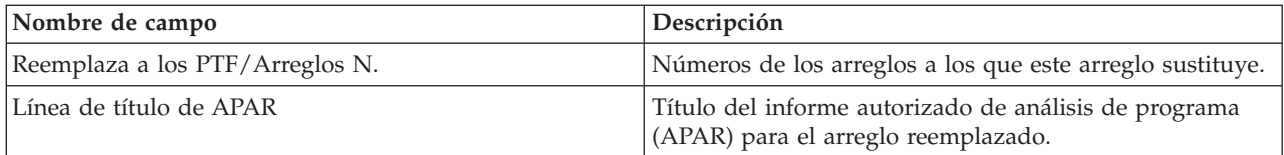

### **Archivos de salvar de los arreglos**

Los archivos de salvar le permiten distribuir arreglos a otros sistemas de la red y, por consiguiente, le permiten mantener sus sistemas al día con los últimos arreglos. |

*Archivo de salvar* es el que contiene datos en un formato correcto para transportarlos a otro sistema. Para los arreglos de software (PTF), un archivo de salvar contiene todos los datos necesarios para instalar (cargar y aplicar) el arreglo o enviarlo a otros sistemas. En este caso, las acciones se realizan en el archivo de salvar del arreglo, sin necesidad de tener el soporte físico original en el que se entregó el arreglo originalmente. Si desea distribuir los arreglos electrónicamente, debe tener los archivos de salvar.

El atributo de servicio de Copiar PTF (CPYPTF) especifica si hay que copiar los archivos de salvar y las | cartas de presentación de los PTF en \*SERVICE al cargar arreglos PTF desde un dispositivo de cinta u | óptico. Los archivos de salvar de PTF deben estar en \*SERVICE al distribuir arreglos PTF a otros sistemas | o al utilizar el mandato Salvar información de sistema (SAVSYSINF). Si desea copiar archivos de salvar y | cartas de presentación de PTF cuando los PTF se cargan a partir del soporte, utilice el mandato Cambiar atributos de servicio (CHGSRVA) y especifique CPYPTF(\*YES). |  $\mathbf{I}$ 

Si el atributo de servicio de CPYPTF tiene el valor \*NO, puede copiar en archivos de salvar de PTF todos | l los PTF o los PTF seleccionados para productos instalados y soportados desde un dispositivo. Puede utilizar la función Copiar desde soporte, disponible en iSeries Navigator o la API Copiar arreglo temporal | de programa en archivo de salvar (QPZCPYSV). Debe llevar a cabo una función de copia para los PTF | que se reciban en soporte; de lo contrario, no podrá enviar los arreglos a otros sistemas. |

Con el tiempo tienden a acumularse los archivos de salvar y las cartas de presentación de los arreglos. Si |

borra los archivos de salvar y las cartas de presentación, podrá dejar sitio para otros archivos en el |

sistema. Plantéese la posibilidad de suprimir los archivos de salvar cuando ya haya aplicado el arreglo |

permanentemente, haya salvado el sistema (SAVSYS) y vea que ya no quiere distribuir el archivo de |

salvar a otro sistema. Utilice el mandato Suprimir PTF (DLTPTF) o la función de borrado de Management | Central. Encontrará instrucciones en: "Borrar [arreglos"](#page-68-0) en la página 63. |

#### **Información relacionada**

API Copiar arreglo temporal de programa en archivo de salvar (QPZCPYSV)

## **Información sobre el estado de los arreglos**

El estado de un PTF o de un arreglo indica la actividad de ese PTF o arreglo dentro de un producto. |

En este tema encontrará las descripciones de los estados de los arreglos en el servidor, desde la | perspectiva de iSeries Navigator y del mandato Visualizar PTF (DSPPTF). |

**Nota:** Para orientarle a la hora de decidir si es mejor utilizar la interfaz iSeries Navigator o la interfaz de mandatos para trabajar con los arreglos, vaya a: ["Determinar](#page-29-0) qué interfaz debe utilizarse" en la [página](#page-29-0) 24.

#### **Conceptos relacionados**

"Dónde encontrar [información](#page-23-0) sobre los arreglos" en la página 18

Manténgase informado sobre los arreglos: cuáles tiene a su disposición, qué pueden hacer determinados arreglos en su entorno y qué arreglos no son necesarios. Utilice esta información para averiguar dónde puede obtener las actualizaciones más recientes para los arreglos.

#### **Descripciones del estado de los arreglos cuando se utiliza iSeries Navigator:**

- l iSeries Navigator proporciona una función de gestión de arreglos mediante Management Central, que
- permite ver el estado de los arreglos. |

La función de gestión de arreglos le permite gestionar los arreglos y grupos de arreglos con una interfaz gráfica de usuario. Muchos de los estados son iguales que los que se ven con el mandato Visualizar PTF (DSPPTF), pero hay algunos distintos. En la tabla que sigue se describen los estados de los arreglos y grupos de arreglos disponibles en Management Central. En el caso de los estados que acaban en las palabras *acción pendiente*, el estado representa los sufijos ACN o PND que se encuentran en la correspondiente definición de estado del mismo arreglo cuando se utiliza el mandato DSPPTF. En la tabla se incluye el correspondiente estado de DSPPTF para aquellas personas que estén más familiarizadas con la interfaz basada en caracteres, pero que ahora utilizan iSeries Navigator.

| Estado según Management Central                      | Descripción                                                                                                    | Estado según DSPPTF                                                                                  |
|------------------------------------------------------|----------------------------------------------------------------------------------------------------|----------------------------------------------------------------------------------------------------|
| Disponible                                           | El arreglo está preparado para su<br>instalación en el sistema local. Puede<br>existir como archivo de salvar, o se<br>cargó (utilizando el mandato<br>LODPTF) pero no se aplicó<br>(utilizando el mandato APYPTF), o<br>bien se ha eliminado temporalmente.<br>Para distribuir el arreglo a los demás<br>sistemas, el archivo de salvar debe<br>existir en el sistema. | Solo archivo de salvar o No<br>aplicado                                                              |
| Carta de presentación                                | La carta de presentación del arreglo<br>está en el sistema, pero el arreglo no.                                                                                                    | Solo carta de presentación                                                                           |
| Dañado                                               | El arreglo está dañado. Si tiene el<br>archivo de salvar, puede desinstalar o<br>volver a instalar el arreglo. Si no<br>tiene el archivo de salvar, debe<br>obtenerlo e instalar o desinstalar el<br>arreglo de nuevo.                                                                                                    | Dañado                                                                                               |
| Instalar en el siguiente reinicio                    | El arreglo se instalará la próxima vez<br>que se reinicie el sistema.                                                                                                    | No aplicado con acción de IPL<br>igual a Sí                                                          |
| Instalar permanentemente en el<br>siguiente reinicio | El arreglo se instalará de forma<br>permanente la próxima vez que se<br>reinicie el sistema.                                                                                                    | Aplicado temporalmente con acción<br>de IPL igual a Sí o No aplicado<br>con acción de IPL igual a Sí |
| Instalado                                            | El arreglo está instalado. Puede<br>desinstalarlo del sistema o instalarlo<br>de forma permanente. El arreglo no<br>forma parte permanente del sistema.                                                                                                    | Aplicado temporalmente                                                                               |
| Instalado permanentemente                            | El arreglo está instalado de forma<br>permanente. No puede desinstalarlo.<br>Instalar un arreglo permanentemente<br>significa que ya no puede volver a<br>los objetos antiguos. El arreglo forma<br>ahora parte permanente del sistema.                                                                                                    | Aplicado permanentemente                                                                             |

*Tabla 3. Estado de arreglos individuales*

*Tabla 3. Estado de arreglos individuales (continuación)*

| Estado según Management Central                         | Descripción                                                                                                    | Estado según DSPPTF                                                                                  |
|---------------------------------------------------------|----------------------------------------------------------------------------------------------------|----------------------------------------------------------------------------------------------------|
| Instalado permanentemente - acción<br>pendiente         | El arreglo está instalado de forma<br>permanente, pero es necesario llevar<br>a cabo una acción para que el arreglo<br>esté activo. Revise la carta de<br>presentación para determinar las<br>acciones necesarias. Si ha llevado a<br>cabo las acciones necesarias para que<br>el arreglo esté activo no tendrá que<br>reiniciar el sistema ahora. El estado<br>de acción pendiente se actualizará la<br>próxima vez que se inicie el sistema. | Aplicado permanentemente - PND o<br>Aplicado permanentemente - ACN                                   |
| Instalado - acción pendiente                            | El arreglo está instalado, pero es<br>necesario llevar a cabo una acción<br>para que el arreglo esté activo. Revise<br>la carta de presentación para<br>determinar las acciones necesarias. Si<br>ha llevado a cabo las acciones<br>necesarias para que el arreglo esté<br>activo no tendrá que reiniciar el<br>sistema ahora. El estado de acción<br>pendiente se actualizará la próxima<br>vez que se inicie el sistema.                     | Aplicado temporalmente - PND o<br>Aplicado temporalmente - ACN                                       |
| Pedido                                                  | El arreglo se ha pedido, pero aún no<br>ha llegado al sistema.                                                                                                    | Pedido                                                                                               |
| Reemplazado                                             | Existe un arreglo posterior en el<br>sistema, pero puede no haberse<br>aplicado.                                                                                                    | Reemplazado                                                                                          |
| Solo soportado                                          | El arreglo existe en el sistema como<br>archivo de salvar, pero no se puede<br>instalar en el sistema. Los arreglos<br>solo soportados únicamente se<br>pueden distribuir a otros sistemas e<br>instalarse en ellos.                                                                                                    | Solo archivo de salvar                                                                               |
| Desinstalar en el siguiente reinicio                    | El arreglo se desinstalará la próxima<br>vez que se reinicie el sistema.                                                                                                    | Aplicado temporalmente con acción<br>de IPL igual a Sí o No aplicado<br>con acción de IPL igual a Sí |
| Desinstalar permanentemente en el<br>siguiente reinicio | El arreglo está instalado o disponible<br>y se desinstalará permanentemente la<br>próxima vez que se reinicie el<br>sistema.                                                                                                    | Aplicado temporalmente con acción<br>de IPL igual a Sí o No aplicado<br>con acción de IPL igual a Sí |
| Desinstalado permanentemente -<br>acción pendiente      | El arreglo está desinstalado<br>permanentemente, pero es necesario<br>llevar a cabo una acción para que el<br>arreglo deje de estar activo. Revise la<br>carta de presentación para<br>determinar las acciones necesarias. Si<br>ha llevado a cabo las acciones<br>necesarias, no tendrá que reiniciar el<br>sistema ahora. El estado de acción<br>pendiente se actualizará la próxima<br>vez que se inicie el sistema.                        | Eliminado permanentemente - PND o<br>Eliminado permanentemente - ACN                                 |

*Tabla 3. Estado de arreglos individuales (continuación)*

| Estado según Management Central | Descripción                                                                                                    | Estado según DSPPTF                                              |
|---------------------------------|----------------------------------------------------------------------------------------------------|------------------------------------------------------------------|
| Desinstalado - acción pendiente | Indica que el arreglo está<br>desinstalado, pero es necesario llevar<br>a cabo una acción para que el arreglo<br>deje de estar activo. Revise la carta<br>de presentación para determinar las<br>acciones necesarias. Si ha llevado a<br>cabo las acciones necesarias, no<br>tendrá que reiniciar el sistema ahora.<br>El estado de acción pendiente se<br>actualizará la próxima vez que se<br>inicie el sistema. | Eliminado temporalmente - PND o<br>Eliminado temporalmente - ACN |

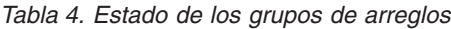

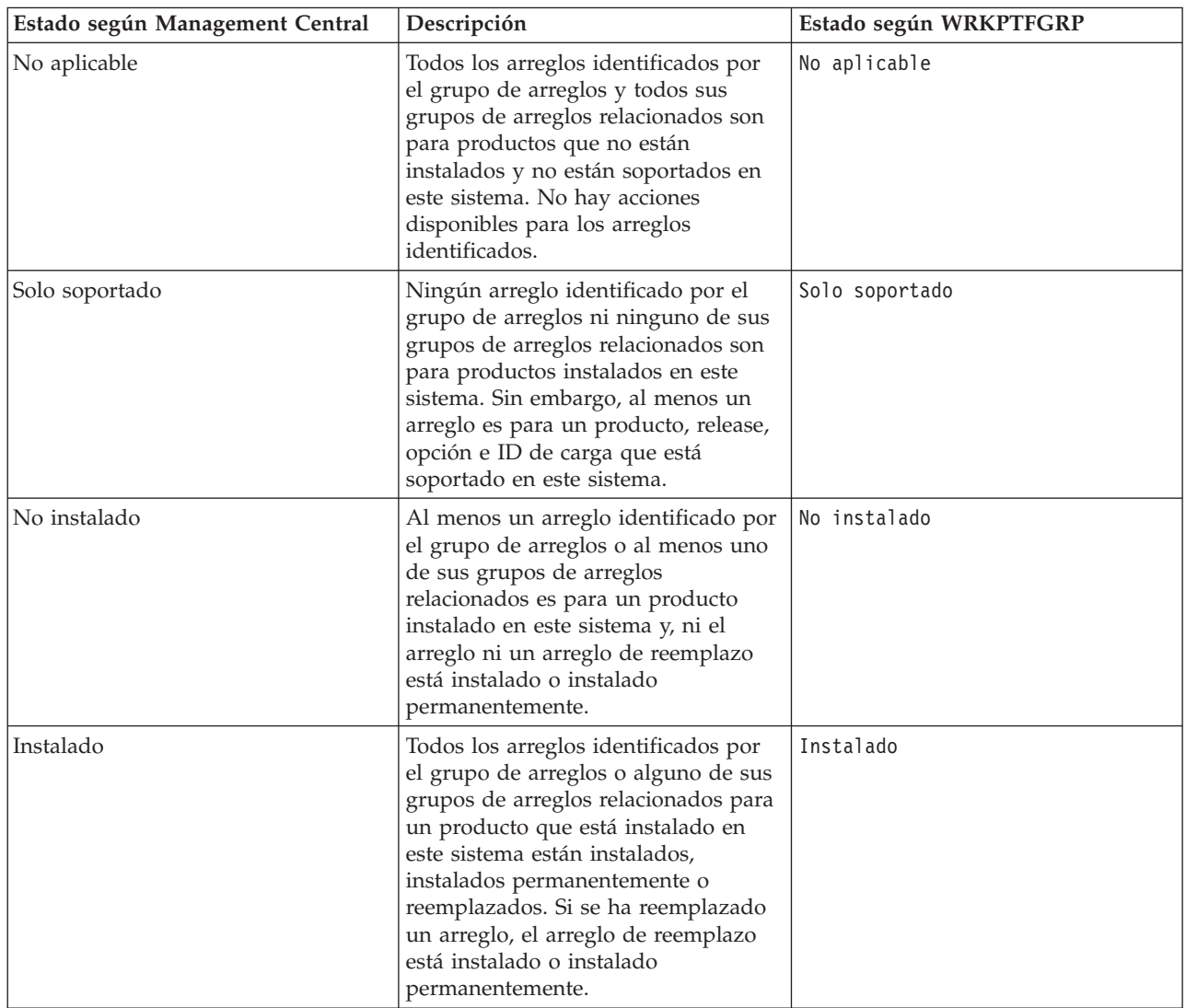

<span id="page-21-0"></span>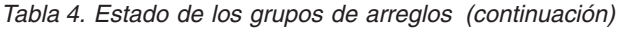

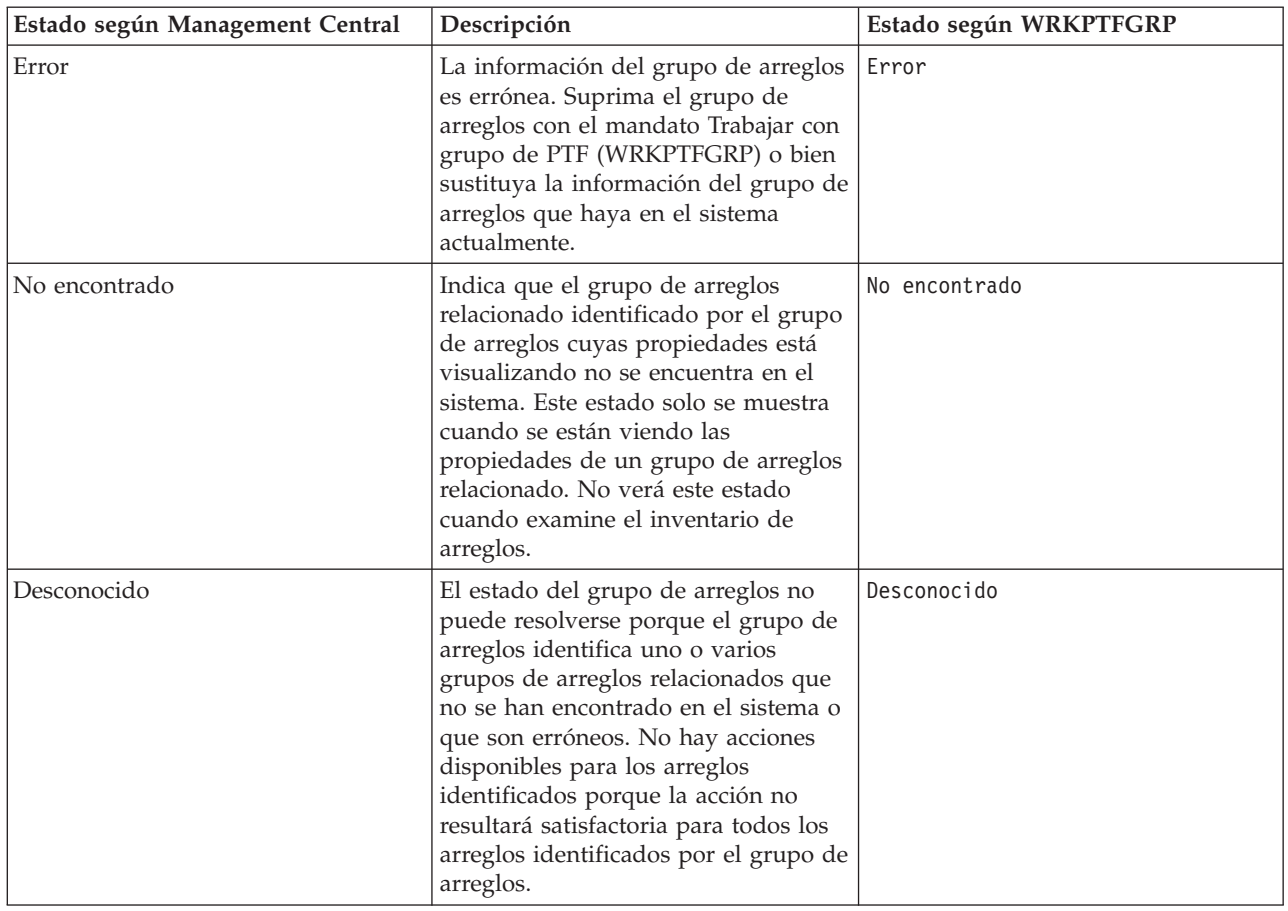

#### **Descripciones del estado de los arreglos cuando se utiliza la interfaz de mandatos:**

El mandato Visualizar PTF (DSPPTF) muestra descripciones del estado de los arreglos. |

Puede gestionar sus PTF con las opciones disponibles en el menú GO PTF. La opción 5 (Visualizar arreglo l temporal de programa) le muestra el estado de sus PTF. Además de averiguar el estado de un PTF, también puede obtener información general sobre un PTF.

Los posibles estados de los arreglos se describen en la tabla que viene a continuación. Observe que el estado de pendiente y de acción indica que deben llevarse a cabo acciones adicionales para hacer que el PTF esté activo o inactivo. PND significa que el estado del PTF se actualizará una vez realizadas las acciones. ACN significa que el estado del PTF no se actualizará hasta la siguiente IPL ya que no se ha proporcionado un programa de salida para verificar que las acciones se han llevado a cabo realmente. Aplicado temporalmente - ACN no significa que el arreglo no está en vigor. Significa que el sistema no puede verificar que está en vigor.

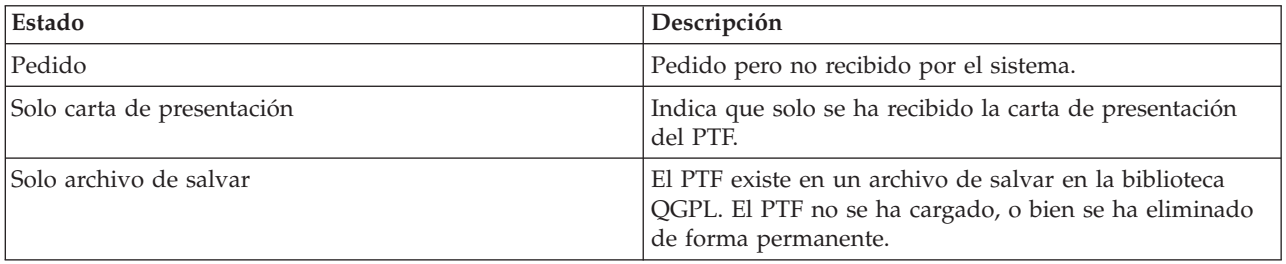

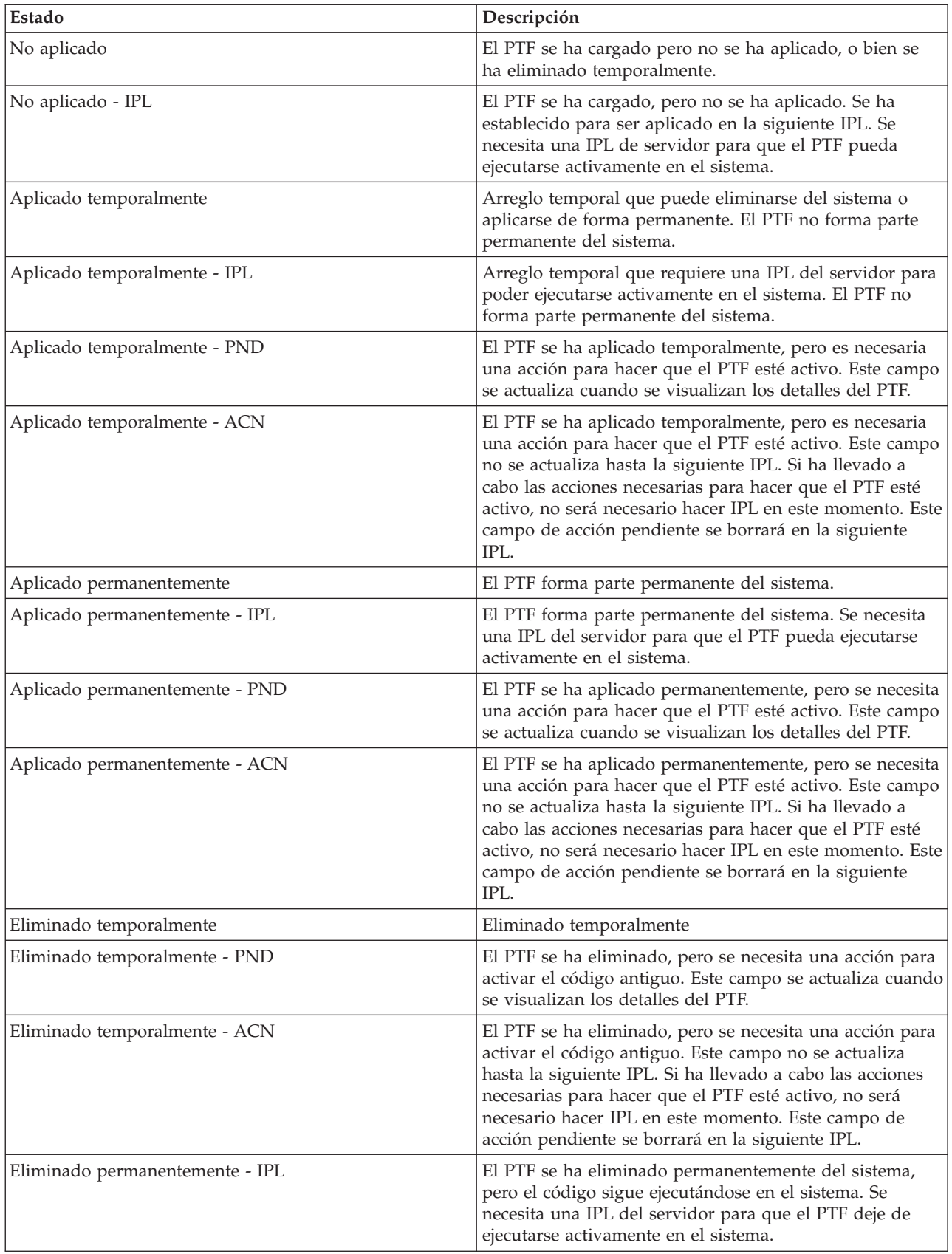

<span id="page-23-0"></span>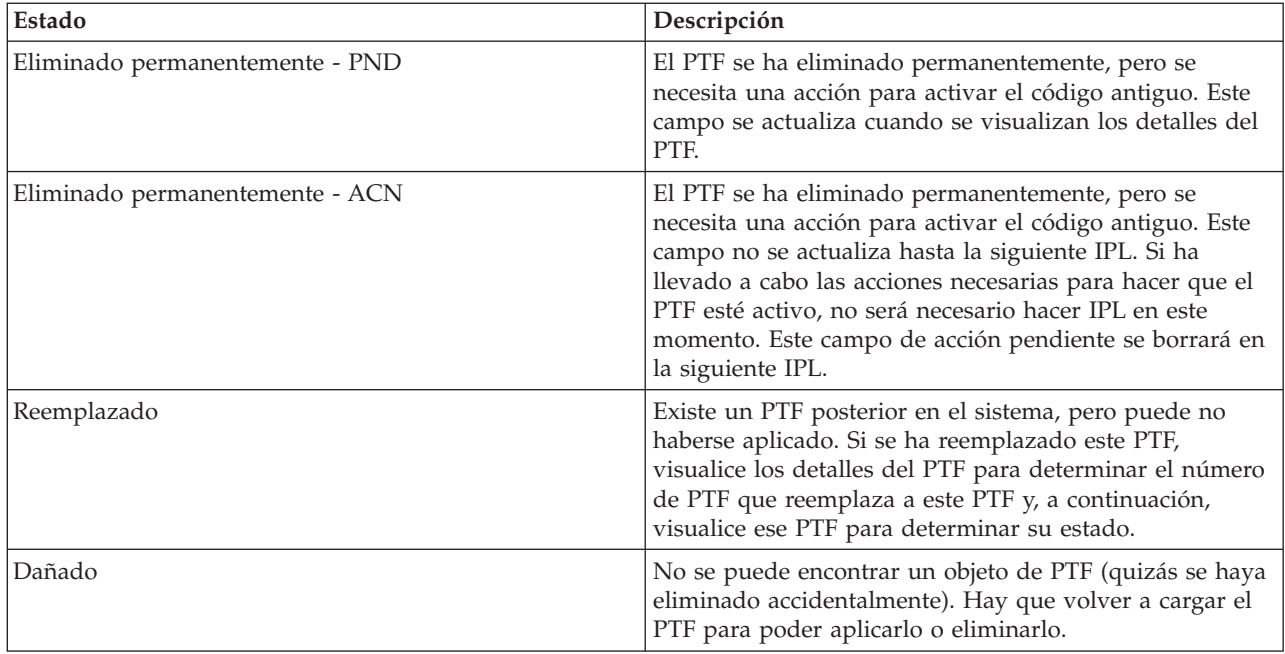

#### **Estado del pedido de arreglos:**

En algunas ocasiones, podría tener que informar de un problema de hardware o de software, lo que puede dar como resultado la creación de un PTF para arreglar el problema. Con el mandato Trabajar con problema (WRKPRB), puede hacer un seguimiento del estado del problema. | | |

Para averiguar el estado de un problema, siga estos pasos: |

- 1. En una línea de mandatos, teclee WRKPRB. Pulse Intro.
- 2. Todos los arreglos que haya solicitado y que se hayan enviado (ya sea electrónicamente o por correo) están identificados en la columna Descripción del problema como Petición de arreglo en la pantalla Trabajar con problemas.
- 3. Utilice la opción 5 (Visualizar detalles) para el problema con la Petición de arreglo de descripción de problema.
- 4. Pulse F9 (Visualizar PTF) en la pantalla Visualizar detalles del problema. Todos los arreglos relacionados con el problema que ha seleccionado se muestran en la pantalla Visualizar información de PTF. Ello incluye los arreglos que ha pedido, además de otros solicitados que aún no estén en el sistema.

#### **Tareas relacionadas**

Informar de un problema

#### **Dónde encontrar información sobre los arreglos**

Manténgase informado sobre los arreglos: cuáles tiene a su disposición, qué pueden hacer determinados arreglos en su entorno y qué arreglos no son necesarios. Utilice esta información para averiguar dónde puede obtener las actualizaciones más recientes para los arreglos.

Como administrador del sistema, una de sus responsabilidades es el mantenimiento del servidor IBM i5/OS. Parte de esa tarea implica el saber dónde encontrar información sobre los arreglos. Es necesario averiguar si hay instrucciones especiales relacionadas con la instalación de los arreglos. Puede evitarse problemas si sigue una estrategia de mantenimiento de arreglos.

#### **Conceptos relacionados**

|

["Información](#page-17-0) sobre el estado de los arreglos" en la página 12

El estado de un PTF o de un arreglo indica la actividad de ese PTF o arreglo dentro de un producto.

#### <span id="page-24-0"></span>**Tareas relacionadas**

"Instalar paquetes de PTF [acumulativos"](#page-37-0) en la página 32 Este tema describe los pasos para instalar un paquete de PTF acumulativo desde un dispositivo físico o virtual.

#### **Listas de resumen de arreglos:**

El servicio de IBM solo le envía el arreglo que haya pedido. Si ese arreglo ha sido reemplazado por otro arreglo, deberá saber qué arreglo de reemplazo debe pedir. Utilice la lista de resumen de arreglos para identificarlo.

Lista de resumen de arreglos es una carta de presentación en la que figura una lista de los arreglos que están disponibles en cada categoría de programas bajo licencia de IBM. La lista de resumen de arreglos identifica el paquete de arreglos actual y el paquete en el que se ha incluido cada arreglo. El centro de soporte de software de IBM actualiza la lista de resumen con regularidad.

Cuando pida un arreglo, debe tener presente que el servicio de IBM no busca entre los arreglos para determinar cuál es el del nivel más reciente. Por ejemplo, si pide un arreglo que ha sido reemplazado por otro, el servicio de IBM solo le enviará el arreglo que ha pedido, en lugar de enviarle el que lo reemplaza. Deberá utilizar la lista de resumen para identificar el arreglo que necesita. Explore la lista de resumen en busca de arreglos que sustituyan al arreglo en cuestión y entonces pida el arreglo.

Para asegurarse de que pide para el nuevo release los arreglos que tenía en el release anterior, revise la |

l lista de resumen de referencias cruzadas. Para pedir la lista de resumen de arreglos, teclee este mandato: SNDPTFORD SF97vrm

Las letras *vrm* indican la versión, el release y el nivel de modificación. Por ejemplo, para la versión 5 | release 4 modificación 0, el valor sería 540. |

El texto que sigue es un ejemplo de una lista de resumen de arreglos. |

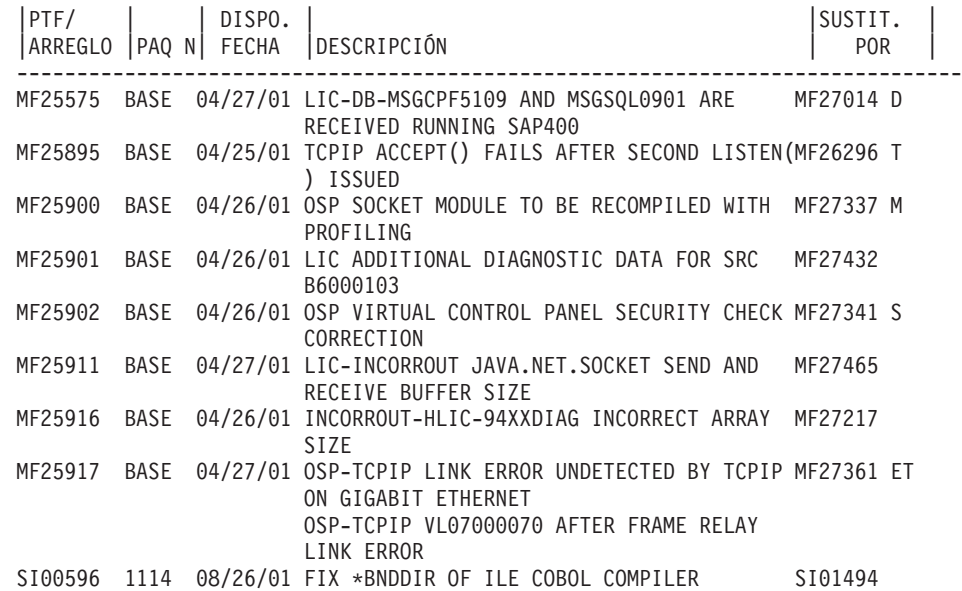

#### **Listas de resumen de referencias cruzadas de arreglos:**

Utilice esta lista de resumen para asegurarse de que pide para el nuevo release los arreglos que tenía en el release anterior.

<span id="page-25-0"></span>La *lista de resumen de referencias cruzadas* enumera los arreglos de un release anterior que se incluyen en el release actual. Utilice esta lista para asegurarse de que pide para el nuevo release los arreglos que tenía en el release anterior, pero que no están incluidos en la lista. Estos arreglos no tendrán el mismo número, pero corrigen el mismo problema.

Para pedir esta lista electrónicamente, seleccione la versión y release del sistema operativo desde el que | se traslada y utilice el mandato correspondiente. Vea la tabla del mandato Enviar pedido de PTF | (SNDPTFORD) para el resumen de referencias cruzadas en: "Cursar pedidos de arreglos [utilizando](#page-31-0) el | [mandato](#page-31-0) Enviar pedido de PTF" en la página 26. |

#### **Información de planificación de servicio preventivo (PSP):**

La información de planificación de servicio preventivo (PSP) contiene la información más reciente que |

atañe al hardware o al software. Hay que revisar la información de PSP antes de instalar un programa |

bajo licencia, un paquete de PTF acumulativo o hardware. |

El uso eficaz de la información de PSP es un factor importante de la estrategia de gestión de arreglos. El centro de soporte de software de IBM proporciona la información de PSP para que la tenga en cuenta al instalar un programa bajo licencia, paquetes de PTF acumulativos o hardware. Deberá revisar esta información antes de realizar instalaciones de software para mantenerse informado acerca de las posibles condiciones que podrían impedir el proceso de instalación de software. También puede utilizar la información de PSP para pedir información de planificación de servicio preventivo y revisar los arreglos generalizados de alta repercusión (HIPER) recomendados periódicamente, o bien puede pedir el grupo de

PTF HIPER. El grupo de PTF HIPER se actualiza cada dos semanas. No olvide utilizar la edición más | reciente de la información de PSP, ya que el centro de soporte de software de IBM proporciona actualizaciones con frecuencia.

Para imprimir la información de PSP que ha pedido y bajado al servidor, siga las instrucciones que se | dan en: "Visualizar e imprimir cartas de [presentación](#page-67-0) de los arreglos" en la página 62. La información de | PSP, cuando se le envía, se coloca en QAPZCOVER. |

**Información relacionada** [Sitio](http://www-912.ibm.com/s_dir/sline003.nsf/sline003home) Web de PSP IBM eServer iSeries [Support](http://www.ibm.com/servers/eserver/support/iseries)

*Cómo obtener información de planificación de servicio preventivo (PSP):*

Puede obtener información de planificación de servicio preventivo (PSP) mediante los métodos que se | indican a continuación. |

#### v **Obtener información de PSP en la Web**

| | |

|

Puede ir directamente al sitio Web de PSP o bien acceder a la página de presentación de IBM eServer iSeries Support. Si va a este sitio Web, encontrará la información de PSP en la categoría de bases de datos técnicas (Technical Databases).

#### v **Pedir información de PSP con paquetes de PTF acumulativos planificados**

Los paquetes de PTF acumulativos se lanzan según una planificación para los usuarios que desean instalar arreglos con fines preventivos, es decir, para minimizar los problemas potenciales. Si elige pedir e instalar el paquete de PTF acumulativo con regularidad, le recomendamos que lo haga trimestralmente. Para pedir información de PSP asociada con el paquete de PTF acumulativo actual, utilice los siguientes mandatos:

#### **Para programas bajo licencia:** teclee SNDPTFORD SF98vrm

Las letras *vrm* indican la versión, el release y el nivel de modificación. Por ejemplo, para la versión 5 release 4 modificación 0, el valor sería 540. También puede utilizar lo siguiente: |

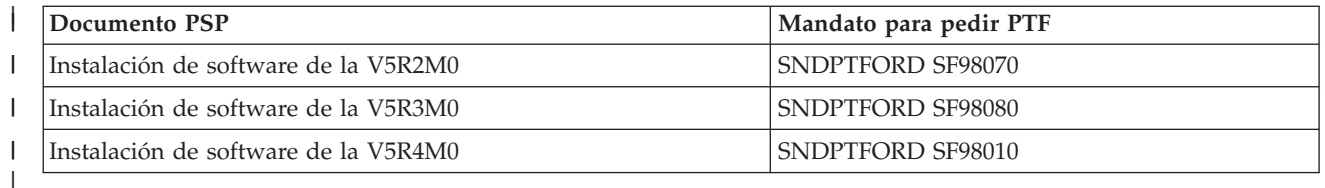

#### **Para código interno bajo licencia:** SNDPTFORD MF98vrm

Las letras *vrm* indican la versión, el release y el nivel de modificación. Por ejemplo, para la versión 5 release 4 modificación 0, el valor sería 540.

v **Obtener información de PSP utilizando el soporte electrónico al cliente (ECS)**

Puede bajar información de PSP al servidor iSeries utilizando el soporte electrónico al cliente (ECS).

v **Obtener información de PSP del suministrador de servicio de software**

Si no tiene acceso a Internet ni soporte electrónico al cliente en el servidor iSeries, póngase en contacto con el suministrador de servicio de software para obtener la información de PSP más reciente.

#### *Contenido de la información de PSP:*

Hay información de planificación de servicio preventivo (PSP) para los siguientes aspectos del | mantenimiento de Código interno bajo licencia y i5/OS: |

- v Instalación de programas bajo licencia
- Código Interno bajo Licencia
- v Equipo del sistema

| |

- v Paquetes de PTF acumulativos
- Arreglos PTF con errores (PE)
- v Problemas de alta repercusión o generalizados (HIPER)
- Información general
- | Texto pre-HIPER

Los documentos de PSP están clasificados por temas como se muestra más abajo. Revise al menos el documento de instalación de software y el documento general para el release del sistema operativo i5/OS que le corresponda. El documento general enumera temas tratados en otros documentos de información de la planificación de servicio preventivo que puede interesarle pedir si corresponden a su sistema. Entre los temas de PSP se incluyen los siguientes:

#### **Información sobre la instalación**

Información acerca de actualizaciones y de nuevas instalaciones, incluida información sobre la instalación de paquetes de PTF acumulativos. Hallará más información en: ["Paquetes](#page-12-0) de PTF [acumulativos"](#page-12-0) en la página 7.

#### **Información general**

Consejos o sugerencias para trabajar con paquetes de arreglos o productos. Normalmente, esta información no se encuentra en otros documentos. La información que se proporciona aquí se descubrió después de lanzarse el release.

#### **Arreglos PTF con errores**

Información sobre todos los arreglos en los que ha aparecido algún problema, los usuarios que resultarán afectados por el problema y recomendaciones sobre cómo evitar el problema. Este apartado contiene una lista de los arreglos incluidos en este paquete acumulativo que, desde el envío, se ha descubierto que son defectuosos. Tiene dos opciones: instalar el paquete acumulativo sin aplicar los arreglos con errores, o bien puede instalar los arreglos correctivos para los PTF con errores, si están disponibles. Este apartado enumera los arreglos defectuosos, los usuarios afectados, el motivo por el que el arreglo es defectuoso y la acción recomendada.

#### **Recomendaciones de servicio**

|

| | |

 $\overline{1}$ 

Información detallada sobre los arreglos indispensables que debe instalar. Este apartado enumera

los problemas generalizados de alta repercusión (HIPER) que se han descubierto en el código base desde el envío y que no están incluidos en este paquete acumulativo. Al igual que anteriormente, estas recomendaciones deben revisarse según la disposición y configuración del sistema. Para obtener más información, consulte la información sobre los PTF HIPER en el tema: "Arreglos [individuales"](#page-11-0) en la página 6.

La información de PSP también contiene una lista de identificadores de arreglos para pedir información de PSP para el código interno bajo licencia y el equipo del sistema, la instalación de programas bajo licencia y documentos de PSP para paquetes acumulativos más antiguos.

#### **Informes autorizados de análisis de programa (APAR):**

Los informes autorizados de análisis de programa (APAR) sirven para averiguar qué problemas se han identificado como problemas potenciales. Puede ver los APAR por componente, por release, o bien ver la lista completa.

El *informe autorizado de análisis de programa (APAR)* es la petición de corrección de un defecto de un release actual de un programa suministrado por IBM. Contiene información sobre el problema del registro de problemas, los archivos en spool asociados, la entrada de las anotaciones de error y los datos vitales del producto disponibles que existan para el programa bajo licencia. Los datos vitales del producto son una descripción estructurada de un dispositivo o un programa. En este caso los datos vitales del producto incluyen:

- v El nombre del programa bajo licencia, el grupo de código interno bajo licencia o el producto
- v El release y nivel de modificación y los nombres de módulos de programa
- v Los idiomas nacionales seleccionados
- v Puede incluirse otra información sobre el programa anómalo.

Uno de los tipos de APAR es el *APAR informativo*. Los APAR informativos se crean cuando existe la necesidad de proporcionar el acceso a la información a nivel mundial. Normalmente, los APAR informativos se crean para describir errores de usuario generalizados, proporcionar acciones de recuperación para situaciones sin defectos, o para explicar el funcionamiento del sistema.

El centro de soporte de software de IBM actualiza la lista de APAR con regularidad. |

**Información relacionada**

Lista de [APAR](http://www-912.ibm.com/s_dir/sline003.nsf/sline003home)

<span id="page-27-0"></span>| | | | |

# **Planificar la estrategia de gestión de arreglos**

Utilice esta información para establecer una estrategia de mantenimiento que reduzca los periodos en que el sistema queda fuera de servicio por causas ajenas o las anomalías de programas para que afecten lo | menos posible a las operaciones de i5/OS. | |

- Para la mayoría de las personas, mantenimiento preventivo significa cambiar el aceite del coche cada |
- 10 000 kilómetros, cambiar de neumáticos cada 70 000 kilómetros y hacer una revisión ITV cada dos o |
- tres años. Esta es la estrategia de mantenimiento estándar que los fabricantes de automóviles sugieren para los vehículos nuevos para evitar problemas de cara resolución. |

IBM(R) tiene directrices similares para ayudarle a desarrollar una estrategia de mantenimiento de programas eficaz. Estas directrices tienen la finalidad de proporcionar definiciones, información e indicaciones básicas para el mantenimiento de programas para los nuevos usuarios o para aquellos que actualmente no tienen definida una estrategia de mantenimiento de programas.

# **Por qué conviene tener una estrategia de mantenimiento para el i5/OS**

Tres de cada cuatro problemas detectados en relación con defectos son nuevas apariciones de problemas que ya se habían dado anteriormente. Muchos usuarios pueden haber evitado el problema o el tiempo de inactividad si se había aplicado al sistema el arreglo disponible. Los períodos de inactividad no planificados tienen una enorme repercusión sobre la productividad de los empleados, las operaciones de empresa y los beneficios.

## **Recomendaciones para configurar una estrategia de mantenimiento eficaz**

Desgraciadamente, no existe una única recomendación para el mantenimiento de arreglos. Cada sistema o | entorno debe asesorarse individualmente. El asesor de mantenimiento de arreglos le ayudará a | determinar una estrategia de mantenimiento preventivo tomando como base su entorno y sus |

aplicaciones de iSeries. A medida que desarrolle su estrategia, tenga en cuenta estos factores: |

- v ¿Qué medidas toma para impedir que se produzcan anomalías inesperadas en relación con sus programas bajo licencia de i5/OS, incluidas las interrupciones de las redes de comunicaciones o los periodos en que el sistema está fuera de servicio por causas ajenas a su voluntad en los servidores iSeries?
- v ¿Su enfoque estándar para el mantenimiento de programas se basa en la reacción, es decir, aplica arreglos correctivos cuando se producen anomalías?
- v ¿Tiene una estrategia de mantenimiento preventivo establecida para los servidores iSeries?
- v ¿Se encuentra su sistema en un entorno de producción en funcionamiento constante que requiere la máxima disponibilidad, o se limita a probar nuevas aplicaciones y solo lo utiliza un número limitado de programadores durante las horas normales de oficina, de lunes a viernes?
- v ¿Tiene su servidor un release de software nuevo o bien un release que ha demostrado estabilidad en su entorno?
- v ¿Qué tolerancia y qué coste supondría para la empresa un período de inactividad inesperada del sistema?
- Su planificación de mantenimiento preventivo podría constar de las siguientes tareas: |

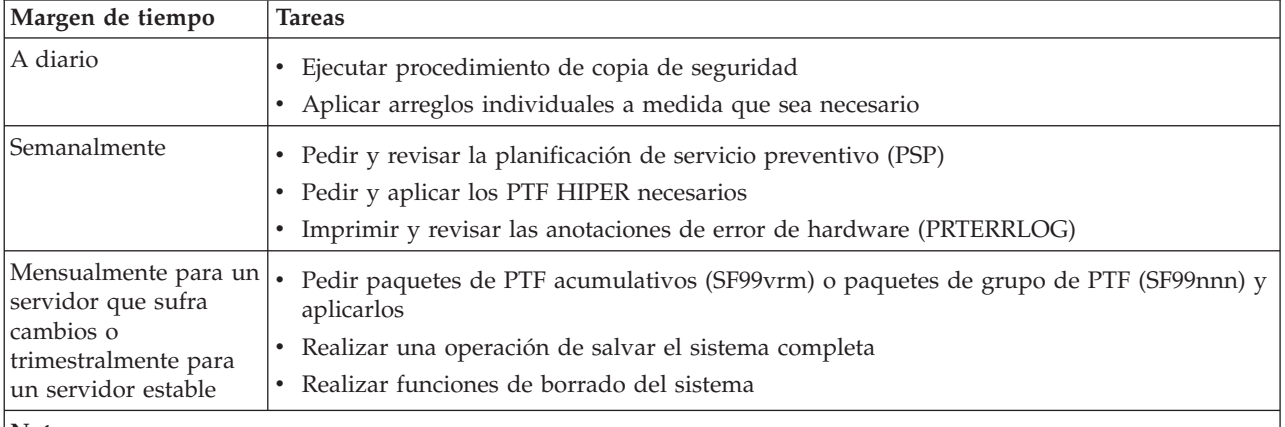

**Notas:**

- 1. En un entorno estable, piense en instalar el paquete de PTF acumulativo más reciente cada tres o cuatro meses.
- 2. Considere el instalar el paquete de PTF acumulativo más reciente antes de realizar cambios de importancia en el sistema (hardware o software).
- 3. Si necesita un número excesivo de arreglos de servicio correctivo, considere el instalar paquetes de PTF acumulativos con mayor frecuencia.

Al establecer una estrategia de mantenimiento, puede reducir el efecto que tienen los periodos en que el sistema queda fuera de servicio por causas ajenas o las anomalías de programas sobre las operaciones de <span id="page-29-0"></span>i5/OS. Al utilizar una estrategia de mantenimiento de programas apropiada para su entorno, puede proporcionar un rendimiento y una disponibilidad del sistema óptimos.

**Información relacionada**

| | | | | | | | | | | | |

 $\mathbf{I}$ 

Guía de [arreglos](http://www.ibm.com/servers/eserver/support/iseries/fixes/guide/index.html) Estrategia de [mantenimiento](http://www.ibm.com/eserver/iseries/support/s_dir/slkbase.nsf/docnumber/14854405?OpenDocument) de PTF IBM eServer iSeries [Support](http://www.ibm.com/servers/eserver/support/iseries/)

# **Determinar qué interfaz debe utilizarse**

El servidor iSeries le ofrece numerosas maneras de conectarse y comunicarse con los servidores de su | entorno iSeries, y existen distintos métodos para realizar las tareas relacionadas con la gestión de los | arreglos. Para realizar estas tareas, conviene que sepa si es mejor utilizar la interfaz basada en caracteres | o iSeries Navigator. |

Si el protocolo de comunicaciones que hace servir es el de arquitectura de red de sistemas (SNA), es probable que ya esté utilizando el programa bajo licencia System Manager (5722-SM1) o que esté realizando las tareas de gestión de arreglos con los mandatos y menús de i5/OS, disponibles en el servidor iSeries. Si el protocolo de comunicaciones que hace servir es TCP/IP, descubrirá que iSeries Navigator, la interfaz gráfica de usuario, es la manera idónea de gestionar y administrar los servidores iSeries.

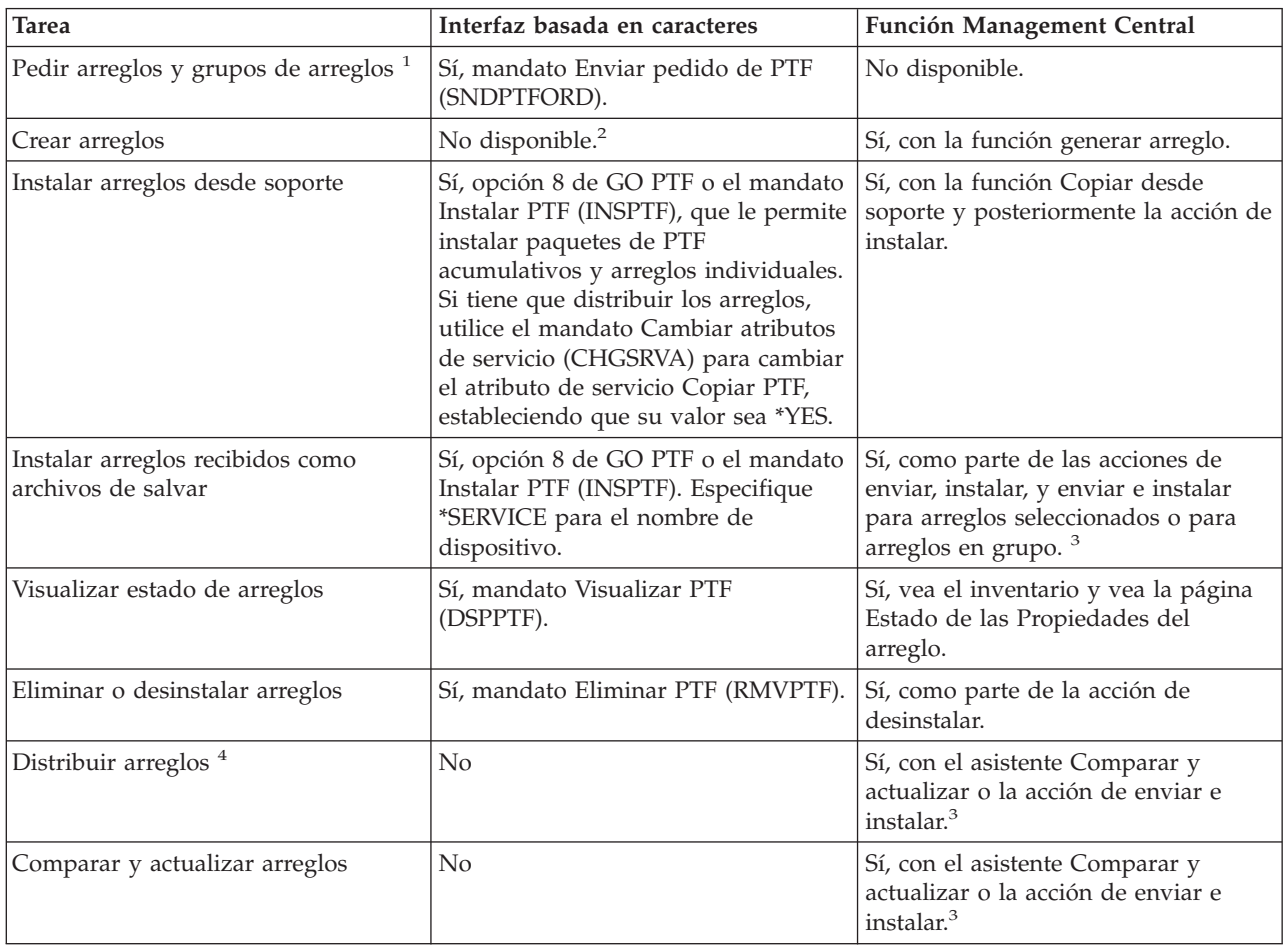

Consulte la tabla siguiente para obtener más información sobre cómo determinar qué interfaz debe utilizarse para una tarea concreta.

<span id="page-30-0"></span>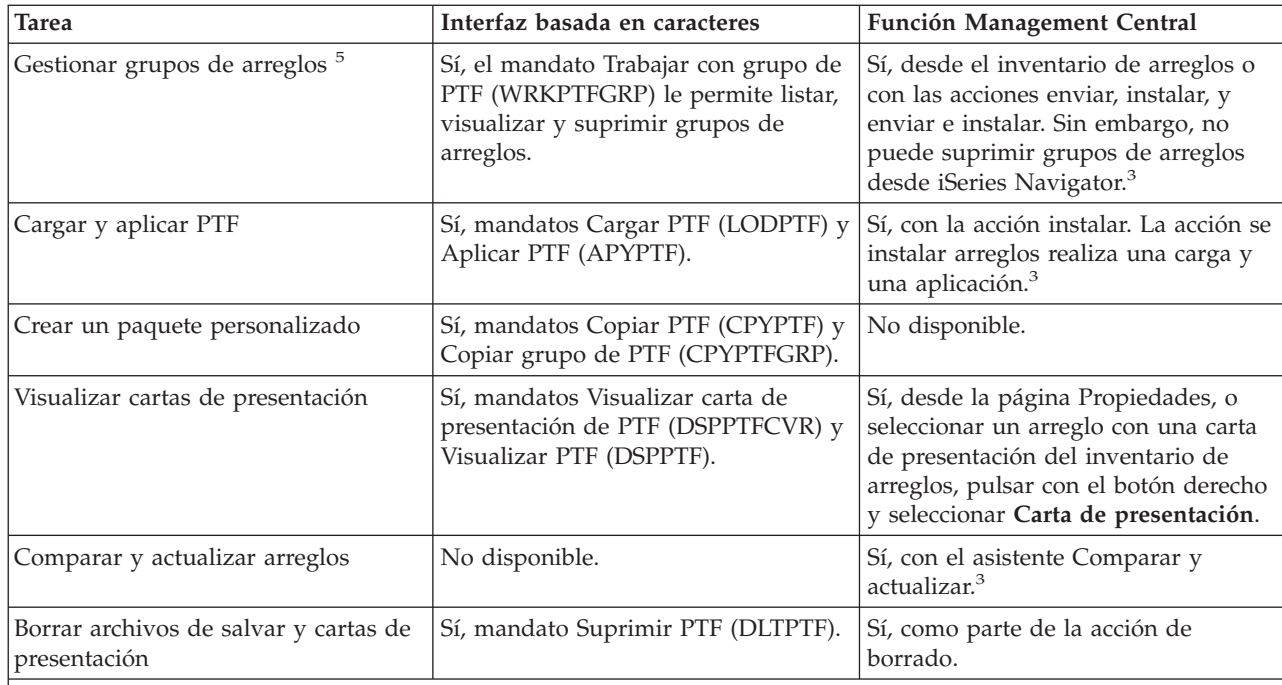

| |

| |

> <sup>1</sup> Además de pedir arreglos con el mandato SNDPTFORD, también puede pedir arreglos desde Internet, por voz o por soporte electrónico al cliente (ECS).

> <sup>2</sup> El programa bajo licencia System Manager le permite crear arreglos para sus propios productos. También puede utilizar las API de producto de software para crear arreglos.

<sup>3</sup> Cuando el sistema origen que utiliza con la función Management Central ha seleccionado el grupo de arreglos de paquete de PTF acumulativo, el sistema origen le impide intentar ciertas operaciones. Estas operaciones son el envío de arreglos, el envío y la instalación de arreglos, y la instalación de arreglos. El sistema origen emite el mensaje CPDB7CB. La operación falla.

<sup>4</sup> El programa bajo licencia System Manager también distribuye arreglos a otros sistemas de la red.

<sup>5</sup> Muchas de estas tareas también se pueden realizar utilizando las API de producto de software.

Para obtener información sobre las descripciones de estado de los arreglos, consulte estos temas:

#### **Descripciones de estado de los arreglos en iSeries Navigator**

iSeries Navigator proporciona una función de gestión de arreglos mediante Management Central. Vea las descripciones del estado de los arreglos, así como una comparación entre las descripciones de iSeries Navigator y las descripciones del estado que proporciona el mandato DSPPTF.

#### **Descripciones de estado de los arreglos en interfaz de mandatos**

Vea las descripciones de estado de los arreglos que muestran los mandatos DSPPTF.

#### **Conceptos relacionados**

iSeries Navigator

#### **Referencia relacionada**

Interfaces API de producto de software

# **Cursar pedidos de arreglos**

Existen diversos métodos que le permiten pedir arreglos: mandatos tradicionales de i5/OS, soporte electrónico, descargas de la Web, entre otros. Utilice este tema para determinar la mejor forma de pedir arreglos en su entorno de empresa individual.

<span id="page-31-0"></span>Antes de empezar a pedir arreglos, deberá pedir y aplicar el paquete de PTF acumulativo más reciente. Al aplicar paquetes de PTF acumulativos reducirá el número de arreglos que debería pedir y distribuir posteriormente.

Algunos pedidos de arreglos exigen un trato especial cuando se reciben de un suministrador de servicio de i5/OS desde un peticionario de servicios. La lista siguiente identifica estos paquetes de arreglos especiales e indica en qué consisten:

- MF98vrm: Paquete de planificación de servicio de hardware
- v SF98vrm: Paquete de planificación de servicio preventivo (PSP)
- v SF99vrm: Paquete de PTF acumulativo
- v SF99xxx: Grupo de PTF
- v SF97vrm: Paquete de resumen de PTF

El identificador *vrm* representa la versión, el release y el nivel de modificación del sistema operativo para el que se pide el paquete de PTF. Puede pedir estos paquetes de PTF individualmente o como parte de una lista. Puede pedir la mayoría de los PTF como parte de una lista mixta. Un pedido de PTF de lista mixta puede contener arreglos del sistema operativo, la mayoría de arreglos de programas bajo licencia y arreglos del código interno bajo licencia. Los arreglos que empiezan por el prefijo SH son los únicos que no se incluyen en la lista mixta. Pida estos arreglos por separado. Los APAR informativos están codificados con el prefijo *II* y no se les considera arreglos. Debe pedirlos por separado.

Existen varios métodos que le permiten pedir los arreglos: soporte de voz, central de arreglos y el |

- mandato SNDPTFORD. Aquí se proporcionan detalles para la central de arreglos y para el mandato |
- SNDPTFORD. Encontrará más información sobre los demás métodos en Pedidos de arreglos PTF en la |
- página Web de sistemas de la familia iSeries. |
	- **Nota:** En algunas circunstancias especiales, le interesará crear un paquete de arreglos personalizado propio para enviarlo, cargarlo y aplicar arreglos en los servidores de su red. Hallará más información en: "Instalación avanzada de arreglos: construir un paquete de arreglos [personalizado"](#page-51-0) en la [página](#page-51-0) 46.

#### **Información relacionada**

Pedido de [arreglos](http://www.ibm.com/eserver/iseries/support/supporthome.nsf/document/10000069) PTF para el sistema del la familia iSeries

#### **Cursar pedidos de arreglos utilizando Internet**

La central de arreglos (Fix Central) de IBM le permite seleccionar, pedir y descargar arreglos PTF por Internet. Para utilizar este recurso, debe tener un ID de usuario y una contraseña de IBM.

El método más rápido para recibir arreglos PTF es mediante Internet. Para recibir arreglos PTF por Internet, conecte como mínimo una estación de trabajo al servidor iSeries que esté configurado para utilizar Internet. No espere a que se produzca una emergencia y necesite solicitar un PTF rápidamente, encontrándose con que tiene que registrarse y configurar esa función. Esté preparado: inscríbase, configure y solicite un PTF para probar el proceso.

La central de arreglos le ofrece distintos procedimientos para que descargue o pida arreglos PTF para su | sistema. Encontrará más detalles en el sitio Web de la central de arreglos (Fix Central). |

#### **Información relacionada**

Central de arreglos (Fix [Central\)](http://www.ibm.com/eserver/support/fixes)

## **Cursar pedidos de arreglos utilizando el mandato Enviar pedido de PTF**

Si prefiere la interfaz de mandatos, puede utilizar el mandato Enviar pedido de PTF (SNDPTFORD) para pedir arreglos individuales, múltiples arreglos, grupos de PTF, resumen de PTF o cartas de presentación.

El mandato SNDPTFORD se se utiliza principalmente para pedir y recibir arreglos (o arreglos temporales del programa, PTF) suministrados por IBM para el servidor iSeries y para las aplicaciones suministradas

<span id="page-32-0"></span>por IBM. Puede utilizar este mandato en la configuración del soporte electrónico al cliente que utiliza una conexión SNA o conectividad TCP/IP mediante una conexión universal.

**Nota:** Para utilizar la conexión universal, hay que establecer que el parámetro Punto de control remoto | sea igual a \*IBMSRV. |

**Conceptos relacionados** Configurar conexión universal Trabajar con Management Central **Información relacionada**

API Establecer política de usuarios (QPDETPOL)

API Recuperar datos de política (QPDETRTV)

#### **Arreglos e información que se puede pedir con el mandato SNDPTFORD:**

Puede utilizar el mandato SNDPTFORD para pedir toda una serie de arreglos e información relacionada. |

La tabla que sigue muestra cómo utilizar el mandato SNDPTFORD para pedir los distintos tipos de |

- arreglos e información de arreglos. Le interesará imprimir y utilizar esta tabla como referencia a la hora | de pedir arreglos. |
	- v Cartas de presentación separadas o conjuntas
	- Arreglos individuales
	- Múltiples arreglos
	- v Paquetes de PTF acumulativos
	- v Grupos de PTF
	- v Resumen de PTF
	- v Lista de resumen de referencias cruzadas
	- v Consejos para la planificación de servicio preventivo (PSP)

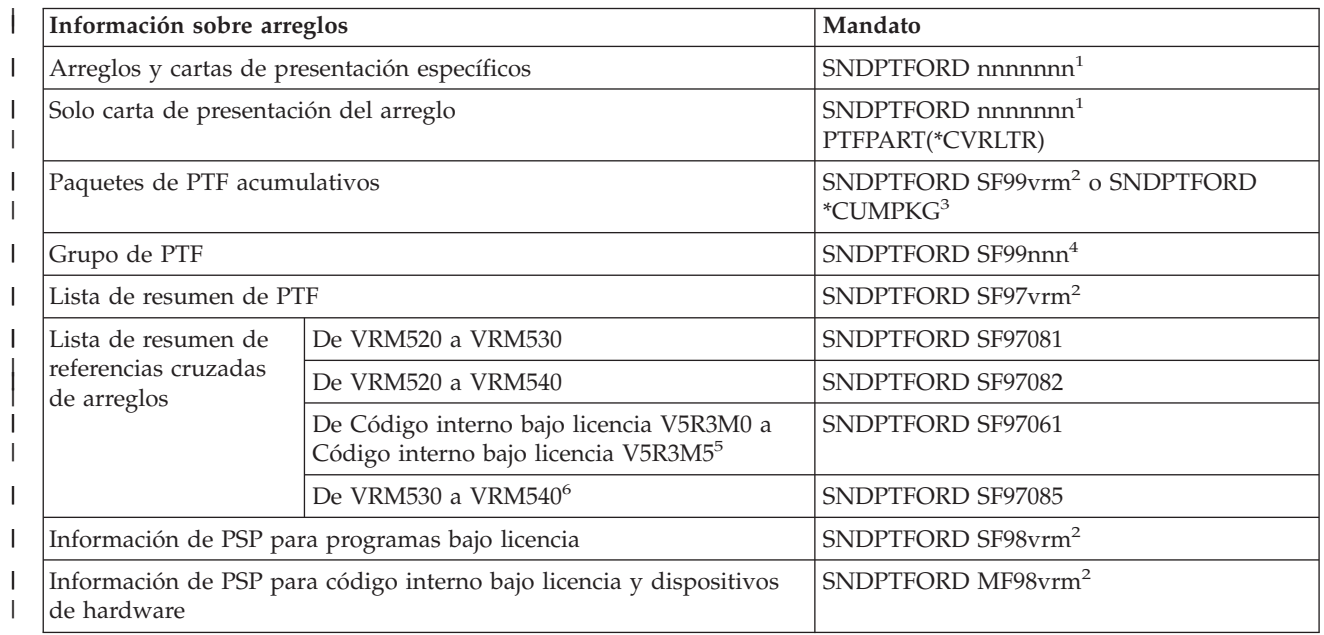

<span id="page-33-0"></span>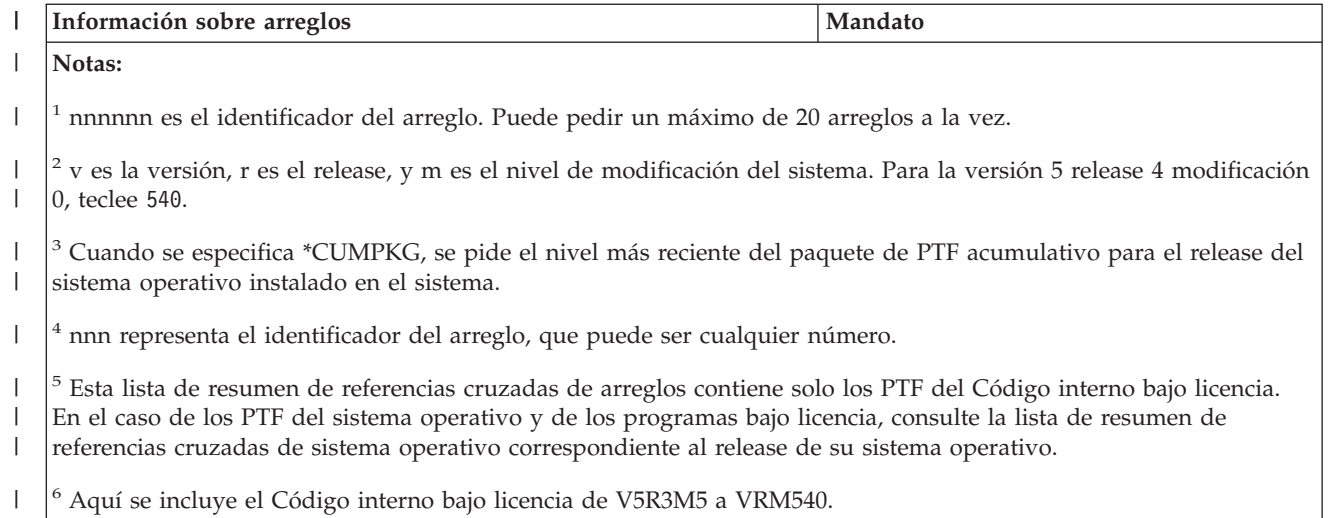

#### **Utilización del mandato Enviar pedido de PTF:**

|

Cuando se utiliza el mandato Enviar pedido de PTF (SNDPTFORD), tiene lugar el siguiente proceso:

- 1. En la interfaz de mandatos del servidor iSeries, teclee el mandato **SNDPTFORD nnnnnnn**, siendo *nnnnnnn* el número del arreglo individual que desea pedir. Si utiliza Management Central para gestionar los arreglos, le interesará usar el mandato SNDPTFORD desde el sistema que empleará como sistema origen al comparar y actualizar los niveles de arreglos.
- 2. Para procesar el pedido de PTF por lotes, utilice el mandato Someter trabajo (SBMJOB). Por ejemplo, puede especificar el mandato SNDPTFORD para el parámetro CMD.
- 3. El pedido se envía entonces a IBM donde se decide si se distribuirán los arreglos electrónicamente o en soporte. Si los archivos de los arreglos son demasiado grandes para enviarse electrónicamente, se entregarán en soporte.
- 4. Los PTF se envían electrónicamente o se colocan en soporte. Si los arreglos se colocan en soporte, el soporte se empaqueta y el pedido se envía al usuario.
- 5. Cuando se entregan arreglos electrónicamente en la línea de comunicaciones del soporte de servicio, podrá elegir entre recibir los arreglos como archivos de salvar o como archivos de imagen óptica. El tipo de archivo viene determinado por lo que se especifique en el parámetro Formato de entrega (DLVRYFMT). Los archivos de salvar se colocan en la biblioteca QGPL. En la mayoría de los casos, el nombre del archivo de salvar es el identificador del arreglo con una Q como prefijo. Por ejemplo, el archivo de salvar para el identificador de arreglo SInnnnn es QSInnnnn. Los archivos de imagen óptica contienen arreglos PTF y cartas de presentación y se almacenan en el directorio especificado en el parámetro Directorio de imágenes (IMGDIR). | | | | | | | |
- **Nota:** DLVRYFMT(\*IMAGE) solo está soportado cuando el sistema está configurado para utilizar una conexión universal. | |

Para pedir un paquete de PTF acumulativo con el mandato SNDPTFORD, haga lo siguiente:

- 1. Teclee SNDPTFORD \*CUMPKG o SNDPTFORD SF99VRM, siendo *VRM* la versión, el release y el nivel de | modificación del programa bajo licencia. Por ejemplo, para la versión 5 release 4 modificación 0, teclee SNDPTFORD SF99540. | |
	- 2. Verifique la información de envío en la pantalla Verificar información de contacto. Si hay algún dato incorrecto en la información, modifíquelo y pulse Intro.
	- 3. Seleccione la opción 1 (Enviar petición de servicio ahora) en la pantalla Seleccionar opción de informe. Con esta acción se realiza el pedido de arreglos.

#### **Especificación del soporte para enviar un arreglo:**

<span id="page-34-0"></span>Puede especificar el soporte para los arreglos que se envíen por correo en lugar de electrónicamente haciendo lo siguiente:

- 1. En una línea de mandatos, teclee WRKCNTINF.
- 2. Pulse Intro. Aparecerá la pantalla Trabajar con información de contacto de soporte.
- 3. Seleccione la **Opción 2**.
- 4. Pulse Intro. Aparecerá la pantalla Trabajar con información de servicio local.
- 5. Seleccione la **Opción 2**.
- 6. Pulse Intro. Aparecerá la pantalla Cambiar información de contacto de servicio.
- 7. Avance página hasta que vea la próxima pantalla. |
- 8. Especifique el tipo de soporte para el el arreglo. |
	- 9. Pulse Intro.

El mandato WRKCNTINF se utiliza conjuntamente con el parámetro DELIVERY del mandato SNDPTFORD. Si especifica DELIVERY(\*ANY), los arreglos se envían mediante cualquier método disponible. Si especifica DELIVERY(\*LINKONLY), es posible que no reciba el pedido si el tamaño de los arreglos sobrepasa el límite de transmisión del enlace de servicio.

#### **Consideraciones adicionales:**

Tenga en cuenta los siguientes puntos al utilizar el mandato SNDPTFORD:

- v Cuando pida un arreglo que ha sido sustituido (reemplazado) por otro arreglo, recibirá el arreglo solicitado, no el de reemplazo. Para identificar los arreglos que han sido sustituidos (reemplazados), consulte la lista de resumen de arreglos.
- | Cuando pida un arreglo para un producto instalado en el sistema, recibirá el arreglo solicitado y los correspondientes arreglos necesarios. |
	- v Si pide un arreglo para un producto no instalado en el sistema, solo recibirá el arreglo que ha solicitado. Si utiliza el mandato Visualizar arreglo temporal del programa (DSPPTF) en el arreglo que acaba de pedir, recibirá el siguiente mensaje: PTF 5722xxx-SIxxxxx no encontrado. Este mensaje significa que el arreglo es para un release del producto que no está instalado en su sistema. Póngase en contacto con el suministrador de servicio para obtener el número de arreglo correcto. Para evitar que se dé esta situación, puede añadir soporte para un producto.
- | Utilice las API Establecer política de usuario (QPDETPOL) y Recuperar datos de política (QPDETRTV) para establecer y recuperar el tamaño máximo de pedido de PTF. Esta política solo se utiliza cuando el sistema está configurado para usar una conexión universal. | |
- 1 · Si especifica el formato de entrega \*SAVF y resulta que el correspondiente archivo de salvar ya está en el sistema, el PTF no se vuelve a pedir. |
- | Los PTF cuyo tamaño es demasiado grande para el enlace de servicio se envían en el soporte seleccionado cuando el método de entrega (DELIVERY) es \*ANY. Si los PTF son demasiado grandes para utilizar solo el enlace de servicio (\*LINKONLY), el mandato falla. | |
- Para obtener información sobre cómo pedir arreglos PTF mediante el soporte técnico de IBM, vea: |
- "Cursar pedidos de arreglos [utilizando](#page-31-0) Internet" en la página 26. |

# **Instalar arreglos**

Utilice este tema para buscar información sobre casos prácticos de instalación de arreglos y siga las tareas necesarias para instalar los arreglos satisfactoriamente.

Este tema proporciona una visión general de las tareas que necesita llevar a cabo para asegurarse de que instala los arreglos satisfactoriamente. Cada una de las siguientes tareas describe una parte específica del proceso para instalar arreglos. Este tema se basa en el uso del mandato Instalar PTF (INSPTF) o la opción 8 del menú GO PTF.

<span id="page-35-0"></span>Ya esté instalando arreglos en sistemas individuales, en sistemas remotos o en sistemas con particiones | l lógicas, debe seguir una serie de pasos para instalar los arreglos de forma eficaz.

## **Paso 1: Revisar las cartas de presentación de los arreglos antes de la instalación de los arreglos**

Determine si hay instrucciones especiales que debe conocer antes de instalar los arreglos.

Revise siempre las cartas de presentación para determinar si existen instrucciones especiales. Si está instalando un paquete de PTF acumulativo, deberá leer las instrucciones que vengan con el paquete. Si no es un paquete acumulativo, debe visualizar e imprimir las cartas de presentación de los arreglos, porque pueden contener instrucciones especiales. Si lee las cartas de presentación, evitará problemas que podrían dar como resultado una recuperación prolongada.

Si existen instrucciones especiales de preinstalación en alguna de las cartas de presentación, siga esas instrucciones primero.

## **Paso 2: Preparar el servidor para instalar arreglos**

Una visión general de las tareas de preparación que puede llevar a cabo en los servidores para asegurar una instalación satisfactoria, que incluye el determinar si existen instrucciones especiales.

Determine cómo va a instalar sus arreglos. Algunos arreglos se pueden aplicar sin necesidad de hacer IPL. Estos arreglos se llaman *inmediatos*. Algunos arreglos solo se pueden aplicar durante una IPL. Son los *arreglos diferidos*. Los arreglos inmediatos también pueden aplicarse durante una IPL. Es necesario determinar si va a instalar arreglos diferidos y cuándo le resulta cómodo hacer IPL del sistema para aplicar los arreglos. La carta de presentación le indica si el arreglo es inmediato o diferido.

Antes de empezar a instalar arreglos, complete estas tareas:

- v Tenga una copia de seguridad actual de los datos de usuario, del sistema operativo y de los programas bajo licencia. Si ha hecho copia de seguridad del sistema operativo y de los programas bajo licencia desde la última vez que aplicó arreglos, esa copia de seguridad es aceptable.
- v Solicite a todos los usuarios que finalicen la sesión en el sistema solo si va a hacer IPL al instalar el arreglo.
- v En los modelos 8xx, antes de aplicar un arreglo a la partición primaria de un sistema con particiones | lógicas, apague las particiones secundarias. Para obtener más información, vea: ["Instalar](#page-46-0) arreglos en sistemas con [particiones](#page-46-0) lógicas" en la página 41. En el caso de los modelos 5xx de eServer, vea el tema Servicio al cliente, soporte técnico y resolución de problemas y el tema ["Instalar](#page-47-0) arreglos en sistemas [gestionados](#page-47-0) por la consola de gestión de hardware (HMC)" en la página 42. | | | |
	- v Asegúrese de tener autorización de clase de usuario de responsable de seguridad (\*SECOFR). La necesitará para llevar a cabo el resto de los pasos de la instalación.
	- v Verifique que el sistema está en ejecución en el área de almacenamiento B. Hallará más información en el tema Determinar el área de almacenamiento. El servidor mantiene dos copias de todo el código interno bajo licencia: una copia permanente y una copia temporal. Lea este tema para conocer las áreas de almacenamiento disponibles.

#### **Determinar el área de almacenamiento antes de instalar arreglos:**

En esta información se definen las áreas de almacenamiento A y B y se explica cómo determinar cuál de | ellas hay que utilizar a la hora de instalar arreglos. |

El sistema mantiene dos copias de todo el código interno bajo licencia en el sistema. Una copia es la considerada copia permanente y está almacenada en el **área de almacenamiento A** del sistema. La otra copia es la considerada copia temporal y está almacenada en el **área de almacenamiento B** del sistema. Cuando el sistema está en ejecución, utiliza la copia que se seleccionó antes de la última IPL (carga del programa inicial).
#### *Áreas de almacenamiento del sistema A y B:*

Si hay una B en el visor Datos del panel frontal de la unidad del sistema, ello indica que la próxima IPL del sistema se hará desde el área de almacenamiento B o temporal. El área de almacenamiento B contiene los arreglos de código interno bajo licencia que se han aplicado de forma temporal o permanente. Los arreglos de código interno bajo licencia aplicados temporalmente se pueden aplicar de forma permanente (copiar en el área de almacenamiento A) o bien eliminar de forma permanente.

Para que el sistema utilice los arreglos más recientes del código interno bajo licencia aplicados temporalmente, debe estar utilizando el área de almacenamiento B. El área de almacenamiento B es la que se utiliza normalmente. Seleccione el área de almacenamiento A si la IPL en el área de almacenamiento B falla debido a un arreglo del código interno bajo licencia aplicado temporalmente.

#### *Determinación del área de almacenamiento:*

- 1. En una línea de mandatos, teclee **dspptf 5722999** y pulse **Intro**.
- 2. En la pantalla Visualizar estado de PTF, el área de almacenamiento está identificada en el campo Origen de IPL. ##MACH#A es el área de almacenamiento **A** y ##MACH#B es el área de almacenamiento **B**.
- 3. Si no está trabajando en el área de almacenamiento **B**, teclee el siguiente mandato en una línea de mandatos y pulse **Intro**: **PWRDWNSYS \*IMMED RESTART(\*YES) IPLSRC(B)**

#### *Selección del área de almacenamiento A o B:*

Puede cambiar el área de almacenamiento desde la línea de mandatos o el panel de control:

- 1. En la línea de mandatos, teclee PWRDWNSYS \*IMMED RESTART(\*YES) IPLSRC(X), donde X es el área de almacenamiento que desea seleccionar. Si está utilizando el panel de control, continúe en el paso 3.
- 2. Si está utilizando la consola de gestión de hardware (HMC), vaya a Cambiar el tipo de IPL para una partición lógica i5/OS, donde encontrará más instrucciones. | |
	- 3. En el panel de control, realice estas tareas:
		- a. Para los sistemas con un botón de modalidad, establezca el sistema en modalidad **Manual**. Para los sistemas que no tienen un botón de modalidad, empiece en el paso 3b.
		- b. Pulse los botones Aumento/Disminución hasta que aparezca 02 en el visor de Función/Datos del panel de control.
		- c. Pulse el botón Intro en el panel de control.
		- d. Para los sistemas con un botón de modalidad, pulse los botones de Aumento/Disminución hasta que el carácter que representa al área de almacenamiento que desea utilizar para el origen de IPL (A o B) aparezca en el visor de Función/Datos. Para los sistemas sin botón de modalidad, pulse los botones de Aumento/Disminución hasta que vea Normal (N) y el carácter (A o B) para el área de almacenamiento de IPL que desea que aparezca en el visor de Función/Datos.
		- e. Pulse el botón Intro en el panel de control para guardar los valores de la IPL.
		- f. Para los sistemas con un botón de modalidad, establezca la modalidad como **Normal**.
		- g. Apague el sistema utilizando la opción 4 (Apagar el sistema y encender de inmediato) en el menú Tareas de encendido y apagado (POWER). Espere a que el sistema se apague e inicie una IPL automáticamente. Cuando se complete la IPL verá la pantalla Inicio de sesión. El área de almacenamiento habrá cambiado.

# **Paso 3: Elegir el caso práctico de instalación de arreglos**

Puede instalar muchas clases de arreglos, incluidos los paquetes de PTF acumulativos, los arreglos HIPER |

- y los arreglos de i5/OS y de otros programas bajo licencia, así como arreglos del código interno bajo |
- licencia (LIC). |

<span id="page-37-0"></span>Entre los factores que pueden influir en el método idóneo están el entorno (particiones lógicas), cómo se |

han recibido los arreglos (electrónicamente o en soporte), o el tipo de dispositivo que desea utilizar | (catálogo de imágenes). |

#### **Instalar paquetes de PTF acumulativos:**

Este tema describe los pasos para instalar un paquete de PTF acumulativo desde un dispositivo físico o virtual.

Si ha recibido un paquete de PTF acumulativo en forma de archivos de salvar, vea: ["Instalar](#page-38-0) arreglos [recibidos](#page-38-0) como archivos de salvar" en la página 33.

Deberá pedir e instalar el paquete de PTF acumulativo actual para mantener el servidor en el nivel de arreglos más reciente. Hágalo periódicamente según su estrategia de mantenimiento de arreglos o cuando instale un nuevo release de un programa bajo licencia.

#### **Notas:**

| |

| |

 $\mathbf{I}$ 

| | |

|

- 1. El paquete de PTF acumulativo incluye automáticamente el grupo de PTF de base de datos y el grupo de PTF HIPER más recientes.
- 2. En un esfuerzo para simplificar el proceso de instalación de un paquete de PTF acumulativo desde soporte, algunas instrucciones especiales podrían estar automatizadas durante la instalación, cuando ello es posible. |
- Es importante que lea atentamente las instrucciones de instalación que vinieron con el paquete. La |
- información proporciona las instrucciones especiales que debe tener presentes antes de instalar el paquete |
- de PTF acumulativo. Los pasos que siguen al paso 1 también forman parte de la carta. Se ofrecen aquí |
- como una visión general de algunos de los pasos necesarios. Para instalar paquetes de PTF acumulativos, | siga estos pasos: |
- 1. Lea atentamente las instrucciones de instalación y sígalas. |
	- 2. Seleccione el área de almacenamiento si aún no lo ha hecho. Debe estar en el área de almacenamiento B (lado B) cuando instale paquetes de PTF acumulativos.
- 3. Si ha recibido el paquete de PTF acumulativo en forma de imagen, vea: ["Instalar](#page-47-0) arreglos desde un catálogo de [imágenes"](#page-47-0) en la página 42. | |
	- 4. Teclee GO PTF en una línea de mandatos.
	- 5. Teclee la opción 8 (Instalar paquete de arreglos temporales del programa) y pulse Intro. Aparecerá la pantalla Opciones de instalación para arreglos temporales del programa.
		- v Teclee optyy, siendo *optyy* el nombre del dispositivo óptico (por ejemplo, opt01) en el que ha cargado el soporte de arreglos.
		- v Si desea realizar automáticamente una IPL del sistema tras cargar los arreglos, escriba una Y (Sí) en el campo IPL automática.
		- v Si no utiliza un catálogo de imágenes y tiene arreglos adicionales que instalar en este momento, teclee un 2 (Múltiples conjuntos de volúmenes de PTF) en el campo Solicitar soporte e instale los arreglos adicionales.
			- v Teclee una Y en Otras opciones. Aparecerá la pantalla Otras opciones de instalación.
			- v Teclee un 1 en Tipo de aplicación.
			- v Teclee un 1 en el campo Tipo de PTF.
			- **Nota:** Para impedir que alguien realice accidentalmente una IPL del sistema al utilizar la opción 7 u 8 de GO PTF, utilice el mandato Cambiar atributos de servicio (CHGSRVA). Especifique \*DLYALL en el parámetro PTFINSTYPE para alterar temporalmente el campo IPL automática y el campo Tipo de aplicación en la opción 7 y opción 8 de GO PTF.

#### **Conceptos relacionados**

"Paquetes de PTF [acumulativos"](#page-12-0) en la página 7

- <span id="page-38-0"></span>Los paquetes de PTF acumulativos contienen arreglos para un release determinado del sistema |
- operativo i5/OS. Los arreglos que hay en un paquete de PTF acumulativo son para el Código interno |
- bajo licencia y para la mayoría de los programas bajo licencia que se pueden instalar en ese release |
- del sistema operativo. |

"Dónde encontrar [información](#page-23-0) sobre los arreglos" en la página 18 Manténgase informado sobre los arreglos: cuáles tiene a su disposición, qué pueden hacer determinados arreglos en su entorno y qué arreglos no son necesarios. Utilice esta información para averiguar dónde puede obtener las actualizaciones más recientes para los arreglos.

Planificar una conclusión y un reinicio del sistema

### *Omitir arreglos individuales al instalar un paquete de PTF acumulativo:*

- La función de omitir le permite especificar arreglos individuales que no desee instalar desde el paquete |
- acumulativo. Podría darse una situación en la que hubiera recibido el paquete acumulativo más reciente |
- de IBM, pero la información de planificación de servicio preventivo (PSP) indica que el paquete contiene |
- dos PTF defectuosos. En esta situación no le interesa instalar los PTF defectuosos. Para omitir arreglos |
- PTF, siga estos pasos: |
	- 1. Teclee GO PTF en una línea de mandatos.
- 2. Seleccione la opción 8 (Instalar paquete de arreglos temporales de programa) y pulse Intro. |
	- 3. En la pantalla Opciones de instalación para arreglos temporales del programa, especifique Y en el campo Otras opciones y pulse Intro. Aparecerá la pantalla Otras opciones de instalación.
	- 4. Especifique Y en el campo Omitir PTF y teclee un valor en el campo Tipo de aplicación, y pulse Intro. Aparecerá la pantalla Omitir arreglos temporales del programa.
	- 5. En la columna Opc, teclee un 1 junto a cada producto y release para los que desee omitir la instalación de arreglos específicos y pulse Intro. Aparecerá la pantalla PTF a omitir para cada producto que se haya seleccionado en la pantalla anterior. Esta pantalla muestra la lista de arreglos que no deben cargarse para el producto y release especificados.
	- 6. Para añadir arreglos a la lista de la pantalla PTF a omitir, teclee un 1 en la primera línea de la columna Opc y especifique el ID de arreglo en la columna ID de PTF. Pulse Intro.
	- 7. Repita el paso 6 hasta que haya especificado todos los arreglos cuya instalación desea omitir para producto y el release. Vuelva a pulsar Intro y repita el procedimiento para el siguiente producto y release que haya seleccionado en la pantalla Omitir arreglos temporales del programa. Cuando haya terminado con el último producto y release seleccionados, volverá a aparecer la pantalla Omitir arreglos temporales del programa. El símbolo > junto al producto y release indica que ha especificado que se omitan arreglos. Pulse Intro. Aparecerá la pantalla Confirmar omitir PTF.
	- 8. La pantalla Confirmar omitir PTF enumera cada uno de los arreglos que se han especificado para omitir su instalación. Si la lista es correcta, pulse Intro. El proceso normal de instalación de arreglos continúa a partir de este punto.

No olvide que puede instalar arreglos planificando una hora para concluir el sistema y reiniciarlo.

### *Próximo paso:*

Verifique que se han instalado los arreglos. Consulte: "Paso 4: Verificar la [instalación](#page-49-0) de los arreglos" en |

la [página](#page-49-0) 44. Si hay instrucciones especiales de postinstalación en la carta de presentación, siga ahora esas | instrucciones. |

### **Instalar arreglos recibidos como archivos de salvar:**

- Los arreglos se envían al sistema mediante el enlace de servicio de soporte electrónico al cliente (ECS) o | bien se reciben en soportes de distribución como CD-ROM, en función del tamaño y el número de
- arreglos que se hayan pedido. |

Si los arreglos se envían mediante el enlace de servicio de soporte electrónico al cliente, podrá seleccionar | | que desea recibirlos como archivos de salvar o como imágenes. Si los recibe como archivos de salvar, se almacenarán en la biblioteca QGPL. Puede utilizar Management Central o el menú GO PTF para instalar | l los arreglos que reciba como archivos de salvar. En el caso de los arreglos que se reciban como imágenes, consulte: "Instalar arreglos desde un catálogo de [imágenes"](#page-47-0) en la página 42.  $\mathbf{I}$ 

**Nota:** Si recibe archivos de salvar de PTF mediante cualquier otro método, puede utilizar el mandato Actualizar información de PTF (UPDPTFINF) o la API Anotar información de arreglo temporal del programa (QPZLOGFX) para anotar la información de los arreglos. La información de arreglos debe anotarse para poder instalar el arreglo o distribuirlo a sistemas remotos. | | | |

Debido a que Management Central utiliza un inventario para muchas de sus tareas, el inventario queda | desfasado cuando se realizan acciones en sistemas de punto final que cambien el estado de un elemento del inventario. Tendrá que asegurarse de que el inventario está actualizado antes de realizar la tarea de | instalar arreglos con Management Central. | |

#### **Referencia relacionada**

API Anotar información de arreglos temporales de programa (QPZLOGFX)

#### *Instalar arreglos con Management Central:*

Antes de instalar arreglos con Management Central, asegúrese de que el inventario está al día. |

Management Central utiliza el inventario para muchas de sus tareas. El inventario queda desfasado | cuando se realizan acciones en sistemas de punto final que cambien el estado de un elemento del |

- inventario. |
	- 1. En iSeries Navigator, expanda **Management Central**.
	- 2. Expanda **Sistemas de punto final** o **Grupos del sistema**.
	- 3. Expanda **Configuración y Servicio**.
	- 4. Expanda **Inventario de arreglos**.
	- 5. Seleccione **Todos los arreglos**, **Grupos de arreglos** o un producto específico para elegir el arreglo o grupo de arreglos que desea instalar. El estado del arreglo o grupo de arreglos debe ser Disponible, lo que significa que el arreglo está listo para su instalación.

#### *Instalar arreglos con el menú GO PTF:*

- 1. Teclee GO PTF en una línea de mandatos.
- 2. Seleccione la opción 8 (Instalar paquete de arreglos temporales del programa) en la pantalla Arreglo temporal del programa (PTF). Aparecerá la pantalla Opciones de instalación para arreglos temporales del programa.
	- Teclee \*SERVICE para el dispositivo.
	- v Si no quiere instalar determinados arreglos, puede omitirlos utilizando el procedimiento identificado en el tema "Instalar paquetes de PTF [acumulativos"](#page-37-0) en la página 32.

#### *Notas:*

| |

> v Para utilizar arreglos del código interno bajo licencia que se hayan aplicado temporalmente, debe estar trabajando en el área de almacenamiento B. Los arreglos del código interno bajo licencia aplicados temporalmente pueden aplicarse permanentemente (copiados en el área de almacenamiento A). Para aplicar de forma permanente arreglos diferidos o inmediatos del código interno bajo licencia, debe estar en ejecución en el área de almacenamiento B. Estos arreglos pueden aplicarse de forma permanente sin hacer IPL.

| • Al ejecutar en el área de almacenamiento A, el sistema aplicará los arreglos del código interno bajo licencia automáticamente y de inmediato. Encontrará más información sobre los arreglos del código interno bajo licencia que se aplican de inmediato sin hacer IPL en el tema ["Instalación](#page-56-0) avanzada de arreglos: aplicar [arreglos"](#page-56-0) en la página 51. | | |

**34** Mantener y gestionar i5/OS y software relacionado

- <span id="page-40-0"></span>v En el caso de los arreglos inmediatos de i5/OS que se aplicarán inmediatamente sin hacer una IPL | (carga del programa inicial), vea las instrucciones que se dan en: ["Instalación](#page-60-0) avanzada de arreglos: aplicar [arreglos](#page-60-0) del código interno bajo licencia sin hacer IPL" en la página 55. | |
- v Para impedir que alguien realice accidentalmente una IPL del sistema al utilizar la opción 7 u 8 de GO PTF, utilice el mandato Cambiar atributos de servicio (CHGSRVA). Especifique \*DLYALL en el parámetro PTFINSTYPE para alterar temporalmente el campo IPL automática y el campo Tipo de aplicación en la opción 7 y opción 8 de GO PTF. |

#### *Próximo paso:*

Verifique que se han instalado los arreglos. Consulte: "Paso 4: Verificar la [instalación](#page-49-0) de los arreglos" en |

la [página](#page-49-0) 44. Si hay instrucciones especiales de postinstalación en la carta de presentación, siga ahora esas |

instrucciones. |

#### **Instalar arreglos desde soporte:**

Los arreglos se envían al sistema mediante el enlace de servicio de soporte electrónico al cliente (ECS) o | bien se reciben en soportes de distribución, como en CD-ROM. |

Cuando recibe arreglos en soporte físico o como imagen, puede utilizar Management Central o el menú GO PTF para instalar los arreglos. Sin embargo, resulta más complicado utilizar Management Central, porque la instalación de arreglos desde un dispositivo es una tarea que no se puede realizar directamente desde Management Central. Primero hay que copiar los PTF desde el soporte y así ya se pueden instalar los arreglos.

#### **Referencia relacionada**

API Anotar información de arreglos temporales de programa (QPZLOGFX)

#### *Instalar arreglos con Management Central:*

- 1. En iSeries Navigator, expanda **Management Central**.
- 2. Expanda **Sistemas de punto final** o **Grupos del sistema**.
- 3. Expanda **Configuración y Servicio**.
- 4. Expanda **Inventario de arreglos**.
- 5. Seleccione **Todos los arreglos** o un producto específico para elegir qué archivo de salvar de un arreglo desea copiar desde el soporte. El diálogo **Copiar desde soporte** le permite copiar el archivo de salvar de un arreglo desde una cinta o un dispositivo óptico al sistema. Los grupos de arreglos se copian automáticamente desde el soporte al seleccionar Todos los productos o Todos los productos soportados para Arreglos a copiar.
- 6. Vuelva a recoger datos para elaborar el inventario de arreglos.
- 7. Seleccione **Todos los arreglos**, **Grupos de arreglos** o un producto específico para elegir el arreglo o grupo de arreglos que desea instalar. El estado del arreglo o grupo de arreglos debe ser **Disponible**, lo que significa que el arreglo está listo para su instalación. Puede instalar los arreglos si los productos correspondientes están instalados en el sistema.

*Instalar arreglos con el menú GO PTF:*

- 1. Teclee GO PTF en una línea de mandatos.
- 2. Seleccione la opción 8 (Instalar paquete de arreglos temporales del programa) y pulse Intro. Aparecerá la pantalla Opciones de instalación para arreglos temporales del programa. | |
	- v Teclee optyy, siendo *optyy* el nombre del dispositivo óptico (por ejemplo, opt01) en el que ha cargado el soporte de arreglos.
		- v Si no quiere instalar determinados arreglos, puede omitirlos utilizando el procedimiento identificado en el tema "Instalar paquetes de PTF [acumulativos"](#page-37-0) en la página 32.

*Notas:*

| | | |

- v Para utilizar arreglos del código interno bajo licencia que se hayan aplicado temporalmente, debe estar trabajando en el área de almacenamiento B. Los arreglos del código interno bajo licencia aplicados temporalmente pueden aplicarse permanentemente (copiados en el área de almacenamiento A). Para aplicar de forma permanente arreglos diferidos o inmediatos del código interno bajo licencia, debe estar en ejecución en el área de almacenamiento B. Estos arreglos pueden aplicarse de forma permanente sin hacer IPL.
- | Al ejecutar en el área de almacenamiento A, el sistema aplicará los arreglos del código interno bajo licencia automáticamente y de inmediato. Encontrará más información sobre los arreglos del código interno bajo licencia que se aplican de inmediato sin hacer IPL en el tema ["Instalación](#page-56-0) avanzada de arreglos: aplicar [arreglos"](#page-56-0) en la página 51. | | |
	- v En el caso de los arreglos inmediatos de i5/OS que se aplicarán inmediatamente sin hacer una IPL (carga del programa inicial), vea las instrucciones que se dan en: ["Instalación](#page-58-0) avanzada de arreglos: aplicar [arreglos](#page-58-0) sin hacer IPL" en la página 53.
	- v Para impedir que alguien realice accidentalmente una IPL del sistema al utilizar la opción 7 u 8 de GO PTF, utilice el mandato Cambiar atributos de servicio (CHGSRVA). Especifique \*DLYALL en el parámetro PTFINSTYPE para alterar temporalmente el campo IPL automática y el campo Tipo de aplicación en la opción 7 y opción 8 de GO PTF.

#### *Próximo paso:*

|

Verifique que se han instalado los arreglos. Consulte: "Paso 4: Verificar la [instalación](#page-49-0) de los arreglos" en |

la [página](#page-49-0) 44. Si hay instrucciones especiales de postinstalación en la carta de presentación, siga ahora esas |

instrucciones. |

#### **Distribuir arreglos a múltiples servidores con iSeries Navigator:**

Si tiene una red de servidores iSeries que desea mantener en el mismo nivel de arreglos, descubra lo fácil que resulta gestionar los servidores utilizando el asistente Comparar y actualizar. Averigüe cómo instalar los arreglos en sistemas remotos con iSeries Navigator.

Después de haber recibido los arreglos, puede utilizar iSeries Navigator para distribuir los arreglos a otros servidores de la red. Anteriormente, la distribución de objetos y los servicios de distribución de Arquitectura de red de sistemas (SNADS) eran las opciones posibles cuando deseaba enviar objetos. Ahora, si se encuentra en un entorno TCP/IP, puede utilizar la función de interfaz gráfica de iSeries Navigator, que es Management Central, para enviar y distribuir los arreglos.

Para comprender cómo está configurada una red, consulte la lista siguiente para obtener una descripción de los distintos cometidos. Un solo sistema puede hacerse cargo de más de un cometido. Por ejemplo, un mismo sistema puede ser a la vez el sistema central, el sistema origen y un sistema modelo.

#### **Sistema central**

El sistema central se encarga de dirigir y hacer un seguimiento de la actividad de su entorno. Tiene una conexión iSeries Access activa desde el cliente gráfico y está seleccionado actualmente como sistema central. Su servidor y el inventario proporcionan la vista de las tareas de Management Central y los puntos finales.

#### **Sistemas de punto final**

Los sistemas de punto final son los que se gestionan en el entorno. Los sistemas de punto final están controlados por el sistema central. Los sistemas de punto final se descubrieron o se crearon en el sistema central.

#### **Sistema origen**

Este es el sistema desde el que se envían los elementos al realizar una tarea. El sistema origen es el origen del elemento que se envía. Es el sistema que ha seleccionado como repositorio de los archivos de salvar de los arreglos que distribuirá a los demás servidores.

#### <span id="page-42-0"></span>**Sistema destino**

Este es el sistema al que se envían los elementos al realizar una tarea. El sistema destino es el destino del elemento que se envía.

#### **Sistema modelo**

|

Este es el sistema que está configurado exactamente como desea en lo referente a los arreglos instalados. Tiene instalados los arreglos que ha decidido que debían instalarse. Desea que los demás sistemas que gestiona tengan instalados los mismos arreglos que el sistema modelo. Utilizando el asistente Comparar y actualizar conseguirá que la gestión de los arreglos sea mucho más fácil.

#### *Enviar e instalar arreglos:*

Utilice iSeries Navigator para enviar los arreglos a sistemas remotos e instalarlos.

Puede distribuir alguno o todos los arreglos que reciba a un sistema remoto con Management Central. Sin embargo, debe tener los archivos de salvar para distribuir los arreglos. Si recibe arreglos PTF en soporte, puede utilizar la función Copiar desde soporte, disponible en iSeries Navigator, para colocar los archivos de salvar de los arreglos en su sistema origen. Si ya ha instalado los PTF desde soporte y resulta que el | atributo de servicio de Copiar PTF (CPYPTF) tenía el valor \*YES, los archivos de salvar ya se han | colocado en su sistema. | |

- 1. "Copiar arreglos desde soporte".
- 2. Recoja datos para elaborar el inventario de arreglos después de copiar los arreglos. Pulse el sistema origen con el botón derecho del ratón, seleccione **Inventario** y, después, **Recoger**.
- 3. Seleccione **Todos los arreglos**, **Grupos de arreglos** o un producto específico para elegir el arreglo o grupo de arreglos que desea enviar e instalar.
- 4. Siga las instrucciones del asistente para enviar e instalar los arreglos o grupos de arreglos seleccionados.
- **Nota:** Cuando el sistema origen que utiliza con la función Management Central ha seleccionado el grupo de arreglos de paquete de PTF acumulativo, el sistema origen le impide intentar ciertas operaciones. Estas operaciones son el envío de arreglos, el envío y la instalación de arreglos, y la instalación de arreglos. El sistema origen emite el mensaje CPDB7CB. La operación falla.

Para averiguar cómo puede añadir soporte de arreglos en el sistema origen para un producto instalado |

en un servidor de su red, pero no instalado en el sistema origen, vea: ["Añadir](#page-43-0) soporte de arreglos para | un producto de [software"](#page-43-0) en la página 38. |

#### *Próximo paso:*

Para obtener información sobre los siguientes pasos para instalar arreglos en los servidores, consulte: |

"Paso 4: Verificar la [instalación](#page-49-0) de los arreglos" en la página 44. |

#### *Copiar arreglos desde soporte:*

Management Central proporciona la capacidad de copiar archivos de salvar de arreglos desde soporte, lo que facilita el almacenamiento de los archivos de salvar de arreglos en servicio en el sistema origen.

Necesitará los archivos de salvar si desea distribuir arreglos por toda la red. Al cargar y aplicar arreglos |

desde soporte (utilizando la opción 8 de GO PTF), los archivos de salvar solo se copian en el sistema si el |

atributo de servicio de Copiar PTF (CPYPTF) tiene el valor \*YES. Si el atributo de servicio de Copiar PTF |

(CPYPTF) tiene el valor \*NO, debe copiar los archivos de salvar de arreglos desde el soporte utilizando |

esta función para distribuirlos a otros sistemas. |

Para copiar desde soporte, siga estos pasos:

- <span id="page-43-0"></span>1. Expanda **Management Central**.
- 2. Expanda el sistema en el que desea copiar los archivos de salvar de arreglos para su distribución. Este es el sistema que ha elegido como sistema origen. También puede ser su sistema modelo.
- 3. Expanda **Configuración y Servicios** y, a continuación, expanda **Inventario de arreglos**.
- 4. Pulse con el botón derecho **Todos los productos** o el producto para el que desee copiar arreglos. Los grupos de arreglos se copian automáticamente desde el soporte al seleccionar Todos los productos o Todos los productos soportados para Arreglos a copiar.
- 5. Seleccione **Copiar desde soporte**.
- 6. Complete los campos utilizando la ayuda en línea.
- 7. Pulse **Aceptar**. Verá la ventana Copiando desde soporte a medida que se copian los arreglos en archivos de salvar.

Tras haber copiado los arreglos, deberá volver a recoger datos para elaborar el inventario de arreglos. Pulse el sistema origen con el botón derecho del ratón, seleccione **Inventario** y, después, **Recoger**. Una vez que haya recogido datos para elaborar el inventario, puede instalar los arreglos o distribuirlos a otros sistemas.

Si no se ha instalado un producto de software en el sistema origen, aun así podrá conservar los archivos | de salvar en el sistema origen para su distribución a los sistemas que gestione, añadiendo soporte para | l los productos instalados. Para hacerlo, debe designar el producto como soportado. La función Copiar desde soporte le ofrece la opción de designar productos como soportados. Hallará más información en: "Añadir soporte de arreglos para un producto de software". | |

#### *Añadir soporte de arreglos para un producto de software:*

La función de añadir soporte de arreglos para productos le proporciona capacidad, como suministrador | de servicio, para dar soporte a un producto que no esté instalado en su sistema. |

Como suministrador de servicio, gestionará numerosos sistemas remotos en la red. Cada sistema remoto | tiene instalados distintos productos. Como suministrador de servicio del sistema origen no le interesa tener que instalar todos los productos en el sistema origen para proporcionar soporte a los sistemas remotos. Desde la perspectiva financiera puede resultar costoso si ha de tener licencias para cada uno de los productos.

#### **Notas:**

| | | |

- v Cuando utilice la función de comparación y actualización con un sistema modelo, solo se comparan los arreglos instalados. La función no utiliza los arreglos que existan solo como archivos de salvar.
- v Los productos que están instalados en su sistema no quedan automáticamente soportados después de hacer una actualización a un nuevo release. Si desea conservar los archivos de salvar de PTF para los productos instalados actualmente después de hacer una actualización, añada soporte para los productos instalados actualmente antes de hacer la actualización.
- Para añadir soporte para un producto, siga estos pasos: |
	- 1. Expanda **Sistemas de punto final**.
	- 2. Expanda el sistema de punto final en el que desee añadir soporte para un producto.
	- 3. Expanda **Configuración y Servicio**.
	- 4. Expanda **Inventario de software**.
	- 5. Pulse **Productos soportados** con el botón derecho del ratón y seleccione **Añadir soporte**.
	- 6. Pulse **Examinar** para seleccionar de una lista de todos los productos del inventario del sistema central. Al seleccionar productos de la lista, el resto de la información se rellena automáticamente.
	- 7. Cuando haya cumplimentado los campos pertinentes, pulse **Aceptar**.

La API Añadir o eliminar soporte de producto (QSZSPTPR) le permite añadir o eliminar soporte para productos instalados.

#### *Comparar y actualizar arreglos:*

Utilice iSeries Navigator para comparar arreglos en todos los sistemas o redes de sistemas. Entonces tendrá la opción de actualizar sus sistemas con los arreglos que falten. Descubra cómo funciona el asistente Comparar y actualizar.

iSeries proporciona herramientas y asistentes para ayudarle a gestionar los arreglos de una manera eficaz. El asistente Comparar y actualizar le será de gran utilidad. El asistente compara los niveles de arreglos de un solo sistema o de múltiples sistemas con un sistema modelo. Puede enviar los archivos de salvar de los arreglos que falten desde un sistema origen y, a continuación, instalar los arreglos para asegurarse de que los sistemas tienen el mismo nivel de arreglos. También puede elegir qué arreglos que faltan desea enviar. Puede lanzar el asistente Comparar y actualizar desde un sistema de punto final, desde un grupo del sistema o desde un sistema de su lista de conexiones.

**Nota:** Aunque el asistente Comparar y actualizar no le impida comparar y actualizar arreglos en sistemas con niveles acumulativos diferentes, es recomendable que los sistemas estén en el mismo nivel acumulativo. Utilice el menú GO PTF para asegurarse de que los sistemas tienen el mismo nivel y, a continuación, utilice el asistente Comparar y actualizar para trabajar con un número menor de diferencias. Si sigue esta recomendación, se asegurará de que se siguen las instrucciones especiales que vienen con los paquetes de PTF acumulativos.

Para comparar y actualizar los niveles del inventario de arreglos es necesario definir un sistema modelo y un sistema origen. El sistema origen contendrá los archivos de salvar de los arreglos. El sistema modelo se utilizará para comparar con otros sistemas de la red y asegurarse así de que los demás sistemas tengan el mismo nivel de arreglos que el sistema modelo. El asistente Comparar y actualizar busca los arreglos que faltan y arreglos adicionales en los sistemas destino. La siguiente figura le muestra un ejemplo de red.

Además, solo puede realizar una comparación de arreglos con el asistente Comparar y actualizar. Puede elegir revisar la lista de arreglos que faltan y adicionales sin solicitar efectuar una actualización para los arreglos que faltan.

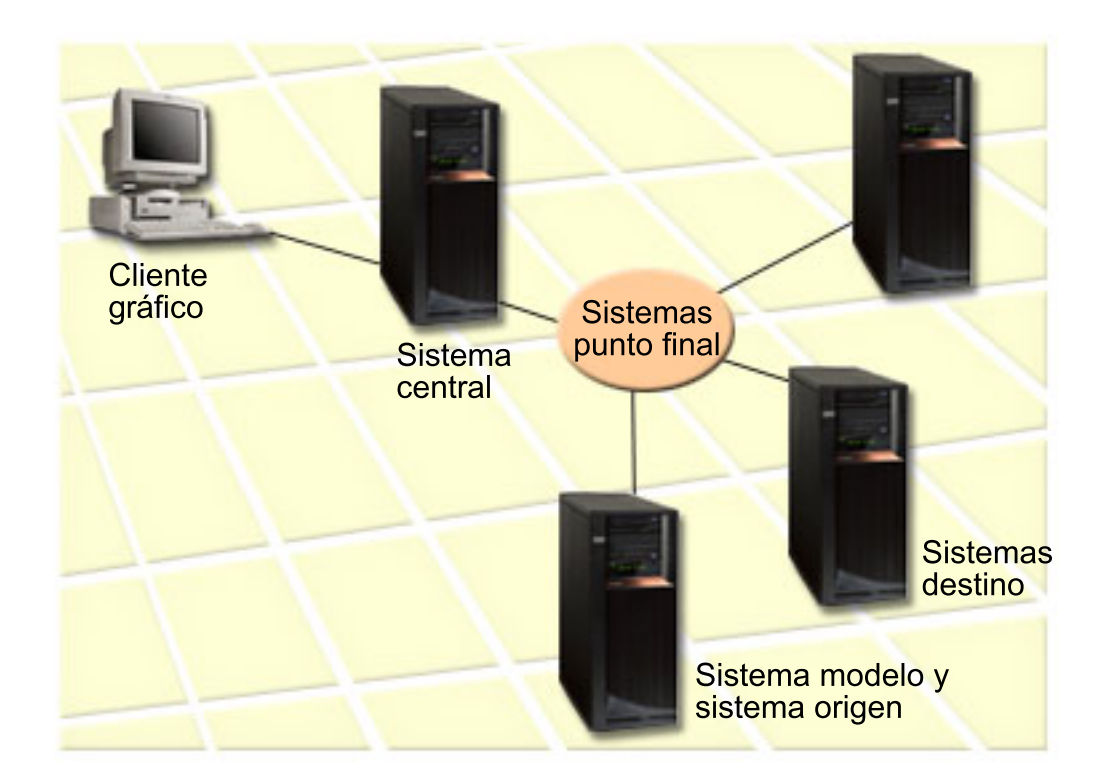

#### 1. **Configuración del sistema modelo**

Configure un sistema modelo que tenga instalados los arreglos correspondientes para los productos concretos, todos los arreglos para todos los productos, o arreglos para releases concretos. En algunos casos, el sistema modelo podría ser el sistema central. Debe definir el sistema modelo que funcione mejor en su entorno. Para configurar el sistema modelo, siga estos pasos:

- a. Determine qué arreglos desea que se instalen en el sistema modelo.
- b. Instale esos arreglos.

#### 2. **Configuración del sistema origen**

Verifique que los archivos de salvar de los arreglos existen en el sistema origen para los arreglos que están instalados en el sistema modelo. En algunos casos, el sistema origen podría ser el sistema modelo. Lleve los archivos de salvar al sistema origen utilizando la función de copiar desde soporte.

#### 3. **Renovación del inventario**

La comparación se efectúa basándose en la información del inventario y, ahora que ha configurado el sistema modelo y el sistema origen, puede interesarle renovar el inventario. Si no renueva el inventario ahora, el asistente Comparar y actualizar le ofrecerá la oportunidad de renovarlo.

Puede hacer que el asistente realice una comparación y, opcionalmente, enviar arreglos que falten, o enviar e instalar arreglos que falten una vez que se haya completado la comparación. Tenga en cuenta que, como para realizar esta tarea se utiliza un inventario elaborado a partir de datos recogidos, es importante tener siempre el inventario puesto al día. Deberá elaborar el inventario de los arreglos de todos los sistemas antes de llevar a cabo la tarea de comparar y actualizar.

#### Para **comparar y actualizar arreglos en los sistemas destino**, siga estos pasos:

- 1. En iSeries Navigator, expanda **Management Central**.
- 2. Expanda **Sistemas de punto final** o **Grupos del sistema**.
- 3. Pulse un sistema o un grupo con el botón derecho del ratón y seleccione **Arreglos** y, después, **Comparar y actualizar**.

4. Utilice el asistente Comparar y actualizar para determinar qué arreglos faltan en el sistema destino al compararlo con el sistema modelo. Cuando haya terminado, Management Central puede enviar o bien enviar e instalar los arreglos que falten en el sistema destino. Cuando se hayan instalado los arreglos que faltan, los sistemas destino tendrán el mismo nivel de arreglos instalados que el sistema modelo.

#### *Consideraciones sobre la comparación y actualización:*

Pueden darse casos en que un arreglo en el sistema modelo figure como reemplazado en el sistema destino. En este caso, la función de comparación y actualización le indica que el arreglo falta en el sistema destino, porque el arreglo reemplazado no está instalado o el arreglo que lo reemplaza no está instalado. El arreglo sigue figurando como que falta hasta que se instale el arreglo que lo reemplaza. Un arreglo con el estado *Reemplazado* no significa que se haya instalado el último arreglo. Puede aún cargar y aplicar el arreglo. Un estado de *Reemplazado* significa que existe un arreglo posterior en el sistema. Es posible que no se haya aplicado el arreglo. Los siguientes casos prácticos ilustran este extremo.

#### *Caso particular 1:*

El PTF A del sistema destino no está instalado, pero muestra un estado de Reemplazado. El PTF A figura como que falta en el sistema destino. Se envía y se instala el PTF y se muestra el estado de Temporalmente aplicado en el sistema destino.

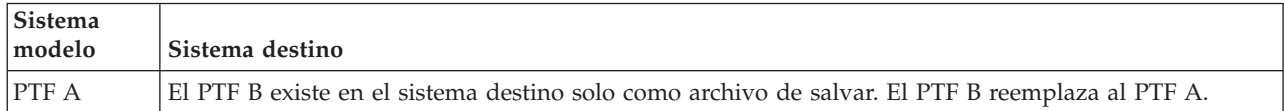

#### *Caso práctico 2:*

El PTF A del sistema destino no está instalado, pero muestra un estado de Reemplazado. El PTF A figura como que falta en el sistema destino y no se puede instalar porque se ha cargado el PTF B. El PTF B está instalado en el sistema destino. El PTF A se puede instalar si tiene el estado *Reemplazado* solo si no se ha cargado el PTF que lo reemplaza, en este caso el PTF B.

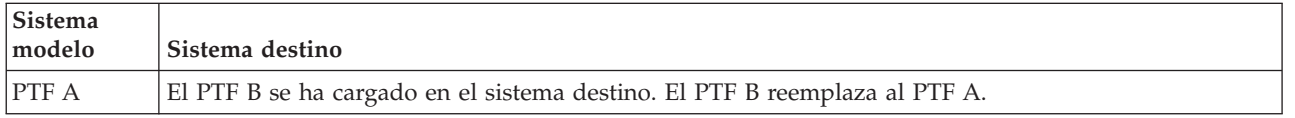

#### **Notas:**

- 1. Solo se pueden enviar e instalar aquellos arreglos identificados como que faltan. No puede desinstalar arreglos adicionales. Solo puede visualizarlos.
- 2. Los grupos de arreglos no se utilizan en la función de comparación y actualización.
- 3. La función de comparación y actualización solo trabaja con los arreglos instalados de algún modo en el sistema modelo para los productos instalados en el sistema modelo.

#### **Instalar arreglos en sistemas con particiones lógicas:**

Aunque los pasos básicos para instalar un arreglo en un sistema con particiones lógicas son los mismos |

que en un sistema sin particiones lógicas, hay algunos puntos que debe tener en cuenta antes de empezar | a instalar los arreglos. |

En el caso de los modelos 8xx, los pasos básicos para instalar un arreglo o PTF son los mismos en un | sistema con particiones lógicas que en un sistema sin particiones lógicas. |

Sin embargo, debe tomar las siguientes precauciones: |

- <span id="page-47-0"></span>v Al cargar arreglos en una partición primaria, apague todas las particiones secundarias antes de reiniciar la partición primaria.
- v Al utilizar el mandato GO PTF en la partición primaria, cambie el parámetro de IPL automática del valor predeterminado (\*YES) a (\*NO). No tendrá que hacer esto si primero apaga las particiones secundarias.

Para obtener información relacionada con los modelos 5xx de IBM eServer, vea el tema Servicio al cliente, | soporte técnico y resolución de problemas y el tema "Instalar arreglos en sistemas gestionados por la | consola de gestión de hardware (HMC)".  $\mathbf{I}$ 

#### **Conceptos relacionados**

Reiniciar un sistema con particiones lógicas

#### **Tareas relacionadas**

Apagar

#### **Instalar arreglos en sistemas gestionados por la consola de gestión de hardware (HMC):**

En este tema se explica cómo instalar arreglos de i5/OS cuando el sistema está gestionado por la consola | de gestión de hardware (HMC). |

Como operador del sistema o administrador del sistema que gestiona el nivel del software de los sistemas o particiones, tiene dos opciones para realizar esta tarea en los sistemas gestionados por la consola de gestión de hardware (HMC):

- | Controlar el nivel de software del firmware de servidor mediante la partición de servicio i5/OS. Con este método es necesario realizar una IPL del servidor para que las actualizaciones entren en vigor. Una IPL del servidor obliga a apagar todas las particiones al mismo tiempo. |
- | Permitir que la HMC controle el nivel del firmware de servidor. En los sistemas que tienen una HMC conectada, esta es la acción predeterminado. Este método obliga a instalar los arreglos mediante la HMC. Con este método, la partición de servicio i5/OS queda inhabilitada para aplicar actualizaciones
- al firmware de servidor. Cuando se muestra la pantalla de DSPPTF para el producto con licencia 5722999, también se muestra el mensaje CPD35FA. Este mensaje indica que no se permite realizar |
- actualizaciones en la partición de servicio i5/OS, y que el firmware de servidor que está actualmente |
- activo tiene un nivel distinto del que tiene la parte de firmware de servidor del código interno bajo |
- licencia (LIC) instalada en el sistema. Para permitir que las actualizaciones solo se apliquen mediante la HMC, vea el tema Servicio al cliente, soporte técnico y resolución de problemas. |

Puede realizar una IPL del servidor desde dos orígenes distintos: el lado T o el lado P. El lado T se considera el lado temporal, equivalente al origen de IPL B en el servidor iSeries. El lado P se considera el permanente y equivale al origen de IPL A en el servidor iSeries. Estos orígenes de IPL no tienen por qué estar sincronizados. Normalmente, la partición de servicio se ejecuta en el origen de IPL B, y el código del firmware de servidor se ejecuta desde el lado T. El mandato DSPPTF muestra la copia del firmware |

de servidor que se utilizó en la IPL de servidor anterior en el campo de cabecera de origen de IPL | (##SERV#T o ##SERV#P).

Cuando se aplican o se eliminan arreglos en la parte de firmware de servidor del código interno bajo licencia (LIC), se envía un mensaje que indica si algunos de los PTF exigen una IPL del servidor. Puede utilizar el mandato DSPPTF para determinar los PTF que requieren una IPL del servidor para activar los cambios. El campo *Se necesita IPL del servidor* se establece en Ninguno; ##SERV#T o ##SERV#P indica el origen de IPL que debe utilizarse al realizar la IPL del servidor. No basta con realizar una IPL solo en la partición de servicio para activar el código; también debe apagar todas las particiones al mismo tiempo. |

# **Instalar arreglos desde un catálogo de imágenes:**

En este tema se explica cómo utilizar un catálogo de imágenes para instalar los PTF que reciba en soporte | físico o que reciba por FTP al bajar arreglos de la central de arreglos (Fix Central). |

- **Nota:** No puede instalar arreglos PTF directamente desde un catálogo de imágenes con Management |
- Central, pero puede utilizar la función Copiar desde soporte para copiar los PTF en archivos de |
- salvar desde un catálogo de imágenes asociado a un dispositivo óptico virtual. Encontrará | |
	- instrucciones en: "Copiar arreglos desde [soporte"](#page-42-0) en la página 37.

Para instalar los arreglos desde un catálogo de imágenes, siga estos pasos:

### 1. **Crear un dispositivo óptico virtual**

Es posible que haya utilizado un catálogo de imágenes asociado a un dispositivo óptico virtual para realizar una actualización de software. Si es así, no hace falta que realice este paso. Si no tiene un dispositivo óptico virtual, debe crear uno.

- v Para crear una descripción de dispositivo, teclee lo siguiente en una línea de mandatos: CRTDEVOPT DEVD(OPTVRT01) RSRCNAME(\*VRT) ONLINE(\*YES) TEXT(*texto-descriptivo*)
- v Para determinar si existe un dispositivo óptico virtual, teclee lo siguiente:
- WRKDEVD DEVD(\*OPT) |

|

| | | |

- Un dispositivo óptico virtual viene indicado por un tipo de dispositivo 632B. |
- Para asegurar que el dispositivo está activo, pulse F14 (Trabajar con estado de la configuración). Si el dispositivo no está activo, teclee 1 para activarlo. | |

### 2. **Crear un catálogo de imágenes**

Cree un catálogo de imágenes para el conjunto de PTF que desea instalar. El mandato Crear catálogo de imágenes (CRTIMGCLG) asocia un catálogo de imágenes a un directorio destino en el que se han precargado las imágenes.

```
CRTIMGCLG IMGCLG(catálogoptf)
DIR('/MIDIRECTORIOCATÁLOGO') CRTDIR(*YES) TEXT(texto
descriptivo)
```
**Nota:** Solo puede haber un directorio asociado a un único catálogo de imágenes.

### 3. **Añadir una entrada de catálogo de imágenes**

Puede añadir una entrada de catálogo de imágenes para cada soporte físico que tenga. También puede añadir una entrada de catálogo de imágenes para los arreglos que reciba mediante FTP, por ejemplo los bajados de Fix Central.

v Añada una entrada de catálogo de imágenes para cada soporte físico que tenga. Deberá repetir este paso para **cada** volumen de soporte. Añada las imágenes en el mismo orden en que las añadiría si fuera a instalar desde ellas.

ADDIMGCLGE IMGCLG(*catálogoptf*) FROMDEV(OPT01) TEXT(*texto-descriptivo*)

v Añada una entrada de catálogo de imágenes para los arreglos bajados de Fix Central en un directorio del IFS. Puede añadir el directorio a un catálogo de imágenes de una de las siguientes maneras:

– En el mismo directorio que el asociado al directorio del catálogo de imágenes. ADDIMGCLGE IMGCLG(CATÁLOGOPTF) FROMFILE(iptfxxx\_x.bin) TOFILE(iptfxxx\_x.bin)

– En un directorio distinto.

```
ADDIMGCLGE IMGCLG(CATÁLOGOPTF)
  FROMFILE('/directoriodiferente/iptfxxxx_x.bin')
  TOFILE(iptfxxx_x.bin)
```
#### 4. **Cargar el catálogo de imágenes** |

Este paso asocia el dispositivo óptico virtual al catálogo de imágenes. Solo puede haber un catálogo de imágenes asociado a un dispositivo óptico virtual específico. Teclee el siguiente mandato para cargar el catálogo de imágenes:

LODIMGCLG IMGCLG(*catálogoptf*) DEV(*OPTVRT01*) OPTION(\*LOAD)

5. **Verificar que las imágenes están en el orden correcto**

### <span id="page-49-0"></span>VFYIMGCLG IMGCLG(*catálogoptf*) TYPE(\*PTF) SORT(\*YES)

El sistema coloca las imágenes en el orden correcto. Por omisión, se monta el volumen con el índice más bajo; todos los demás volúmenes se cargan. Utilice el mandato Trabajar con entradas de catálogo (WRKIMGCLGE) para ver el orden de las imágenes.

**Nota:** Si está intentando cargar arreglos PTF individuales con el mandato Cargar PTF (LODPTF), solo se pueden cargar los PTF del conjunto de volúmenes que está montado.

## 6. **Instalar arreglos PTF desde un dispositivo óptico virtual**

Para instalar arreglos PTF desde un catálogo de imágenes asociado a un dispositivo óptico virtual, consulte: ["Instalar](#page-40-0) arreglos desde soporte" en la página 35 o "Instalar paquetes de PTF [acumulativos"](#page-37-0) en la [página](#page-37-0) 32. Para el nombre de dispositivo, entre el nombre del dispositivo óptico virtual asociado a su catálogo de imágenes. Se instalarán todos los PTF de las imágenes que están montadas o cargadas. | | | | |

7. **Suprimir imágenes del catálogo de imágenes**

Una vez que haya instalado los arreglos satisfactoriamente, deberá eliminar las imágenes del catálogo con el mandato Eliminar entradas de catálogo de imágenes (RMVIMGCLGE). Si continúa añadiendo nuevas imágenes al mismo catálogo de imágenes sin eliminar las antiguas, el proceso de instalación de PTF intentará instalar los arreglos de todas las imágenes cargadas del catálogo.

# **Paso 4: Verificar la instalación de los arreglos**

Una vez instalados los arreglos, deberá verificar que la instalación ha sido satisfactoria.

Conviene que adquiera la costumbre de verificar si ha tenido éxito al instalar los arreglos. Por lo general, si los arreglos no se han instalado tendrá que determinar si la anomalía se ha producido durante la fase de carga o de aplicación de la instalación.

Si el sistema no ha hecho IPL, es posible que la anomalía se produjera durante la fase de carga. Pulse Ayuda en el mensaje de anomalía y, a continuación, pulse F10 (Visualizar mensajes de las anotaciones de trabajo). Busque todos los mensajes de escape que puedan identificar el problema. Deberá arreglar estos errores y, a continuación, volver a intentar la petición.

Si se ha hecho IPL del sistema pero no se han aplicado los PTF, consulte el archivo de anotaciones históricas.

- 1. Teclee **GO LICPGM** en una línea de mandatos.
- 2. Teclee la opción 50 (Visualizar anotaciones para mensajes).
- 3. Busque mensajes que indiquen cualquier actividad de PTF durante la IPL previa. |
- El proceso de PTF normal solo tiene lugar durante una IPL (carga del programa inicial) desatendida |  $\overline{\phantom{a}}$ | que sigue a una finalización normal del sistema.
- Si no ha especificado Y para Realizar IPL automática en la pantalla Opciones de instalación para PTF, verifique que el mandato Apagar sistema (PWRDWNSYS) se haya ejecutado con RESTART(\*YES) y que el conmutador estaba en posición normal. | | |
- Si se produce una IPL anómala, es posible que se hayan instalado algunos arreglos de código interno |
- bajo licencia, pero no se habrán aplicado otros PTF del sistema operativo o de programas bajo |
- licencia. Puede consultar el valor del sistema de estado de finalización de sistema (QABNORMSW) anterior para ver si la finalización del sistema anterior fue normal o anómala. | |
	- 4. Busque mensajes que indiquen que se ha producido una anomalía durante la IPL o que indiquen que se necesita una IPL del servidor. Si encuentra mensajes de anomalía, haga lo siguiente:
		- a. Vaya a las anotaciones de trabajo (WRKJOB SCPF) del trabajo de arranque de funciones del programa de control (SCPF).
		- b. Si ha hecho IPL, elija el primer trabajo que no esté activo y mire el archivo en spool de ese trabajo.
		- c. Busque los mensajes de error y determine la causa del error.
		- d. Solvente los errores y vuelva a hacer IPL del sistema para aplicar el resto de los PTF.

Adicionalmente, puede hacer lo siguiente para verificar que los arreglos se han instalado correctamente:

- 1. En una línea de mandatos, teclee GO LICPGM y pulse Intro. Aparecerá la pantalla Trabajar con programas bajo licencia.
- 2. Seleccione la opción 50 (Visualizar anotaciones para mensajes). Aparecerá la pantalla Visualizar historial de la instalación.
- 3. Cumplimente la fecha de inicio y la hora de inicio en la pantalla Visualizar historial de la instalación, y pulse Intro. Se mostrarán los mensajes sobre la instalación del arreglo.

#### **Si los arreglos se instalaron de forma satisfactoria**, verá mensajes como los siguientes:

```
Iniciado el proceso de instalación de PTF.
Carga de los PTF completada satisfactoriamente.
Iniciado el marcado de los PTF para aplicación diferida.
Marcado de los PTF para aplicación diferida completado satisfactoriamente.
Iniciada la aplicación de PTF.
Aplicación de los PTF para el producto 5722xxx completada satisfactoriamente.
Aplicación de los PTF para el producto 5722xxx completada satisfactoriamente.
Aplicación de los PTF para el producto 5722xxx completada satisfactoriamente.
.
.
.
```
Aplicación de los PTF completada.

**Si los PTF se han instalado satisfactoriamente, pero se necesita una IPL del servidor para activar los cambios**, verá mensajes como los siguientes:

Iniciado el proceso de instalación de PTF. Los PTF se han instalado satisfactoriamente, pero hay acciones pendientes. Se necesita una IPL del servidor.

Debe hacer una IPL del servidor para activar los cambios realizados en el firmware del servidor. Utilice el mandato DSPPTF SELECT(\*ACTRQD) para determinar los PTF que requieren una IPL del servidor y el origen de IPL (##SERV#T o ##SERV#P) que debe utilizarse al realizar la IPL del servidor. Para obtener información sobre cómo hacer una IPL del servidor, vea: "Instalar arreglos en sistemas [gestionados](#page-47-0) por la consola de gestión de [hardware](#page-47-0) (HMC)" en la página 42. |

#### **Si el paquete de PTF acumulativo no se ha instalado satisfactoriamente**, verá mensajes como los siguientes:

```
Iniciado el proceso de instalación de PTF.
Carga de los PTF no satisfactoria.
Iniciado el marcado de los PTF para aplicación diferida.
Marcado de los PTF para aplicación diferida no satisfactorio.
Iniciada la aplicación de PTF.
.
.
.
Aplicación de los PTF anómala para el producto 5722xxx.
.
.
.
Aplicación de los PTF no satisfactoria.
```
#### **Conceptos relacionados**

| | "Arreglos [individuales"](#page-11-0) en la página 6

Los arreglos temporales de programa individuales se aplican para corregir problemas concretos que se hayan notificado.

Causas de IPL anómalas

# **Procedimientos avanzados para la instalación de arreglos**

En este tema se presentan temas avanzados sobre cómo cargar y aplicar arreglos PTF. También aprenderá | a crear paquetes de arreglos propios desde CD-ROM y a crear un paquete de arreglos en una imagen | virtual. |

Por lo general, utilice la opción 8 del menú GO PTF para instalar los arreglos. La opción 8 carga y aplica arreglos en un solo paso. Sin embargo, puede encontrarse en situaciones en las que necesita realizar por separado los pasos de carga y posterior aplicación de los arreglos. Además de estos dos temas, también aprenderá a personalizar un paquete de PTF desde CD-ROM y a personalizar un paquete de PTF en una imagen virtual.

#### **Instalación avanzada de arreglos: construir un paquete de arreglos personalizado:**

Averigüe cómo crear su propio paquete de arreglos que puede utilizarse de la misma forma que un paquete de arreglos suministrado por el soporte de servicio de IBM.

Es posible que se encuentre en situaciones en las que, como suministrador de servicio, no desee distribuir los mismos arreglos a los peticionarios de servicio. En estas situaciones le interesará crear un paquete de arreglos propio, a partir de CD-ROM, que pueda utilizarse de la misma forma que un paquete de arreglos suministrado por el soporte de servicio de IBM. En este ejemplo se combina un paquete con arreglos individuales en un paquete de arreglos personalizado de cara a la distribución a otros servidores iSeries de la red.

**Nota:** Si crea un paquete de arreglos personalizado y lo salva en un soporte óptico virtual, no puede abarcar varios volúmenes virtuales. El paquete de arreglos personalizado debe caber en un solo volumen.

El orden de un paquete de PTF acumulativo es:

- v Arreglos generalizados de alta repercusión (HIPER) del código interno bajo licencia
- Arreglos HIPER de i5/OS
- v Arreglos HIPER de programas bajo licencia
- v Un delimitador que separa los arreglos HIPER de los arreglos no HIPER
- v Arreglos no HIPER del código interno bajo licencia
- Arreglos no HIPER de i5/OS
- Arreglos de la información en línea de  $i/OS$ , si los hay
- v Arreglos no HIPER de programas bajo licencia

*Personalización de un paquete de PTF desde CD-ROM:*

Para el siguiente ejemplo, suponga que desea una cinta que contenga todos los PTF excepto uno (SF00600) del paquete de PTF más reciente recibido del soporte de servicio de IBM, incluidos los PTF HIPER. Además, desea incluir cuatro PTF individuales recibidos electrónicamente del soporte de servicio. Estos PTF son MF00050, SF00480, SF00500 y SF00800.

Dado que los cuatro PTF individuales se recibieron del soporte de servicio de IBM, ya existen en archivos de salvar en la biblioteca QGPL. Existen en la biblioteca en forma de objeto de tipo \*file, como se muestra a continuación:

- **OMF00050: \*FILE**
- QSF00480: \*FILE
- **OSF00500: \*FILE**
- **OSF00800: \*FILE**
- 1. Averigüe cuál es el identificador de vía de acceso para el archivo de arreglos que desea copiar del paquete de PTF acumulativo:

**Nota:** Identificador de vía de acceso es un número que consta de 1 a 6 dígitos que identifica cada archivo de arreglos en el CD-ROM. Cada release de un producto con licencia en el CD-ROM tiene su propio conjunto exclusivo de identificadores. Cada conjunto de identificadores de vías de acceso para el producto empieza por el número 1, indicando el primer archivo de arreglos para el producto y release. Este primer archivo de arreglos puede contener o no arreglos HIPER para el producto.

Para obtener el identificador de vía de acceso para cada archivo de arreglos que desee copiar del paquete de PTF acumulativos para el producto, utilice el mandato Copiar arreglo temporal de programa (CPYPTF) y especifique PATHID(\*SELECT). Aparecerá la pantalla Seleccionar Archivo PTF CD-ROM.

#### **Pantalla Seleccionar Archivo PTF CD-ROM**

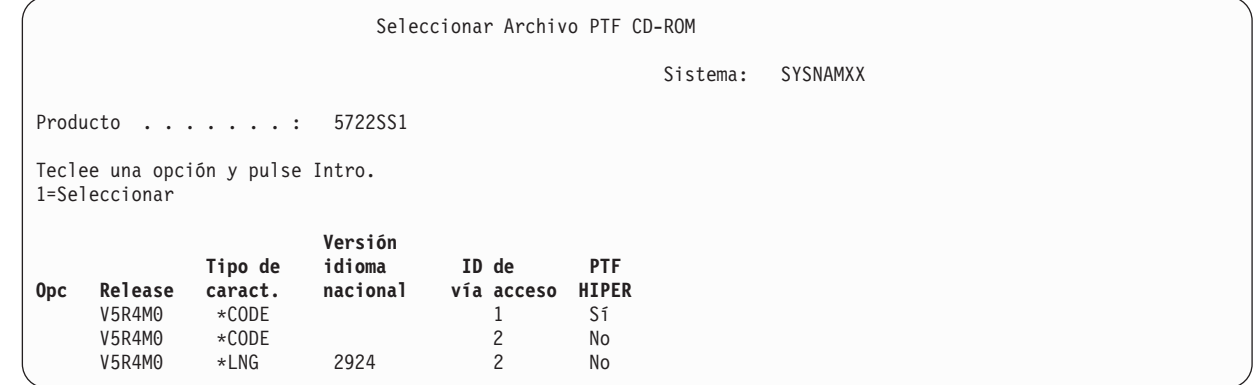

2. Utilice el mandato CPYPTF para llevar los arreglos HIPER desde el paquete de PTF acumulativo a la biblioteca QGPL. En este ejemplo se utilizan dos programas bajo licencia (los PTF MF y SF). Puede identificar los archivos de arreglos HIPER en la pantalla Seleccionar Archivo PTF CD-ROM mediante un Sí en la columna de PTF HIPER.

CPYPTF LICPGM(5722999) FROMDEV(OPT01) TODEV(\*SAVF) FROMPATHID(1) TOSAVF(QGPL/PCUMH999) CPYPTF LICPGM(5722SS1) FROMDEV(OPT01) TODEV(\*SAVF)

| | | | | | | | | | | | | | | |

> FROMPATHID(1) TOSAVF(QGPL/PCUMHSS1)

3. Copie el delimitador del producto en un archivo de salvar.

CPYPTF LICPGM(5722111) FROMDEV(OPT01) TODEV(\*SAVF) SELECT(\*ALL) FROMPATHID(1) TOSAVF(QGPL/PCUMH111)

4. Copie los arreglos no HIPER del paquete acumulativo en un archivo de salvar omitiendo los arreglos no deseados.

```
CPYPTF LICPGM(5722999)
FROMDEV(OPT01)
TODEV(*SAVF)
FROMPATHID(2)
TOSAVF(QGPL/PCUMP999)
CPYPTF LICPGM(5722SS1)
FROMDEV(OPT01)
```
TODEV(\*SAVF) OMIT(SF00600) FROMPATHID(2) TOSAVF(QGPL/PCUMPSS1)

*Creación del paquete personalizado:*

Repita el mandato para cada programa bajo licencia con arreglos no HIPER. El parámetro OMIT se utiliza para identificar el arreglo no incluido en el paquete personalizado. El nombre TOSAVF debe tener 8 caracteres de longitud y debe empezar con la letra P. Puede elegir los siete caracteres restantes. La biblioteca del parámetro TOSAVF debe ser QGPL.

La biblioteca QGPL contiene ahora:

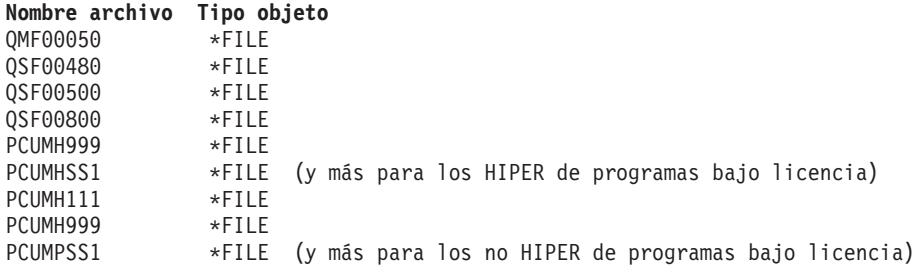

1. Inicialice la cinta para el paquete acumulativo personalizado.

INZTAP DEV(TAP01) NEWVOL(CUMPKG)

2. Copie los arreglos HIPER del código interno bajo licencia en un archivo y colóquelo el primero de la cinta.

```
CPYPTF LICPGM(5722999)
FROMDEV(*SERVICE)
TODEV(TAP01)
SELECT(CUMH999)
TOENDOPT(*LEAVE)
```
El parámetro TOENDOPT(\*LEAVE) se utiliza para mantener la posición de la cinta.

3. Copie los arreglos HIPER de i5/OS en el CD-ROM.

```
CPYPTF LICPGM(5722SS1)
FROMDEV(*SERVICE)
TODEV(TAP01)
SELECT(CUMHSS1)
TOENDOPT(*LEAVE)
```
Repita el proceso para cada programa bajo licencia con arreglos HIPER.

4. Copie el delimitador en la cinta.

```
CPYPTF LICPGM(5722111)
FROMDEV(*SERVICE)
TODEV(TAP01)
SELECT(CUMH111)
TOENDOPT(*LEAVE)
```
5. Copie los arreglos no HIPER del código interno bajo licencia en un archivo y colóquelo en la cinta. CPYPTF LICPGM(5722999)

```
FROMDEV(*SERVICE)
TODEV(TAP01)
SELECT(CUMP999 MF00050)
TOENDOPT(*LEAVE)
```
6. Copie los arreglos no HIPER de i5/OS en un archivo y colóquelo en la cinta.

CPYPTF LICPGM(5722SS1) FROMDEV(\*SERVICE) TODEV(TAP01) SELECT(CUMPSS1 SF00480 SF00500 SF00800) TOENDOPT(\*LEAVE)

Repita el proceso para cada programa bajo licencia con arreglos no HIPER.

La cinta contiene ahora el paquete de arreglos personalizado. Puede utilizarse de la misma forma que se utilizan los paquetes de arreglos del soporte de servicio.

Ahora los arreglos pueden cargarse, aplicarse o eliminarse de un sistema.

#### **Instalación avanzada de arreglos: construir paquetes de arreglos de imagen virtual:**

En este tema encontrará información sobre cómo crear una imagen virtual propia para paquetes de | arreglos que desee instalar posteriormente. |

#### **Notas:**

| | |

- 1. No puede instalar arreglos PTF desde un catálogo de imágenes con Management Central, pero puede | utilizar la función Copiar desde soporte para copiar los PTF en archivos de salvar desde un catálogo de imágenes asociado a un dispositivo óptico virtual. Encontrará instrucciones en: "Copiar [arreglos](#page-42-0) desde [soporte"](#page-42-0) en la página 37.
	- 2. El perfil de usuario debe tener las autorizaciones \*ALLOBJ y \*SECADM para poder utilizar los mandatos de catálogo de imágenes.
	- 3. Si no tiene un dispositivo óptico virtual, debe crear uno. Para crearlo, vea: ["Instalar](#page-47-0) arreglos desde un catálogo de [imágenes"](#page-47-0) en la página 42.
	- 4. Si crea un paquete de arreglos personalizado y lo salva en un soporte óptico virtual, no puede abarcar varios volúmenes virtuales. El paquete de arreglos personalizado debe caber en un solo volumen.

Para crear una imagen virtual propia en un catálogo de imágenes, efectúe los siguientes pasos:

1. **Crear un catálogo de imágenes**

Cree un catálogo de imágenes para el conjunto de PTF que desea instalar. El mandato Crear catálogo de imágenes (CRTIMGCLG) asocia un catálogo de imágenes a un directorio destino en el que se han precargado las imágenes.

CRTIMGCLG IMGCLG(*catálogoptf*) DIR(*'/MIDIRECTORIOCATÁLOGO'*) CRTDIR(\*YES) TEXT(*texto descriptivo*)

**Nota:** Solo puede haber un directorio asociado a un único catálogo de imágenes.

#### 2. **Añadir una entrada de catálogo de imágenes**

- Añada una entrada de catálogo de imágenes para crear un nuevo archivo de imagen en el catálogo. ADDIMGCLGE IMGCLG(*catálogoptf*) FROMFILE(\*NEW) TOFILE(NUEVOARCHIVOIMAGEN) IMGSIZ(xxxxx) TEXT(*texto descriptivo*) |
- El tamaño de la imagen debe ser lo suficientemente grande como para contener el tamaño de los arreglos que desea distribuir. | |

#### 3. **Cargar el catálogo de imágenes**

Este paso asocia el dispositivo óptico virtual al catálogo de imágenes. Solo puede haber un catálogo de imágenes asociado a un dispositivo óptico virtual específico. Teclee el siguiente mandato para cargar el catálogo de imágenes:

LODIMGCLG IMGCLG(*catálogoptf*) DEV(*OPTVRT01*) OPTION(\*LOAD)

#### 4. **Inicializar la imagen virtual**

INZOPT NEWVOL(MIIDVOLUMEN) DEV(OPTVRT01) CHECK(\*NO) TEXT(MITEXTODESCRIPTIVO)

El sistema inicializa la imagen virtual.

5. **Copiar arreglos PTF en soporte virtual**

Copie los PTF y grupos de PTF en el dispositivo óptico virtual. No puede abarcar varios volúmenes ópticos virtuales; todos los PTF y grupos de PTF deben caber en un solo volumen. Si supera la capacidad del volumen, cree un volumen nuevo o inicialice el volumen con un tamaño más grande.

Utilice el mandato Copiar grupos de PTF (CPYPTFGRP) para copiar los grupos de PTF en los soportes. Opcionalmente puede especificar CPYPTF(\*YES) en el mandato para copiar los PTF del grupo.

CPYPTFGRP PTFGRP(xxxxxxx) FROMDEV(\*SERVICE) TODEV(OPTVRT01) CPYPTF(\*YES)

Utilice el mandato Copiar PTF (CPYPTF) para copiar PTF en el soporte. Repita el mandato para cada producto que tenga.

CPYPTF LICPGM(xxxxxxx) FROMDEV(\*SERVICE) TODEV(OPTVRT01) SELECT(xxxxxxx)

#### **Tareas relacionadas**

Crear soportes reales a partir de una imagen virtual

Transportar imágenes virtuales

### **Instalación avanzada de arreglos: cargar arreglos:**

Averigüe cómo cargar uno, varios o todos sus arreglos con el mandato Cargar arreglo temporal del programa (LODPTF).

Normalmente utilizará la opción 8 del menú GO PTF para instalar los arreglos. Sin embargo, puede encontrarse en situaciones en las que necesite realizar por separado los pasos de cargar los arreglos y los pasos de aplicarlos.

Los paquetes de arreglos en CD-ROM o en un archivo de salvar pueden contener muchos arreglos. Puede cargar uno, varios o todos ellos utilizando el mandato Cargar arreglo temporal del programa (LODPTF). A medida que se cargan los arreglos, el sistema verifica que el release del producto sea correcto. El estado del arreglo **no** se aplica después de haberse cargado el arreglo en el sistema. Utilice el mandato Aplicar arreglo temporal del programa (APYPTF) para aplicar el arreglo. Para algunos de los arreglos aplicados, el estado es de Aplicado temporalmente - ACN. También existen algunos arreglos aplicados temporalmente que muestran un estado de Aplicado temporalmente - PND. Para hacer que estos arreglos estén activos son necesarias acciones adicionales.

*Carga de arreglos individuales desde un paquete de PTF acumulativo:*

Para cargar un arreglo de un paquete acumulativo, siga estos pasos:

- 1. Teclee LODPTF y pulse F4 (Solicitud).
- 2. Especifique los valores de los parámetros según el arreglo que vaya a cargar.
- 3. Especifique el identificador del arreglo que desee cargar en el parámetro Números de arreglos a seleccionar (SELECT) y pulse Intro.
- 4. Repita el mandato LODPTF para cada arreglo que desee cargar del paquete acumulativo.

Para los arreglos en CD-ROM, el sistema buscará automáticamente el archivo de arreglos en el paquete acumulativo que contenga los arreglos individuales seleccionados cuando especifique PATHID(\*FIRST). Todos los arreglos que vayan a cargarse deben existir en el mismo identificador de vía de acceso. De lo contrario, tendrá que cargar los arreglos por separado.

Para los arreglos de un catálogo de imágenes, solo se busca en las imágenes que forman parte del conjunto de volúmenes para la imagen montada.

*Carga de arreglos que reemplazan a otros arreglos:*

<span id="page-56-0"></span>Si el arreglo que se propone cargar sustituye (reemplaza) a arreglos existentes (identificados en la carta de presentación del arreglo), tenga presentes las siguientes consideraciones:

- v Si el arreglo que hay que sustituir no está aplicado en el sistema, el nuevo arreglo podrá cargarse satisfactoriamente. Se conserva un registro que indica que el arreglo ha sido reemplazado.
- v Si el arreglo que hay que sustituir está aplicado de forma permanente, se considera que forma parte del sistema operativo o del programa bajo licencia al que se aplicó. El nuevo arreglo puede cargarse satisfactoriamente.
- v Si el arreglo que hay que sustituir está aplicado temporalmente, la operación de carga aplicará automáticamente y de forma permanente los arreglos sustituidos (reemplazados). Si no desea que la función de arreglos aplique automáticamente y de forma permanente ningún arreglo aplicado temporalmente sustituido (reemplazado), especifique \*NOAPY para el parámetro PTF reemplazados (SPRPTF) en el mandato LODPTF. Los arreglos que hay que sustituir deben estar aplicados de forma permanente o eliminados de forma permanente para poder cargar los arreglos que los sustituirán.
- **Nota:** Cuando se pide un arreglo, el servicio de IBM no busca entre los arreglos para determinar cuál es | el que tiene el nivel más reciente. Por ejemplo, si pide un arreglo que ha sido reemplazado por otro, el servicio de IBM solo le enviará el arreglo que ha pedido, en lugar de enviarle el que lo reemplaza. Tendrá que utilizar la lista de resumen para identificar el arreglo que debe pedir. Explore la lista de resumen en busca de arreglos que sustituyan al arreglo en cuestión y entonces pida el arreglo. | | | | |

#### **Instalación avanzada de arreglos: aplicar arreglos:**

Averigüe cómo aplicar uno, varios o todos sus arreglos con el mandato Aplicar arreglo temporal del programa (APYPTF).

Normalmente se utiliza la opción 8 del menú GO PTF para instalar los arreglos. No obstante, puede encontrarse en situaciones en las que necesite llevar a cabo pasos para cargar los arreglos y otros pasos para aplicarlos.

Algunos arreglos no pueden aplicarse de inmediato porque el sistema operativo o los programas bajo licencia a los que afectan están activos. Estos arreglos se denominan diferidos y solo se pueden aplicar en la siguiente carga del programa inicial (IPL). Los arreglos inmediatos se pueden aplicar sin hacer IPL si el programa bajo licencia al que afectan no se está utilizando, o bien se pueden aplicar como arreglos diferidos al hacer la siguiente IPL.

En general, los arreglos se deben instalar cuando se reciben. La instalación de arreglos le permite probarlos en su entorno operativo. Debe asegurarse de que los nuevos arreglos funcionan correctamente en el sistema antes de instalarlos de forma permanente. Mientras los arreglos estén instalados de forma temporal, pueden eliminarse. Una vez que se hayan instalado de forma permanente no podrán eliminarse.

Cuando esté seguro de que los arreglos del código interno bajo licencia funcionan correctamente, le recomendamos que los instale de forma permanente para reducir el tiempo necesario para instalar el siguiente paquete de PTF acumulativo y para hacer que el almacenamiento esté disponible para los próximos arreglos. Si ese almacenamiento no está disponible, tendrá que instalar de forma permanente algunos de los arreglos del código interno bajo licencia para poder entonces instalar temporalmente arreglos adicionales. Los arreglos del código interno bajo licencia instalados temporalmente solo están en vigor cuando utiliza el área de almacenamiento B para hacer una IPL.

#### **Notas:**

1. No puede aplicar ni eliminar arreglos que tengan instrucciones especiales obligatorias cuando se ha especificado \*ALL en el parámetro Números de PTF a seleccionar (SELECT) de los mandatos Aplicar arreglo temporal del programa (APYPTF) o Eliminar arreglo temporal del programa (RMVPTF). Estos PTF solo se aplican o eliminan cuando se especifican mediante un número en el parámetro SELECT. Esto protege contra la aplicación o eliminación de arreglos sin leer las instrucciones especiales obligatorias.

- 2. En este contexto, el término arreglo se refiere a arreglos del código interno bajo licencia (LIC) y a arreglos de programas bajo licencia, incluidos los arreglos de programa de i5/OS.
- 3. Al instalar arreglos, pueden especificarse otros arreglos como requisitos para el arreglo. Estos distintos tipos incluyen *arreglos prerrequisito* y *arreglos correquisito*. Cada tipo tiene una relación distinta con el arreglo que está intentando aplicar.

Los arreglos pueden aplicarse (activarse) de forma temporal o permanente. Si se aplica el arreglo temporalmente (también conocido como instalado), se guarda una copia del objeto que se modifica. Si se aplica el arreglo de forma permanentemente (también conocido como instalado permanentemente), se elimina el objeto antiguo. Los arreglos aplicados de forma permanente no pueden eliminarse. También puede aplicar arreglos durante una IPL atendida o durante una IPL desatendida. Las siguientes tareas le proporcionan instrucciones sobre cómo puede aplicar arreglos:

*Instalación avanzada de arreglos: cancelar la aplicación de arreglos:*

Descubra cómo impedir que se instale un arreglo seleccionado para su instalación en la siguiente IPL.

Para impedir que se instale un arreglo seleccionado una vez que ha seleccionado la opción 8 (Instalar paquete de arreglos temporales del programa) en el menú GO PTF, pero antes de hacer IPL, entre el siguiente mandato:

APYPTF LICPGM(XXXXXXX) SELECT(YYYYYYY) DELAYED(\*YES) APY(\*TEMP) IPLAPY(\*NO)

donde XXXXXXX es el programa bajo licencia e YYYYYYY es el número del arreglo que desea omitir.

Esta acción restablece que el indicador de aplicación de IPL sea Acción de IPL igual a NONE.

*Instalación avanzada de arreglos: aplicar arreglos durante una IPL desatendida:*

Se ofrecen instrucciones para instalar de forma temporal o permanente arreglos diferidos e inmediatos durante una IPL desatendida.

Puede instalar arreglos tanto diferidos como inmediatos de forma temporal o permanente. Para instalar arreglos diferidos temporalmente, siga estos pasos:

1. En una línea de mandatos, teclee:

```
APYPTF LICPGM(*ALL) SELECT(*ALL) APY(*TEMP)
    DELAYED(*YES) IPLAPY(*YES)
```
2. Pulse Intro.

Para instalar de forma permanente todos los arreglos que están instalados temporalmente (su estado es *Aplicado temporalmente*) durante la siguiente IPL desatendida o para instalar de forma permanente todos los arreglos inmediatos cuyo estado sea *No aplicados* durante la siguiente IPL, siga estos pasos:

1. En una línea de mandatos teclee:

```
APYPTF LICPGM(*ALL) SELECT(*ALL) APY(*PERM)
       DELAYED(*YES) IPLAPY(*YES)
```
2. Pulse Intro.

Para hacer IPL en el sistema, siga estos pasos:

- 1. En una línea de mandatos teclee: PWRDWNSYS \*IMMED RESTART(\*YES) IPLSRC(B)
- 2. Pulse Intro.

<span id="page-58-0"></span>**Nota:** Si el sistema tiene particiones lógicas, el botón de Encendido, la opción 7 de DST, o el mandato | Apagar sistema (PWRDWNSYS) pueden afectar a múltiples particiones. |

#### **Conceptos relacionados**

Gestionar particiones lógicas

*Instalación avanzada de arreglos: aplicar arreglos durante una IPL atendida:*

Descubra cómo instalar de forma temporal o permanente arreglos diferidos e inmediatos durante una IPL atendida.

Puede instalar de forma temporal o permanente arreglos diferidos e inmediatos, que tengan el estado *No aplicado* durante una IPL atendida.

Para instalar temporalmente un arreglo diferido, solo necesita hacer IPL una vez. Para instalar un arreglo diferido de forma permanente después de haberse aplicado temporalmente y probado, tendrá que hacer IPL otra vez.

**Antes de empezar:** Envíe un mensaje a los usuarios indicándoles que finalicen la sesión en el sistema.

Para instalar un arreglo de forma temporal o permanente durante una IPL atendida:

- 1. Ponga la unidad del sistema en modalidad Manual. Si va a instalar temporalmente arreglos del código interno bajo licencia, seleccione al área de almacenamiento **A**. Los arreglos del código interno bajo licencia pueden instalarse cuando se hace IPL en el área de almacenamiento B. Si va a instalar de forma permanente los arreglos del código interno bajo licencia, seleccione el área de almacenamiento **B**.
- 2. Teclee:

| | PWRDWNSYS \*IMMED RESTART(\*YES) IPLSRC(x)

donde x es el área de almacenamiento, en cualquier línea de mandatos y pulse Intro.

- 3. Seleccione la opción 1 (Hacer IPL) en la pantalla IPL o Instalar el sistema.
- 4. Teclee su ID de usuario y contraseña en la pantalla Inicio de sesión.
- 5. En la pantalla Seleccionar productos para trabajar con PTF, seleccione el programa bajo licencia para el que desea instalar el arreglo.
	- v Si no se han aplicado arreglos o si están aplicados temporalmente, aparecerá la pantalla Trabajar con PTF. Esta pantalla se utiliza para instalar y eliminar arreglos y muestra el estado actual de los arreglos con los que puede trabajar.
	- v Si desea mantener el mismo estado para alguno de los arreglos visualizados, deje la columna Opc en blanco.
	- v Los arreglos no instalados pueden instalarse temporalmente utilizando la opción 1 o eliminarse permanentemente utilizando la opción 4.
	- v Los arreglos instalados temporalmente pueden instalarse permanentemente utilizando la opción 2 o eliminarse temporalmente utilizando la opción 3.
- **Nota:** Para obtener una explicación de los PTF *eliminados permanentemente* y *eliminados temporalmente*, consulte: ["Eliminar](#page-69-0) arreglos de software" en la página 64.

6. Después de teclear el número de opción que desee para cada uno de los arreglos visualizados, pulse Intro.

- 7. Repita el paso 5 y el paso 6 para cada programa bajo licencia al que desea aplicar arreglos.
- 8. Pulse F3 (Salir) para continuar con las operaciones del sistema.

*Instalación avanzada de arreglos: aplicar arreglos sin hacer IPL:*

- <span id="page-59-0"></span>Para instalar arreglos inmediatos de forma temporal o permanente sin hacer IPL, siga estos pasos: |
	- 1. Asegúrese de que los programas bajo licencia a los que se van a aplicar los arreglos no está utilizándose.

**Nota:** Siga las posibles instrucciones especiales, incluidas las instrucciones de activación, de la carta de presentación para asegurarse de que el sistema está en el estado correcto.

- 2. Entre el mandato Aplicar arreglo temporal de programa (APYPTF) y pulse F4 (Solicitud). Pulse F9 (Todos los parámetros) para visualizar todos los campos de la pantalla Aplicar arreglo temporal de programa (APYPTF).
- 3. Especifique el número que corresponda al programa bajo licencia al que aplica los arreglos para el parámetro Producto (LICPGM).
- 4. Especifique el nivel de release para el parámetro Release (RLS).

**Nota:** El parámetro de release solo es obligatorio si está instalado más de un release del producto.

- 5. Seleccione los arreglos que desee que se apliquen llevando a cabo una de las siguientes operaciones:
	- v Especifique los identificadores del arreglo que desee aplicar en el parámetro Números de PTF a seleccionar (SELECT). Para aplicar todos los arreglos, especifique \*ALL en el parámetro Números de PTF a seleccionar (SELECT).
	- v Especifique \*ALL para el parámetro Números de arreglos a seleccionar (SELECT) y los números de arreglos específicos que no desee aplicar para el parámetro Números de arreglos a omitir (OMIT).

**Nota:** Especifique APYREQ(\*YES) para asegurar que también se aplican todos los requisitos dentro del mismo producto si se especifican identificadores de arreglos individuales en el parámetro SELECT.

6. Para instalar los arreglos temporalmente, especifique \*TEMP para el parámetro Extensión del cambio (APY). Para instalar los arreglos de forma permanente, especifique \*PERM.

**Nota:** Los arreglos instalados temporalmente pueden eliminarse; los arreglos instalados permanentemente no pueden eliminarse (vea Eliminación de arreglos).

7. Especifique \*NO para el parámetro PTF diferidos (DELAYED).

**Nota:** Para aplicar todos los arreglos inmediatos en este momento y todos los arreglos diferidos en la siguiente IPL, especifique \*ALL para el parámetro Producto (LICPGM), \*ALL para el parámetro Selección (SELECT) e \*IMMDLY para el parámetro Tipo de aplicación (APPLY).

- 8. Pulse Intro. El sistema aplica los arreglos al programa bajo licencia específico.
- 9. Repita los pasos del 2 al 8 hasta que se hayan aplicado los arreglos para todos los programas bajo licencia seleccionados.

*Instalación avanzada de arreglos: aplicar arreglos en la siguiente IPL desatendida:*

Se dan instrucciones para aplicar arreglos de código interno bajo licencia (LIC) en la siguiente IPL | desatendida. |

Para aplicar el código interno bajo licencia que está operando actualmente en el área de almacenamiento A, los arreglos del código interno bajo licencia pueden aplicarse de inmediato.

- 1. Asegúrese de que el sistema está en modalidad Normal.
- 2. Si no está trabajando en el área de almacenamiento correcta, teclee el siguiente mandato en una línea de mandatos y pulse Intro:

PWRDWNSYS \*IMMED RESTART(\*YES) IPLSRC(B)

3. Teclee los siguientes mandatos en una línea de mandatos y pulse Intro después de cada uno de ellos: APYPTF LICPGM(5722999) APY(\*TEMP) DELAYED(\*YES)

```
PWRDWNSYS *IMMED RESTART(*YES) IPLSRC(B)
```
<span id="page-60-0"></span>**Nota:** Mientras aplica arreglos de Código Interno bajo Licencia, puede que el sistema necesite reorganizar | una parte del almacenamiento del Código Interno bajo Licencia. Esta reorganización puede durar hasta 1 hora. Mientras se lleva a cabo la reorganización, se visualizarán los códigos de referencia C600 434B y C600 435B. | | |

*Instalación avanzada de arreglos: aplicar arreglos del código interno bajo licencia sin hacer IPL:*

Determine cómo aplicar arreglos de código interno bajo licencia (LIC) sin hacer IPL.

Puede estar operando desde cualquiera de las dos áreas de almacenamiento para instalar temporalmente un arreglo inmediato del código interno bajo licencia sin hacer IPL. Debe estar operando desde el área de almacenamiento B para instalar de forma permanente un arreglo del código interno bajo licencia instalado temporalmente sin hacer IPL.

Para aplicar inmediatamente un arreglo de código interno bajo licencia (LIC) diferido sin tener que hacer | una IPL, debe trabajar desde el área de almacenamiento A. Si está en el área de almacenamiento B, vea: | "Instalación avanzada de arreglos: aplicar arreglos en la siguiente IPL [desatendida"](#page-59-0) en la página 54. |

Para determinar el área de almacenamiento desde la que está operando actualmente:

- 1. En una línea de mandatos teclee: DSPPTF 5722999
- 2. Pulse Intro.

En la pantalla Visualizar estado de PTF, el área de almacenamiento está identificada en el campo Origen de IPL. ##MACH#A es el área de almacenamiento A y ##MACH#B es el área de almacenamiento B.

Si no se encuentra en el área de almacenamiento correcta, siga estos pasos:

1. En una línea de mandatos teclee:

PWRDWNSYS \*IMMED RESTART(\*YES) IPLSRC(X)

donde IPLSRC(X) es A si desea aplicarlos temporalmente o B si desea aplicarlos permanentemente.

2. Pulse Intro.

Para aplicar arreglos del código interno bajo licencia de inmediato, siga estos pasos:

1. En una línea de mandatos teclee:

APYPTF 5722999 APY(xxxxx) DELAY(\*NO)

donde xxxxx es \*TEMP o \*PERM.

2. Pulse Intro. |

# **Visualizar información sobre arreglos en el servidor**

Utilice este tema para averiguar más cosas sobre lo que significa cada estado de arreglo y el inventario en | su entorno. |

Encontrará información sobre la finalidad y el contenido de los arreglos, información general sobre los |

arreglos y detalles sobre el estado de los arreglos en el sistema. Todavía encontrará más información en: |

"Dónde encontrar [información](#page-23-0) sobre los arreglos" en la página 18. |

# **Visualizar el estado de los arreglos con iSeries Navigator**

Utilice iSeries Navigator para ver las descripciones del estado de los arreglos.

La función de gestión de arreglos disponible mediante iSeries Navigator le permite gestionar sus arreglos con una interfaz gráfica de usuario. Para ver el estado de los arreglos de los productos que están instalados y soportados en su sistema, haga lo siguiente:

- 1. En iSeries Navigator, expanda **Management Central**.
- 2. Expanda **Sistemas de punto final**.
- 3. Expanda el sistema de los arreglos cuyo estado desea visualizar.
- 4. Expanda **Configuración y Servicio**.
- 5. Expanda **Inventario de arreglos**.
- 6. Expanda **Todos los arreglos** para ver el estado que figura en el panel de la derecha. También puede pulsar el botón derecho del ratón y seleccionar **Propiedades** para ver información adicional.
- **Nota:** Debido a que se utiliza un inventario elaborado a partir de datos recogidos en las tareas de Management Central, es importante tener siempre un inventario puesto al día; por consiguiente, conviene que recoja datos de inventario de arreglos con regularidad.

### **Visualizar información sobre PTF con la interfaz basada en caracteres**

Utilice la interfaz basada en caracteres para ver las descripciones del estado de los arreglos.

Puede gestionar sus PTF con las opciones disponibles en el menú GO PTF. La opción 5 (Visualizar arreglo temporal de programa) le muestra el estado de sus PTF. Además del estado de un PTF, puede descubrir información general sobre un PTF.

#### **Visualizar información sobre el estado de los PTF:**

Para determinar el estado de los PTF de los productos que están instalados y soportados en el sistema, haga lo siguiente:

- 1. Teclee DSPPTF y pulse F4 (Solicitud).
- 2. Especifique el número del programa bajo licencia y el identificador de arreglo para el parámetro de producto (LICPGM) y para el parámetro de números de arreglo a seleccionar (SELECT). Si desea ver el estado de todos los productos del sistema, especifique \*ALL para ambos parámetros y pulse Intro hasta que se visualicen todos los programas bajo licencia.
- 3. La pantalla Visualizar arreglo temporal del programa muestra la acción que se llevará a cabo para un arreglo en la siguiente IPL (carga del programa inicial) desatendida.

#### **Visualización de detalles de PTF:**

| | Además del estado de un PTF, puede descubrir información general sobre un arreglo haciendo lo siguiente:

- 1. En cualquier línea de mandatos, teclee DSPPTF. Aparecerá la pantalla Visualizar estado de PTF.
- 2. Seleccione el arreglo específico que desea visualizar y, después, seleccione la opción 5 (Visualizar detalles de PTF). Aparecerá el menú de Visualizar PTF.
- 3. Seleccione la opción 1 (Información general). Aparecerá la pantalla Información general.

La tabla siguiente describe cada campo de la pantalla Información general:

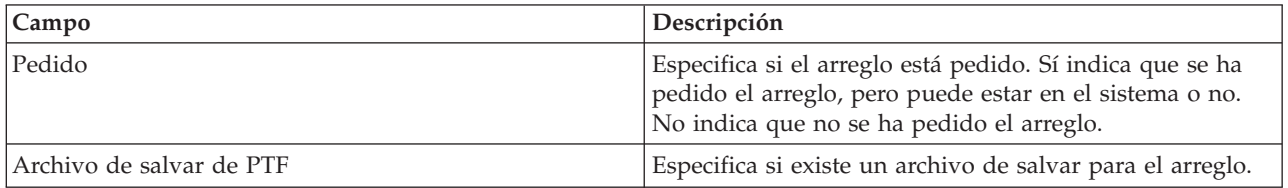

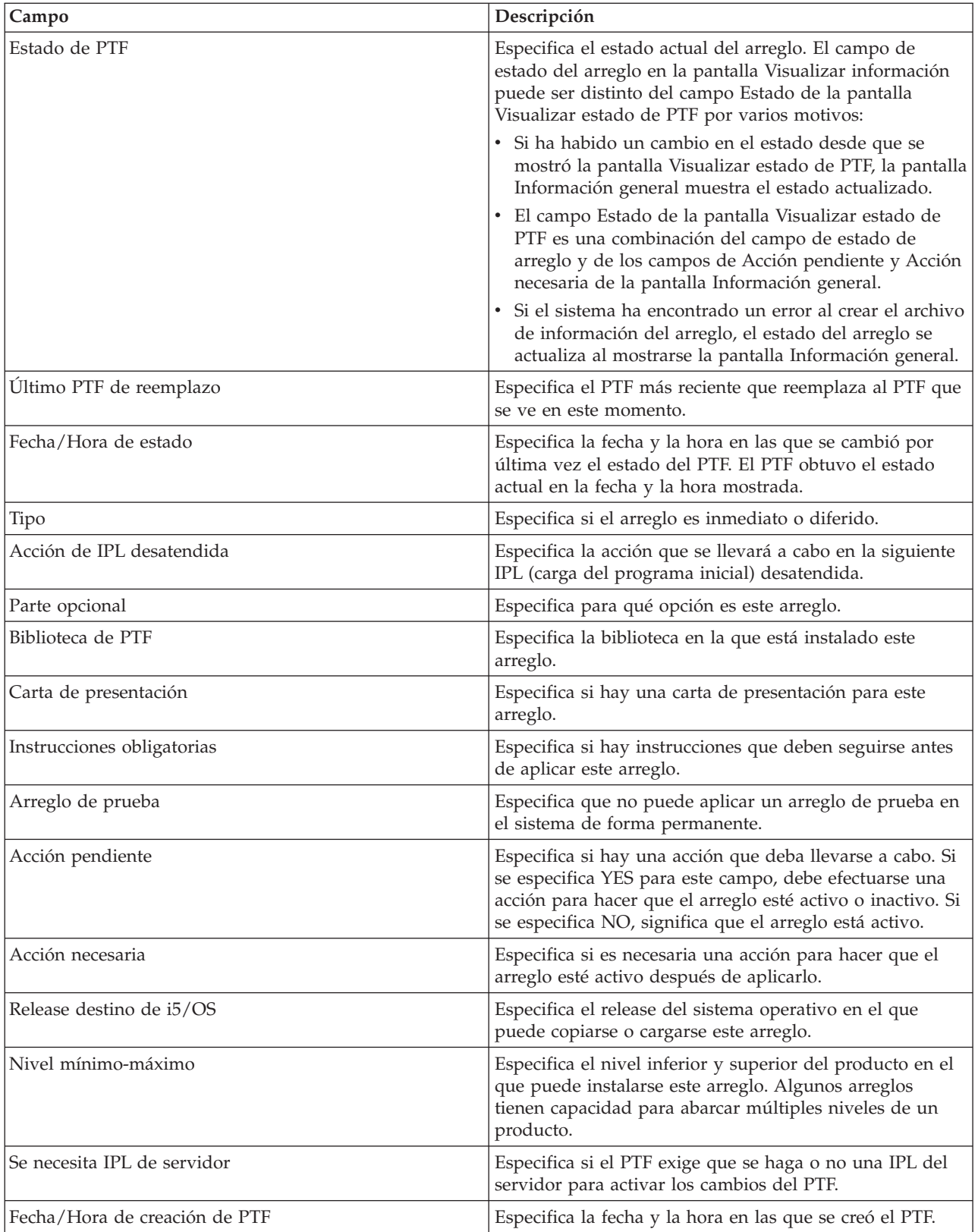

# **Visualizar las propiedades de un arreglo o un grupo de arreglos**

Utilice iSeries Navigator para visualizar información sobre los arreglos y los grupos de arreglos.

En iSeries Navigator se muestra información similar a la que ve cuando utiliza la interfaz de mandatos. Por ejemplo, existen varias páginas de propiedades que le proporcionarán información sobre arreglos, similar a lo que se muestra al utilizar el mandato Visualizar PTF (DSPPTF). Puede ver el ID de arreglo, el producto y release asociados, el estado y si existe o no una carta de presentación o un archivo de salvar en el sistema. Además, se mostrarán los arreglos requisitos o los arreglos dependientes que existan. Finalmente, puede ver los objetos contenidos en el arreglo y el nombre de la biblioteca en la que residen los objetos después de instalar el arreglo.

Ocurre lo mismo al ver las propiedades de un grupo de arreglos. Por ejemplo, existen varias páginas de propiedades que proporcionan información sobre grupos de arreglos, información similar a la que se muestra al utilizar el mandato Trabajar con grupos de PTF (WRKPTFGRP). Verá el nombre del grupo de arreglos, su descripción y estado. También se le mostrará una lista de todos los grupos de arreglos relacionados.

### **Visualizar las propiedades de un arreglo:**

Para visualizar las propiedades de un arreglo, haga lo siguiente:

- 1. En iSeries Navigator, expanda **Management Central**.
- 2. Expanda **Sistemas de punto final o Grupos de sistemas**.
- 3. Expanda el sistema de punto final que tiene el inventario de arreglos que desea ver.
- 4. Expanda **Configuración y Servicio**.
- 5. Expanda **Inventario de arreglos**.
- 6. Pulse **Todos los arreglos**.

|

7. Pulse con el botón derecho del ratón el arreglo cuyas propiedades desea ver y seleccione **Propiedades**.

#### **Visualizar las propiedades de un grupo de arreglos:**

- 1. En iSeries Navigator, expanda **Management Central**.
- 2. Expanda **Sistemas de punto final o Grupos de sistemas**.
- 3. Expanda el sistema de punto final que tiene el inventario de arreglos que desea ver.
- 4. Expanda **Configuración y Servicio**.
- 5. Expanda **Inventario de arreglos**.
- 6. Pulse **Grupos de arreglos**.
- 7. Pulse con el botón derecho del ratón el grupo de arreglos cuyas propiedades desea ver y seleccione **Propiedades**.

### **Visualizar un inventario de arreglos en el servidor con Management Central**

Utilice iSeries Navigator para recoger y visualizar un inventario de arreglos en el servidor.

Puede gestionar el inventario de arreglos con los asistentes gráficos de Management Central. Por ejemplo, utilice el asistente Comparar y actualizar para comparar automáticamente un grupo de sistemas con un sistema modelo, para encontrar los arreglos que falten y arreglos adicionales y para enviar los archivos que falten a cada sistema e instalarlos. Puede lanzar el asistente Comparar y actualizar desde un sistema de punto final, desde un grupo del sistema o desde un sistema de su lista de conexiones.

Al seleccionar el inventario de arreglos en el diálogo Recoger datos de inventario, también se selecciona automáticamente el inventario de software. No puede seleccionar el inventario de arreglos sin incluir el inventario de software. Cuando especifica la opción de arreglos, también se recogen datos para elaborar el inventario de grupos de arreglos. También puede especificar si solo desea recoger datos de arreglos cuando se han producido cambios en los datos de los arreglos o si prefiere recoger datos de arreglos aunque no se hayan producido cambios desde la última recogida. Este valor no afecta a la recogida de datos de grupos de arreglos, que siempre se recogen. Este valor se especifica desde la *pestaña Conexión* de la página de propiedades de Management Central.

En la lista del inventario de arreglos figuran todos los productos instalados y todos los arreglos que hay |

en ellos. Puede ver, para cada arreglo, el estado del arreglo e información adicional como el ID, el |

producto asociado, el release o el tipo. |

Desde la lista del inventario de arreglos puede efectuar cualquiera de las siguientes operaciones:

- v Ejecutar los asistentes para instalar arreglos, enviar e instalar arreglos, instalar arreglos de forma permanente, o desinstalar arreglos
- v Borrar archivos de salvar y cartas de presentación
- v Realizar otras funciones avanzadas, tales como cancelar acciones de arreglos
- v Planificar cuándo se realizarán las acciones
- v Copiar arreglos desde soporte

Debido a que se utiliza un inventario elaborado a partir de datos recogidos en las tareas de Management | Central, es importante tener siempre un inventario puesto al día; por consiguiente, debe recoger datos de | inventario de arreglos con regularidad. También debe tener en cuenta que las tareas efectuadas desde la | l lista del inventario de arreglos no quedan reflejadas en el inventario automáticamente.

### **Conceptos relacionados**

## Management Central

| | ["Gestionar](#page-76-0) el inventario de software" en la página 71

Es importante que mantenga un inventario al día en el sistema central para disponer de una vista actualizada de los arreglos que hay en los sistemas gestionados.

# **Visualizar el nivel de los arreglos**

Averigüe cuál es el nivel más reciente del paquete de PTF acumulativo o de los arreglos del código interno bajo licencia.

Es posible que tenga la necesidad de conocer los niveles más recientes de los paquetes de PTF acumulativos, los PTF del código interno bajo licencia o los PTF HIPER. El nivel de paquetes de PTF acumulativos de su sistema hace referencia al paquete de PTF acumulativo más reciente instalado en sus servidores.

### **Visualizar el nivel de paquete de PTF acumulativo:**

Para visualizar el nivel del paquete de PTF acumulativo del servidor, vaya a iSeries Navigator y siga estos pasos:

- 1. Expanda **Management Central**.
- 2. Expanda **Sistemas de punto final**.
- 3. Pulse el sistema de punto final con el botón derecho del ratón, seleccione **Propiedades** y, después, pulse la pestaña **Detalles**.

### **Determinar el nivel de paquete de PTF acumulativo actual:**

Para determinar el nivel de paquete de PTF acumulativo actual, efectúe una de las siguientes acciones:

# **Visualice el grupo de PTF acumulativo**

Utilice el mandato Trabajar con grupos de PTF (WRKPTFGRP) o mire el inventario de grupos de arreglos para el sistema con iSeries Navigator. Localice el grupo de PTF cuyo nombre es SF99540. El estado del grupo de PTF indica si se han instalado todos los PTF del paquete de PTF acumulativo en el sistema. El nivel del grupo de PTF identifica el nivel del paquete de PTF acumulativo. Por ejemplo, si el nivel es 4178, el ID del paquete de PTF acumulativo será C4178540 (se añade 540 al final del ID de paquete para indicar la versión 5, el release 4 y el nivel de modificación 0). El nivel del ID del paquete acumulativo indica la fecha del release del paquete, utilizando el calendario Juliano. Especifique WRKPTFGRP SF99540 y teclee la opción 8 (Visualizar arreglos PTF de manejo especial). La fecha mostrada en el campo Nivel puede ser | | | |

posterior a la fecha del release del paquete, si se ha cambiado la sección de PTF de manejo especial. Esta fecha puede derivarse de la información de PSP cuando se instala el paquete de PTF acumulativo.

#### **Visualizar arreglos PTF de marcador acumulativo**

Para visualizar arreglos PTF de marcador acumulativo, siga uno de estos procedimientos:

- v Para el nivel de paquete de PTF acumulativo, teclee lo siguiente desde la interfaz basada en caracteres:
- DSPPTF LICPGM(5722SS1)
- v Para el nivel de los PTF del código interno bajo licencia, teclee lo siguiente: DSPPTF 5722999

La columna de ID de PTF en la pantalla Visualizar estado de PTF lista los identificadores de todos los paquetes de PTF acumulativos instalados en el sistema. Los identificadores de los paquetes de PTF acumulativos empiezan por la letra T.

Si está utilizando la versión 5 release 4 modificación 0 y tiene instalado el PTF TC04178 en el sistema, el | nivel de paquete de arreglos acumulativo es C4178540 (se añade 540 al final del ID de paquete para | l indicar la versión 5 release 4 nivel de modificación 0). Los cuatro últimos dígitos del ID de paquete acumulativo indican la fecha de release del paquete, utilizando el calendario Juliano. El nivel más reciente | del paquete de PTF acumulativo es el que tiene los cuatro últimos dígitos más altos. |

**Nota:** Los ID de arreglo que empiezan por las letras TC indican que se ha aplicado el paquete de PTF acumulativo completo. Los ID de arreglo que empiezan por las letras TA indican que se han aplicado los arreglos HIPER y los arreglos HIPER del código interno bajo licencia. Los ID de arreglos que empiezan por las letras TL indican que se han aplicado los arreglos HIPER del código interno bajo licencia.

Normalmente, los números que corresponden a los ID de arreglos TC, TA y TL son siempre iguales en cada release. Sin embargo, en el caso de la V5R3, los números de TL para Código interno bajo licencia podrían ser distintos de los números de TC y TA. Por ejemplo, V5R3M0 tiene el marcador TC04178. En cambio, el marcador de HIPER del código interno bajo licencia es TL04178 en la V5R3M0 y TL54178 en la V5R3M5. | | | | |

#### **Imprimir o visualizar el resumen de arreglos de un paquete de PTF acumulativo en CD-ROM:**

Para imprimir o visualizar el resumen de arreglos contenidos en un paquete de PTF acumulativo en CD-ROM, haga lo siguiente:

- 1. Cargue el CD-ROM del paquete de PTF acumulativo en la unidad de CD-ROM.
- 2. En una línea de mandatos, teclee:

LODPTF LICPGM(5722999) DEV(OPTYY) SELECT(\*ALL) PATHID(\*FIRST) COVER(\*ONLY)

donde YY es el ID de la unidad de CD-ROM en la que ha cargado el CD-ROM de PTF. Para obtener información sobre cómo imprimir el resumen del paquete de arreglos acumulativo, vea ["Visualizar](#page-67-0) e imprimir cartas de [presentación](#page-67-0) de los arreglos" en la página 62. Se coloca una copia del resumen de PTF en el archivo QAPZCOVER de la biblioteca QGPL.

*Visualizar arreglos PTF de firmware de servidor:*

Cuando utilice el mandato Visualizar PTF (DSPPTF), verá la información asociada a la partición de servicio:

v Cuando la partición es la de servicio, el campo de origen de IPL de la pantalla muestra el lado en el que se realizó la última IPL del servidor para el código de firmware de servidor (##SERV#T o ##SERV#P).

- <span id="page-66-0"></span>| • Cuando se aplican arreglos PTF para la parte de firmware de servidor del código interno bajo licencia (LIC), pero no están activos, verá estados que indican que se necesita una IPL del servidor para completar la operación. Para ver las descripciones de los estados de los arreglos, consulte: | |
- ["Descripciones](#page-21-0) del estado de los arreglos cuando se utiliza la interfaz de mandatos" en la página 16. |
	- v Cuando el firmware de servidor que está actualmente activo tiene un nivel posterior a la parte de firmware de servidor del código interno bajo licencia (LIC) instalado en el sistema, se muestra el mensaje CPD35F9.
- | Cuando el nivel instalado del firmware de servidor del código interno bajo licencia (LIC) ha cambiado, el mensaje CPD35F8 indica que se necesita una IPL del servidor. |
	- v Cuando el firmware de servidor que está actualmente activo tiene un nivel distinto del de la parte de firmware de servidor del código interno bajo licencia (LIC) instalado en el sistema, pero no se permite realizar cambios en la partición de servicio, se muestra el mensaje CPD35FA.
	- v La opción 5 (Visualizar detalles de PTF) contiene un campo que indica si el PTF requiere una IPL del servidor (Se necesita IPL del servidor). El valor mostrado indica en qué lado debe realizarse la IPL para activar los cambios. Si no hay ninguna IPL del servidor pendiente, el valor es Ninguno.

Cuando especifique DSPPTF SELECT(\*ACTRQD), verá todos los PTF con acciones necesarias pendientes, incluidos los PTF que exigen que se realice una IPL del servidor.

# **Trabajar con cartas de presentación de arreglos**

Las cartas de presentación proporcionan información sobre los arreglos con los que vienen. |

La función principal de una carta de presentación es transmitir las instrucciones especiales que puedan |

existir al instalar los arreglos. Por consiguiente, es importante que revise las cartas de presentación antes |

de instalar los arreglos. Hallará un ejemplo de carta de presentación en: "Carta de [presentación](#page-14-0) de arreglo |

de ejemplo y [descripción](#page-14-0) de los campos" en la página 9. Puede suprimir las cartas de presentación |

antiguas para liberar espacio en el sistema como parte de la tarea de borrado de arreglos. Hallará más |

información en: "Borrar [arreglos"](#page-68-0) en la página 63. |

# **Cursar pedidos de cartas de presentación de arreglos**

Cómo, cuándo y por qué hay que pedir cartas de presentación de arreglos.

El mandato Enviar pedido de PTF (SNDPTFORD) le permite preparar un pedido de:

- Arreglos individuales
- v Paquetes de PTF acumulativos
- Arreglos en grupo
- v Información de resumen de los arreglos disponibles
- v Información de planificación de servicio preventivo (PSP)

Adicionalmente, el mandato SNDPTFORD le permite especificar si desea pedir arreglos completos o solo cartas de presentación (\*CVRLTR) para partes de arreglos. Utilice la opción solo de cartas de presentación, especificando PTFPART(\*CVRLTR) para previsualizar nuevos arreglos y para determinar si desea pedir ese arreglo o no. Para pedir una carta de presentación de un arreglo sin pedir el arreglo, complete estos pasos desde cualquier línea de mandatos:

- 1. Teclee: SNDPTFORD nnnnnnn PTFPART(\*CVRLTR)
- 2. Pulse Intro.
- 3. Verifique la información de contacto. El representante de servicio utiliza esta información para ponerse en contacto con usted o para enviarle información de servicio. Puede especificar el idioma en el que desea recibir la carta de presentación. Si el idioma que especifique no está disponible, la carta de presentación se le enviará en Inglés.

# **Copiar cartas de presentación de arreglos desde soporte**

En este tema se explica cómo, cuándo y por qué hay que copiar cartas de presentación de arreglos.

<span id="page-67-0"></span>Los arreglos que se empaquetan en CD-ROM se envían por correo. Se incluye una carta de información de envío y cada arreglo del soporte también puede tener una carta de presentación. Para ver las cartas de presentación, debe utilizar el mandato Copiar carta de presentación de arreglo temporal del programa (CPYPTFCVR) para copiar las cartas de presentación desde el soporte óptico al archivo QAPZCOVER de la biblioteca QGPL. Cada carta de presentación contiene información como, por ejemplo, descripción del problema, corrección e instrucciones especiales. Esta acción le permite visualizar e imprimir las cartas de presentación.

# **Copiar todas las cartas de presentación**

Para copiar todas las cartas de presentación desde el soporte al sistema para los arreglos que aún no se han aplicado al sistema, entre el siguiente mandato: CPYPTFCVR DEV(YYYYY) LICPGM(\*ALL) SELECT(\*NOTAPY)

YYYYY es el nombre del dispositivo de soportes (que se suele llamar OPT01 en el caso de los dispositivos ópticos).

# **Copiar una carta de presentación de un arreglo específico**

Para copiar una carta de presentación de un arreglo específico desde el soporte al sistema, entre el siguiente mandato:

CPYPTFCVR DEV(YYYYY) LICPGM(XXXXXXX) SELECT(ZZZZZZZ)

XXXXXXX es el número del programa bajo licencia, YYYYY es el nombre del dispositivo (denominado típicamente OPT01 para los dispositivos ópticos) y ZZZZZZZ es el ID de arreglo para la carta de presentación que desea copiar.

# **Visualizar e imprimir cartas de presentación de los arreglos**

Cómo, cuándo y por qué hay que visualizar e imprimir cartas de presentación de arreglos.

Las cartas de presentación proporcionan información sobre los arreglos a los que acompañan. Puede visualizarlas con iSeries Navigator o visualizarlas e imprimirlas mediante el mandato Visualizar carta de presentación de PTF (DSPPTFCVR).

**Nota:** Si recibe los arreglos en un soporte, debe copiar las cartas de presentación de los arreglos desde el soporte para poder visualizarlas. Encontrará instrucciones en: "Copiar cartas de [presentación](#page-66-0) de arreglos desde [soporte"](#page-66-0) en la página 61.

### **Referencia relacionada**

Mandato Visualizar carta de presentación de PTF (DSPPTFCVR)

### **Visualización de cartas de presentación desde iSeries Navigator:**

Para visualizar una carta de presentación desde iSeries Navigator, siga estos pasos:

- 1. En iSeries Navigator, expanda **Management Central**.
- 2. Expanda **Sistemas de punto final**.
- 3. Expanda el sistema de los arreglos cuyas cartas de presentación desea visualizar.
- 4. Expanda **Configuración y Servicio**.
- 5. Expanda **Inventario de arreglos**.
- 6. Expanda **Todos los arreglos**.
- 7. Seleccione los arreglos y pulse el botón derecho del ratón. Seleccione **Carta de presentación**.

#### **Visualización e impresión de cartas de presentación desde la interfaz basada en caracteres:**

<span id="page-68-0"></span>Para visualizar o imprimir cartas de presentación de todos los arreglos que actualmente no se han aplicado en el sistema, entre **uno** de los siguientes mandatos:

- DSPPTFCVR LICPGM(\*ALL) SELECT(\*NOTAPY)
- v DSPPTFCVR LICPGM(\*ALL) SELECT(\*NOTAPY) OUTPUT(\*PRINT)
- **Nota:** También puede elegir que desea ver solo las cartas de presentación que tengan determinados atributos; por ejemplo, puede especificar CVRATR(\*SPCINST) para ver todas las cartas de presentación que tengan instrucciones especiales.

Para visualizar o imprimir una carta de presentación para un arreglo específico, entre **uno** de los siguientes mandatos:

- v DSPPTFCVR LICPGM(XXXXXXX) SELECT(ZZZZZZZ)
- v DSPPTFCVR LICPGM(XXXXXXX) SELECT(ZZZZZZZ) OUTPUT(\*PRINT)

XXXXXXX es el número del programa bajo licencia y ZZZZZZZ es el ID de arreglo de la carta de presentación que desea.

# **Borrar arreglos**

Si se le está agotando el espacio de almacenamiento en el sistema, probablemente es el momento de suprimir los archivos de salvar y las cartas de presentación.

Con el tiempo tienden a acumularse los archivos de salvar y las cartas de presentación de los arreglos.

- Después de haber instalado un arreglo de forma permanente y haber realizado una operación SAVSYS, |
- podría interesarle suprimir el archivo de salvar del arreglo y su carta de presentación si no necesita distribuirlo a otro sistema y si está seguro de que el arreglo no es defectuoso. Una vez que se ha instalado un arreglo de forma permanente y se suprime el archivo de salvar, también se suprime toda la información sobre el arreglo excepto la información de estado. Suprimiendo el archivo de salvar, puede crear más espacio en el sistema para otros archivos. |

# **Suprimir archivos de salvar con iSeries Navigator**

iSeries Navigator le proporciona un método para suprimir los archivos de salvar y las cartas de presentación de los arreglos que ya no sean necesarios. Para borrar los archivos de salvar y las cartas de presentación, siga estos pasos:

- 1. En iSeries Navigator, expanda **Management Central**.
- 2. Seleccione **Sistemas de punto final** o **Grupos de sistemas** en la jerarquía de árbol. Esta acción le permite seleccionar uno o varios sistemas en el panel derecho.
- 3. Pulse con el botón derecho el sistema o los sistemas en los que desea realizar la acción, seleccione **Arreglos** y, después, **Borrar**.
- 4. Realice la selección para borrar todos los archivos de salvar y las cartas de presentación. Puede elegir realizar la tarea en todos los arreglos (para todos los productos), en todos los arreglos de un producto concreto o para arreglos seleccionados.
- 5. Pulse **Aceptar** o **Planificar** para someter la tarea.

iSeries Navigator proporciona más de un procedimiento para borrar arreglos. Consulte la ayuda detallada disponible en la ventana iSeries Navigator para obtener una lista completa de todos los procedimientos. Pulse **Ayuda** en la barra de menús y seleccione **Temas de ayuda**. Seleccione **¿Qué puedo hacer con . . .?** para averiguar qué puede hacer y dónde debe estar en la ventana iSeries Navigator para que se produzca.

### **Suprimir archivos de salvar con el mandato DLTPTF**

Desde la interfaz basada en caracteres, utilice el mandato Suprimir arreglo temporal del programa (DLTPTF) para suprimir los archivos de salvar y las cartas de presentación de los PTF. No utilice el <span id="page-69-0"></span>mandato Suprimir archivo (DLTF) para suprimir los archivos de salvar de los PTF. Si utiliza el mandato DLTF, la función de PTF no detectará que ha suprimido el archivo de salvar.

**Nota:** Los archivos de salvar y las cartas de presentación de los arreglos de un release anterior se eliminan durante el borrado automático si se especifican anotaciones del sistema.

#### **Borrar grupos de PTF**  $\blacksquare$

Si sigue una estrategia de mantenimiento de PTF, lo normal es que tenga varios grupos de PTF | almacenados en el sistema. El sistema tan solo conserva el nivel más reciente de un grupo de PTF y | nunca suprime automáticamente grupos de PTF. Por lo tanto, cuando actualice a un nuevo release del | sistema operativo IBM i5/OS, tendrá que suprimir manualmente los grupos de PTF de releases anteriores | que ya no necesite. |

Para suprimir un grupo de PTF, siga estos pasos: |

- 1. Utilice el mandato Trabajar con grupos de PTF (WRKPTFGRP). |
- 2. Seleccione la opción 4 junto a cada grupo de PTF que quiera suprimir. |
- **Nota:** Al suprimir un grupo de PTF, solo se suprime del sistema la información del grupo de PTF. No se suprime ni elimina del sistema ningún PTF ni ningún grupo de PTF relacionado que esté definido en el grupo de PTF. | | |

#### **Eliminar arreglos de software** |

Averigüe cuándo puede eliminar arreglos del sistema y el motivo por el que desea eliminarlos.

Puede eliminar los arreglos que haya instalado temporalmente. Los arreglos diferidos que haya instalado temporalmente pueden eliminarse temporalmente al reiniciar o hacer IPL (carga del programa inicial) y, posteriormente, eliminarse de forma permanente sin hacer IPL. Los arreglos inmediato que haya instalado temporalmente pueden eliminarse de forma temporal o permanente sin hacer IPL. También puede eliminar los arreglos inmediatos que se hayan cargado pero que no se hayan aplicado. Los arreglos instalados de forma permanente no pueden eliminarse.

**Nota:** En iSeries Navigator, el concepto de eliminar un arreglo es igual que el de desinstalarlo. Para obtener más información sobre cómo desinstalar arreglos, consulte la ayuda de tareas detallada disponible en la ventana iSeries Navigator. Pulse **Ayuda** en la barra de menús y seleccione **Temas de ayuda**. Seleccione **¿Qué puedo hacer con . . .?** para averiguar qué puede hacer y dónde debe estar en la ventana iSeries Navigator para que se produzca.

Cuando se eliminan arreglos temporalmente, los objetos originales que el arreglo sustituyó se restauran en la biblioteca de programa. El sistema verifica de nuevo que el arreglo que se elimina no sea necesario para otro arreglo aplicado actualmente. Si el arreglo que se elimina resulta ser necesario, el otro arreglo (para el que se necesita) debe eliminarse primero o al mismo tiempo.

**Nota:** Los arreglos de código interno bajo licencia (LIC) solo se pueden eliminar permanentemente.

# **Eliminar arreglos de programas bajo licencia**

Averigüe cómo eliminar uno o varios arreglos de programas bajo licencia.

Para eliminar uno o varios arreglos de programas bajo licencia, siga estos pasos:

- 1. Entre el mandato Eliminar arreglo temporal de programa (RMVPTF) y pulse F4 (Solicitud).
- 2. En la pantalla Eliminar arreglo temporal de programa (RMVPTF), especifique el programa bajo licencia en el parámetro Producto (LICPGM).
- 3. Seleccione los arreglos que desea eliminar llevando a cabo una de las siguientes acciones:

| | v Especifique los números de los arreglos que desea eliminar en el parámetro Números de PTF a seleccionar (SELECT) o bien \*ALL para eliminarlos todos.

**Nota:** Especifique RMVDEP(\*YES) cuando se entren números de arreglo específicos en el parámetro SELECT para asegurar que también se eliminan los dependientes del mismo producto.

- v Especifique \*ALL en el campo Números de PTF a seleccionar (SELECT) y los números de arreglos específicos que no desea eliminar en el parámetro Números de PTF a omitir (OMIT).
- 4. Especifique \*TEMP en el parámetro Extensión del cambio (APY) para eliminar los arreglos de forma temporal o \*PERM para eliminarlos de forma permanente.
- 5. Si va a eliminar arreglos inmediatos, especifique \*NO para el parámetro PTF diferidos (DELAYED).
- 6. Si está identificando arreglos diferidos o inmediatos que se vayan a eliminar automáticamente durante la siguiente IPL desatendida, especifique \*YES para el parámetro PTF diferidos (DELAYED) y \*YES para el parámetro Eliminar en IPL desatendida (IPLRMV).
- 7. Pulse Intro.

Para desinstalar los arreglos de un producto, vaya a la ayuda en línea de Management Central en iSeries Navigator. Pulse **Ayuda** en la barra de menús y seleccione **Temas de ayuda**. Seleccione **¿Qué puedo hacer con . . .?** para averiguar qué puede hacer y dónde debe estar en la ventana iSeries Navigator para que se produzca.

# **Eliminar arreglos de IBM i5/OS**

Averigüe cómo eliminar uno o varios arreglos de i5/OS.

Para los dos tipos de arreglos existentes (inmediatos o diferidos), puede elegir la opción de eliminarlos temporal o permanentemente. La tabla siguiente proporciona instrucciones para eliminar los dos tipos ya sea de forma temporal o permanente.

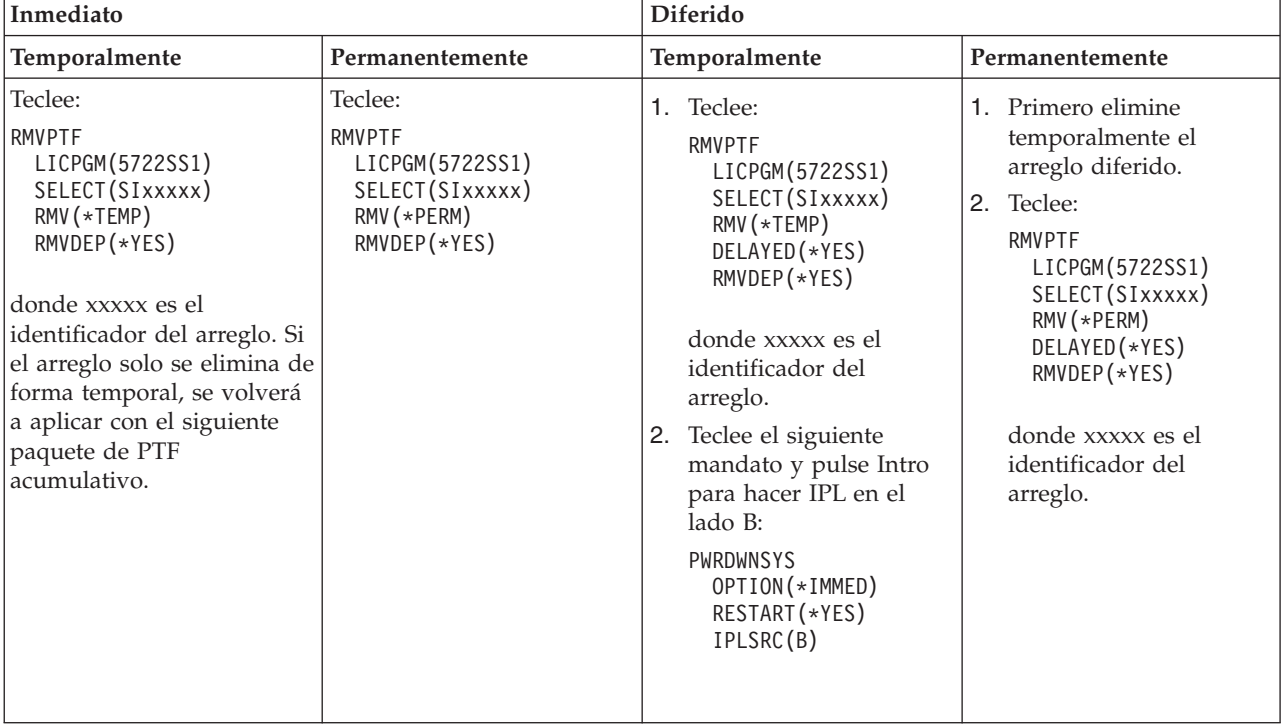

Para desinstalar arreglos en un solo sistema o en más de un sistema, vaya a la ayuda en línea de Management Central en iSeries Navigator. Pulse **Ayuda** en la barra de menús y seleccione **Temas de ayuda**. Seleccione **¿Qué puedo hacer con . . .?** para averiguar qué puede hacer y dónde debe estar en la ventana iSeries Navigator para que se produzca.

# **Eliminar arreglos de código interno bajo licencia**

En este tema se explica cómo eliminar arreglos de código interno bajo licencia (LIC). |

Para los dos tipos de arreglos que existen, inmediatos o diferidos, puede eliminarlos permanentemente. La tabla siguiente le muestra los dos tipos de arreglos con detalles para eliminarlos.

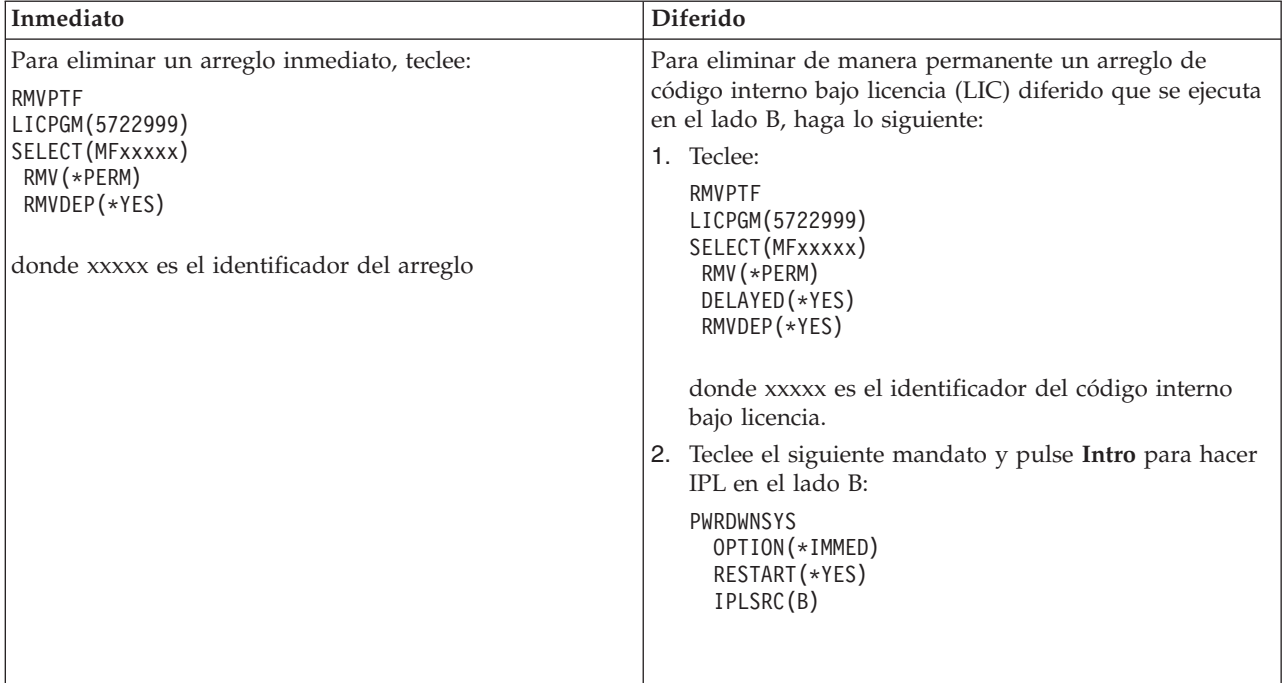

**Nota:** Para eliminar un arreglo de código interno bajo licencia (LIC) que se ejecuta en el lado A, siga las instrucciones para eliminar un arreglo inmediato.

Para averiguar qué otros tipos de arreglos puede eliminar, vaya a Eliminar arreglos de software.

# **Trabajar con licencias y acuerdos de software**

Esta información pretende enseñarle cómo usted e IBM pueden gestionar el uso, la documentación y el | mantenimiento de la información sobre licencias de software en el caso de los productos empaquetados. |

*Producto empaquetado* es un programa del servidor que se instaló utilizando el mandato Restaurar programa bajo licencia (RSTLICPGM) o bien los menús GO LICPGM. Los productos empaquetados *habilitados para licencia* utilizan funciones de gestión de licencias de software de i5/OS.

### **Notas:**

- v Tiene la opción de visualizar o imprimir acuerdos de software.
- v Puede visualizar y cambiar información sobre licencias de software, necesaria para los productos de IBM basados en el uso, mediante el mandato Trabajar con información sobre licencia (WRKLICINF). A través de Management Central puede trabajar con claves de licencias y distribuirlas por los sistemas.

# **Acuerdos de software y conceptos sobre licencias**

Cualquier programa bajo licencia puede estar sujeto a los términos de un acuerdo de software. Los programas bajo licencia de i5/OS que utiliza están disponibles a través del conjunto de distribución de
medios, que incluye el conjunto estándar, el conjunto con clave y conjuntos de productos individuales. El conjunto con clave contiene opciones de productos y programas que requieren claves de licencias de software para regular su uso.

Los acuerdos sobre licencias de software y las claves de licencias de software son la base para el uso y la gestión de programas bajo licencia.

### **Acuerdos de software**

Los acuerdos de software contienen información de importancia sobre el uso y la gestión de los programas bajo licencia. Entre los acuerdos pueden incluirse tanto los acuerdos de software impresos como los acuerdos de software en línea.

IBM le concede licencias de software, ya sea como persona física o como persona jurídica, mediante acuerdos legales (acuerdos de software). Para poder instalar o utilizar el código interno bajo licencia (LIC) y el sistema operativo i5/OS de la V5R4, primero debe aceptar los acuerdos de software en línea pertinentes. También deberá aceptar los acuerdos de software que puedan tener otros programas bajo licencia de IBM para poder instalarlos.

Si tiene programas bajo licencia no de IBM para instalar en su servidor, es posible que se le solicite que acepte también los términos de un acuerdo de software en línea.

Los acuerdos de software de los productos de IBM o que no son de IBM se pueden visualizar o imprimir con el mandato Trabajar con acuerdos de software (WRKSFWAGR).

Si usted es un proveedor de software que desea presentar plazos de licencia antes de la instalación del | producto de software, puede hacerlo generando un acuerdo de software y, luego, asociándolo al producto | mediante Management Central o las API de productos de software. Encontrará instrucciones en: ["Generar](#page-78-0) |

acuerdos de software para [productos](#page-78-0) propios" en la página 73. |

#### **Tareas relacionadas**

Necesario: aceptar acuerdos de software

## **Claves de licencias de software**

Al instalar, actualizar o trasladar determinados programas bajo licencia del conjunto de productos con clave, debe instalar claves de licencias de software.

Las claves de licencias de software están diseñadas para regular el uso de los programas bajo licencia que |

requieren pago. Debe instalar estas clave al instalar, actualizar o trasladar determinados productos |

empaquetados con clave habilitados para licencia. Es posible que se le solicite instalar esas claves al |

cambiar grupos de máquinas de software, al añadir licencias adicionales o al adquirir nuevo software que | requiera una clave de licencia. |

IBM ofrece un período de prueba de 70 días para determinados productos IBM con clave, durante el cual puede probar un producto sin tener una clave. No obstante, finalizado el período de 70 días, debe cargar una clave de licencia para continuar utilizando el programa bajo licencia. El período de 70 días empieza el día en que se utiliza el programa bajo licencia de IBM por primera vez.

Si ha perdido la clave de licencia o necesita una clave de licencia de emergencia, puede pedirlas a través del centro de claves de software de su país o región. En estas situaciones especiales, IBM puede enviar la clave de licencia a través del correo electrónico (e-mail), teléfono, fax o Internet.

Con cada producto con clave que pida, recibirá una hoja de claves de licencia de software.

Cada producto o característica con clave tiene su propia clave. Puede añadir información de clave de |

l licencia utilizando el mandato Trabajar con información sobre licencias (WRKLICINF). Encontrará

instrucciones en: "Añadir [información](#page-74-0) sobre claves de licencias" en la página 69. |

### **Conceptos relacionados**

Licencias de software y programas bajo licencia para particiones lógicas

Consideraciones sobre los acuerdos de licencia de i5/OS

#### **Información relacionada**

Sitio Web de soporte de gestión de [licencias](https://www.ibm.com/software/lms) de IBM

# **Elaborar un plan para las licencias de software**

Puede hacer un seguimiento de las tendencias en el uso de productos empaquetados habilitados para l licencia que estén instalados actualmente en el servidor. |

Luego podrá utilizar esa información para determinar qué debe adquirir para la siguiente actualización | de software. |

## **Determinar el límite de uso para productos no incluidos en el conjunto con clave**

Para determinar el número de licencias que necesitará adquirir para el próximo release de un producto | no incluido en el conjunto con clave, puede utilizar el mandato Trabajar con información de licencias | (WRKLICINF). |

El límite de uso de un producto empaquetado habilitado para licencia debe ser mayor o igual que el número máximo de usuarios con licencia para el producto.

Puede hacer un seguimiento de la información sobre licencias durante un período de tiempo para determinar si el uso máximo se da en determinados momentos o bajo determinadas condiciones. Podría ser posible reducir el uso máximo modificando el uso del producto durante esos momentos de máximo uso. El mandato WRKLICINF muestra la cuenta de uso actual y el uso máximo para cada producto. Para hacer un seguimiento del uso máximo, restablezca el uso máximo con regularidad utilizando la opción 10 (Restablecer uso máximo) en la pantalla del mandato WRKLICINF.

Para obtener información más detallada sobre el uso, puede activar las anotaciones para un determinado producto empaquetado habilitado para licencia. Para activar las anotaciones, especifique LOG(\*YES) en el mandato Cambiar información sobre licencia (CHGLICINF). Siempre que se sobrepase el límite de uso, esta información de uso se anotará en el diario QLZALOG. La información de las anotaciones contiene el límite de uso, el uso actual y la lista de usuarios de licencias en el momento en que se sobrepasa el límite de uso. Para ver las anotaciones, utilice el mandato Visualizar diario (DSPJRN). Especifique L para el código de diario y LU para el tipo de entrada. Los archivos de salida modelo para este tipo de entrada de diario son QALZALU y QALZALU4 en la biblioteca QSYS.

## **Determinar el límite de uso para productos que requieren pago por procesador**

Determine el uso de determinados productos empaquetados habilitados para licencia basándose en el número de procesadores que haya configurado en particiones lógicas.

El uso de algunos productos software puede contarse según el número total de procesadores que estén configurados en las particiones lógicas en que se ejecutan los productos. Estos productos son productos empaquetados habilitados para licencia que tienen un tipo de uso \*PROCESSOR. Puede ver el tipo de uso de estos productos utilizando el mandato Trabajar con información sobre licencias (WRKLICINF). Utilice la opción 5 (Visualizar detalle) para visualizar los detalles de la información sobre licencias.

Para determinar el límite de uso para productos de cuyo tipo de uso es \*PROCESSOR en servidores IBM | eServer i5 o IBM eServer p5, vea Requisitos para servidores i5/OS en IBM eServer p5 |

# **Gestionar acuerdos de software y claves de licencias**

Para poder instalar o utilizar el código interno bajo licencia (LIC) de la V5R4 y el sistema operativo | l i5/OS, primero deberá aceptar los acuerdos de software en línea de dichos programas bajo licencia. <span id="page-74-0"></span>También deberá aceptar los acuerdos de software de los demás programas bajo licencia de IBM para poder instalarlos.

### **Aceptar acuerdos de software**

Para instalar determinados programas bajo licencia, debe aceptar sus acuerdos de software.

Para poder instalar el código interno bajo licencia (LIC) y el sistema operativo i5/OS de la V5R4, primero debe aceptar los acuerdos de software en línea pertinentes. También deberá aceptar los acuerdos de software en línea de otros programas bajo licencia para poder instalarlos. |

Si tiene el release V5R4 en el servidor y desea instalar otros programas bajo licencia, siga las instrucciones |

del tema Instalación de programas bajo licencia adicionales. Estas instrucciones incluyen la aceptación de |

l los acuerdos de software en línea de los programas bajo licencia que lo requieren.

Si usted es un proveedor de software que desea presentar plazos de licencia antes de la instalación del | producto de software empaquetado, puede hacerlo generando un acuerdo de software y, luego, |

asociándolo al producto mediante Management Central o las API de productos de software. Encontrará | instrucciones en: "Generar acuerdos de software para [productos](#page-78-0) propios" en la página 73. |

#### **Tareas relacionadas**

Necesario: aceptar acuerdos de software

Instalar programas bajo licencia adicionales

### **Visualizar o imprimir los acuerdos de software**

Utilice el mandato Trabajar con acuerdos de software (WRKSFWAGR) para visualizar o imprimir los acuerdos de software.

La pantalla Trabajar con acuerdos de software le permite trabajar con una lista de programas bajo licencia instalados que tienen acuerdos de software. Estos acuerdos pueden imprimirse o visualizarse en los distintos idiomas que proporciona el suministrador de software.

## **Preparar los acuerdos de software para la transferencia de propiedad**

Si se propone transferir un servidor o una partición lógica a un nuevo propietario, utilice el menú Trabajar con programas bajo licencia para transferir la propiedad de los acuerdos de software de la V5R4. |

Esta tareas la realizan los business partners de IBM o aquellas personas que quieran transferir la propiedad de todo un servidor o partición lógica con la V5R4 instalada a un nuevo propietario. Es la tarea final antes de apagar el servidor o partición lógica. |

- 1. En una línea de mandatos, teclee GO LICPGM y pulse Intro. Aparecerá la pantalla Trabajar con programas bajo licencia.
- 2. En el menú de Trabajar con programas bajo licencia (LICPGM), seleccione la opción 31 (Preparar los acuerdos de software para la transferencia de propiedad) y pulse Intro. Aparecerá una pantalla de confirmación. A continuación se apagará el servidor o partición lógica.

El nuevo propietario acepta los acuerdos de software durante la carga del programa inicial (IPL) para poder utilizar el servidor o la partición lógica.

## **Visualizar y cambiar la información sobre licencias de software**

Añada información sobre claves de licencias y establezca el límite de uso para los productos empaquetados habilitados por licencia.

Una vez instalados los productos empaquetados habilitados para licencia, utilice las siguientes funciones del mandato Trabajar con información sobre licencias (WRKLICINF) para continuar gestionando información sobre licencias de software en el servidor:

#### **Añadir información sobre claves de licencias:**

Para utilizar un producto empaquetado con clave habilitado para licencia pasado el período de prueba, cargue la clave de licencia y demás información necesaria.

Puede utilizar el mandato Trabajar con información sobre licencias (WRKLICINF) para añadir su información de claves de licencia para los productos empaquetados habilitados para licencia. El mandato WRKLICINF le permite cargar la clave de licencia y otra información necesaria para utilizar un producto pasado el período de prueba.

Para añadir la información de claves de licencias, haga lo siguiente:

- 1. Teclee WRKLICINF y pulse Intro.
- 2. En la pantalla Trabajar con información sobre licencias, teclee un 1 en la columna de opción junto al número de identificación del producto para añadir información sobre claves de licencias para un programa. Pulse Intro.
- 3. En la pantalla Añadir información sobre clave de licencia (ADDLICKEY), teclee la información necesaria y añada la información sobre claves de licencias. Es posible que algunos campos ya contengan la información necesaria, campos como el identificador del producto, el plazo de la licencia y el número de serie del sistema. La clave de licencia de 18 caracteres se entra en tres campos:
	- v En el primer campo, teclee del primero al sexto carácter.
	- v En el segundo campo, teclee del séptimo al duodécimo.
	- v En el último campo, teclee del decimotercero al decimoctavo carácter.

En el campo de límite de uso, teclee el número de usuarios autorizados o el valor \*NOMAX.

**Nota:** Necesitará la autorización \*ALLOBJ en su perfil de usuario para suministrar la información sobre claves de licencias. Si experimenta un problema con la clave suministrada, póngase en contacto con el proveedor de software.

#### *Repositorio de claves de licencia:*

En el repositorio de claves de licencia se almacena información sobre las claves de licencia para cada producto empaquetado exclusivo habilitado para licencia, el plazo de licencia, la característica y el sistema. El repositorio puede contener claves de licencia para cualquier sistema y no es necesario que el producto esté instalado.

Si el producto está instalado en el sistema cuando añada información sobre claves de licencia al repositorio y la licencia es para este sistema, el mandato ADDLICKEY también instala la clave de licencia. Al instalar la clave de licencia, el límite de uso actual del producto cambia al límite de uso especificado por la clave de licencia. También se establece la fecha de caducidad.

Si la información de claves de licencia ya existe en el repositorio de claves de licencia para un producto que se está instalando, la información de claves de licencia se instalará como parte del proceso de instalación del producto.

#### **Establecer el límite de uso:**

Tras completar el proceso de instalación y antes de poner el servidor a disposición de todos los usuarios, debe establecer el límite de uso para los productos gestionados por licencias que no estén en el conjunto con clave.

En el caso de IBM, estos productos figuran en la prueba de titularidad (POE), en la factura o en otro documento que haya recibido junto con el pedido de software. Puede establecer el límite de uso de los productos gestionados por licencia no incluidos en el conjunto con clave por medio del mandato Trabajar con información de licencia (WRKLICINF).

Para establecer el límite de uso, haga lo siguiente:

- 1. Teclee WRKLICINF y pulse Intro.
- 2. En la pantalla Trabajar con información sobre licencias, pulse F11 (Visualizar información sobre uso). El número del límite de uso de cada producto listado en la POE, en la factura o en otros documentos, debe coincidir con el número de límite de uso de la pantalla Trabajar con información sobre licencias para el producto asociado.
- 3. Mueva el cursor hasta la línea que contenga el nombre de producto cuyo límite de uso deba actualizarse.
- 4. Teclee 2 (Cambiar) y pulse Intro.
- 5. Cuando aparezca la pantalla Cambiar información sobre licencias, actualice el indicador de límite de uso entrando el límite de uso mostrado en la POE. Actualice además el umbral entrando \*CALC o \*USGLMT. No deje el umbral establecido como cero.

**Nota:** Si ve el siguiente mensaje, responda tecleando una **G**. CPA9E1B: El aumento del límite de uso debe estar autorizado. Pulse ayuda antes de responder (C G).

6. Si la POE enumera más productos que en la pantalla Trabajar con información sobre licencias, establezca los límites de uso después de instalar esos productos.

#### **Distribuir claves de licencias de software**

Puede distribuir claves de licencias de software desde un sistema central a otro sistema.

Para hacerlo, cree un archivo que cargue automáticamente la información sobre licencias de software en el otro servidor durante una actualización de software. En los temas Preparar la información sobre licencias de software para su distribución desde una ubicación central o Distribuir información sobre licencias de software utilizando iSeries Navigator se explica cómo crear un archivo de información sobre licencia.

# **Gestionar el inventario de software**

Es importante que mantenga un inventario al día en el sistema central para disponer de una vista | actualizada de los arreglos que hay en los sistemas gestionados.

Al recoger datos para elaborar el inventario de arreglos (y grupos de arreglos), también se recogen datos para elaborar el inventario de software. Una vez renovado el inventario, puede utilizar la función de búsqueda de Management Central para buscar un arreglo específico. Puede utilizar un asterisco (\*) como comodín.

Además de gestionar el inventario de arreglos para su empresa, también necesitará la información del inventario de software cuando desea realizar una actualización. La herramienta de utilidad de inventario de software le proporciona los datos correctos sobre los productos de IBM instalados y, por lo tanto, le ayudará a determinar qué programas de software se pueden incluir en el pedido.

Por último, con iSeries Navigator, puede utilizar el inventario de software para ver los siguientes tipos de productos:

#### **Productos instalados**

|

Visualiza una lista de los productos de software que están instalados actualmente en el sistema seleccionado. Puede efectuar una pulsación con el botón derecho en cualquier elemento de software listado y seleccionar **Propiedades** para ver información adicional. Puede enviar estos productos a uno o varios sistemas de punto final o grupos de sistemas e instalarlos en ellos. Puede bajar arreglos para un producto instalado, con independencia de si su estado es ″Instalado y soportado″.

#### **Productos soportados**

Visualiza una lista de los productos de software a los que el sistema seleccionado da soporte para los demás sistemas que gestiona en la red. Por ejemplo, esta lista puede contener productos que

no están instalados en este sistema. Un sistema que proporciona soporte, normalmente pide los arreglos y los envía a sistemas en los que está instalado el producto.

Si un producto está instalado, puede enviarlo a uno o varios sistemas de punto final o grupos de sistemas e instalarlo en ellos. También puede actualizar un producto de software que esté instalado y soportado y tener igualmente los arreglos del release anterior disponibles en un archivo de salvar. Esto solo sería preocupante en el sistema que esté utilizando como sistema origen al distribuir arreglos. Sería necesario si tuviera que dar soporte a varios releases distintos dentro de la red.

Puede añadir soporte para un producto, esté o no instalado en el sistema. Al añadir un producto a la lista de Productos soportados, puede copiar archivos de salvar al sistema origen para arreglos de ese producto, aunque el producto no esté instalado. Entonces puede enviar (o enviar e instalar) estos arreglos a otros sistemas de la red.

**Nota:** Los productos que están instalados en su sistema no quedan automáticamente soportados después de hacer una actualización a un nuevo release. Si desea conservar los archivos de salvar de PTF para los productos instalados actualmente después de hacer una actualización, añada soporte para los productos instalados actualmente antes de hacer la actualización.

Las instrucciones para añadir soporte están en: "Añadir soporte de arreglos para un [producto](#page-43-0) de [software"](#page-43-0) en la página 38.

Los ejemplos que siguen pretenden enseñarle a utilizar la función de inventario para lograr una mayor | eficacia en el trabajo diario: |

- v Busque en múltiples sistemas en muy poco tiempo para averiguar qué sistemas tienen instalado un producto o arreglo determinados.
- v Exporte el inventario del software de todos sus sistemas a la vez a una hoja de cálculo y haga un seguimiento del estado de los sistemas con regularidad.
- | Utilice la función de comparar y actualizar para comparar arreglos de múltiples sistemas. iSeries Navigator enviará los arreglos que falten a los sistemas destino y los instalará automáticamente. Hallará más información en: ["Comparar](#page-44-0) y actualizar arreglos" en la página 39. | |
	- v Recoja datos para elaborar sus inventarios y envíelos a IBM electrónicamente para utilizarlos en las funciones de análisis de problemas y prevención de problemas y como ayuda para que IBM pueda ofrecer un servicio mejorado. La función de recogida de datos de inventario y transmisión está disponible en iSeries Navigator con Extreme Support.

#### **Conceptos relacionados**

"Visualizar un inventario de arreglos en el servidor con [Management](#page-63-0) Central" en la página 58 Utilice iSeries Navigator para recoger y visualizar un inventario de arreglos en el servidor.

#### **Tareas relacionadas**

| | | |

| | | | |

Trabajar con inventario

# **Construir y gestionar productos de software propios**

Además de gestionar productos de IBM, puede crear y gestionar sus propios productos.

l iSeries Navigator proporciona una función que se llama *Management Central* que le ayudará a hacerlo. Management Central proporciona numerosas herramientas que le permitirán gestionar los productos de | software instalados, ya sean de IBM o no de IBM. Utilice Management Central para empaquetar y enviar | productos de software, generar arreglos, generar acuerdos de software en línea y generar claves de l licencia. |

iSeries Navigator le ofrece los recursos que le permitirán utilizar Management Central para crear sus propios productos e instalarlos en toda la red. Para sus propios productos, puede crear, distribuir e

<span id="page-78-0"></span>instalar los arreglos en la red. También puede utilizar prestaciones de seguridad como la firma de objetos y la verificación de firmas para proteger y verificar la integridad de una gran variedad de objetos de i5/OS al distribuir paquetes para que los utilicen otros sistemas.

#### **Conceptos relacionados**

Management Central

### **Tareas relacionadas**

Firma de objetos y verificación de firmas

# **Empaquetar y enviar productos de software propios**

El hecho de empaquetar y distribuir sus productos convierte sus aplicaciones en un producto que se instala y se mantiene de la misma manera que los programas bajo licencia de IBM.

Para crear y distribuir sus propios productos, vea Empaquetar y enviar productos de software propios.

# **Generar arreglos para productos instalados utilizando Management Central**

Con iSeries Navigator podrá generar arreglos para los productos empaquetados que haya definido e instalado en su servidor.

Un producto es un programa de aplicación que puede empaquetarse con Management Central. Management Central le ofrece la posibilidad de empaquetar sus propios productos y distribuirlos a otros sistemas de su red. Como suele ocurrir con la mayoría de productos, una vez instalado el producto puede encontrarse en situaciones en las que necesite proporcionar arreglos para corregir problemas o problemas en potencia dentro del producto instalado.

Si desea generar arreglos para software no de IBM que haya definido e instalado, siga estos pasos:

- 1. En iSeries Navigator, expanda **Management Central**.
- 2. Expanda **Definiciones**.
- 3. Seleccione **Producto**.
- 4. Pulse con el botón derecho del ratón la definición de producto para la que desea generar arreglos y seleccione **Generar arreglo**. La definición de producto debe tener un estado de **Instalado** o **Gestionado**.
- 5. Especifique la información adecuada para el diálogo **Generar arreglo**. Pulse **Aceptar**. Se creará un arreglo en el sistema origen, pero no estará instalado.
- 6. Instale el arreglo. (Vea: "Instalar [arreglos"](#page-34-0) en la página 29). |

Para obtener información sobre qué criterios debe satisfacer un objeto para que forme parte de un | arreglo, vea la API Crear arreglo temporal de programa, disponible en las API de productos de software. |

# **Generar acuerdos de software para productos propios**

Para presentar plazos de licencia antes de instalar un producto de software que no sea de IBM, generará |

un acuerdo de software y luego lo asociará al producto empaquetado. Para ello, utilizará Management |

Central o las API de producto de software. Entonces los usuarios aceptarán entonces el acuerdo de |

software para poder continuar con la instalación del producto de software. |

Los proveedores de software independientes pueden crear acuerdos de licencias de software en línea. Al usuario se le solicitará que acepte el acuerdo de software para completar la instalación.

Para crear un acuerdo de software, puede empezar creando el directorio para sus documentos en el directorio /QIBM/UserData/LicenseDoc. Elija un nombre que sea exclusivo ante cualquier otro acuerdo de cualquier otro proveedor. Plantéese la posibilidad de utilizar el identificador del producto, la versión, el release, la modificación y la opción como parte del nombre. Por ejemplo, podría utilizar el mandato Trabajar con enlaces de objeto (WRKLNK) y crear el directorio MyProdIDVRMOptDoc1.

A continuación puede crear una o varias versiones de idioma del acuerdo de software en este directorio. El nombre de un documento empieza por el nombre de directorio y contiene un sufijo de idioma. Por ejemplo, MyProdIDVRMOptDoc1\_en para una versión del acuerdo en Inglés y MyProdIDVRMOptDoc1\_ja para una versión en Japonés.

Los documentos del acuerdo de software deben crearse en UCS-2 Unicode, específicamente UTF-16. El identificador de juego de caracteres codificado (CCSID) de Unicode es 13488. Para crear los documentos, puede utilizar la función de edición bajo el mandato WRKLNK, así como diversas herramientas de PC. Si utiliza una herramienta que genere UTF-16, deberá ser BigEndian.

Para utilizar el mandato WRKLNK para crear un documento de acuerdo de software en el directorio MyProdIDVRMOptDoc1, haga lo siguiente:

- 1. Seleccione la opción 2 (Editar) con respecto al directorio MyProdIDVRMOptDoc1. |
- 2. Bajo la nueva solicitud de archivo, teclee MyProdIDVRMOptDoc1 en para el nombre de archivo y pulse Intro para editar. |
- 3. Antes de teclear texto, pulse F15 (Servicios).  $\blacksquare$

|

- 4. Seleccione la opción 3 y cambie el CCSID para que tenga el valor 13488. Pulse Intro.  $\blacksquare$
- 5. Seleccione la opción 5 y cambie la opción EOL de archivo continuo, dándole el valor \*CRLF. |
- 6. Pulse F3 para editar el acuerdo. Asegúrese de que no haya caracteres después de la columna 76 (ya sea ancho normal o doble). | |
- 7. Pulse F2 para guardar, y después pulse F3 para salir. |

Los detalles sobre cómo dar formato al acuerdo, los requisitos de denominación y los idiomas soportados | están descritos en la API Crear carga de producto (QSZCRTPL). |

**Tareas relacionadas** Empaquetar y enviar software que no es de IBM **Referencia relacionada** Interfaces API de producto de software

## **Generar claves de licencia para productos propios**

Con esta información podrá averiguar cómo generar claves de licencia de software para permitir el acceso | a sus propios productos. |

Si alguno de sus productos propios requieren la conformidad mediante claves de licencia, deberá crear claves de licencia de software para ellos. En el servidor debe cargarse una clave de licencia válida por cada uno de estos productos para que los usuarios puedan acceder a ellos o a una opción de los mismos.

Para crear una clave de licencia, utilice una de las siguientes opciones:

- v Si tiene IBM System Manager para iSeries en su servidor, utilice el mandato Generar clave de licencia (GENLICKEY) para crear una clave de licencia. La clave de licencia es específica del producto y de la información de sistema utilizados en este mandato. La clave de licencia es una combinación de 18 caracteres y números (A-F y 0-9). Las claves se guardan en el repositorio para mantener un historial de todas las claves creadas.
- v Si no tiene IBM System Manager para iSeries, utilice la API Generar clave de licencia (QLZAGENK). **Información relacionada**

System Manager Use

# **Información relacionada con el mantenimiento y la gestión de i5/OS y software relacionado**

Existen muchos recursos que le ayudan a gestionar el inventario de arreglos y de software. Este tema le llevará a los sitios Web del programa de utilidad de inventario de software y a IBM eServer iSeries Support, que incluye información sobre cómo bajar arreglos, información de PSP, entre otras muchas cosas.

## **Manuales**

A continuación verá una lista de las fuentes de información de iSeries y de los sitios Web relacionados | con el tema de mantenimiento y gestión de software. |

v Guía de copia de seguridad y recuperación

Esta guía proporciona información general sobre las opciones de recuperación y disponibilidad para el servidor iSeries. Describe las opciones disponibles en el sistema, las compara y las contrasta e indica dónde encontrar más información sobre ellas.

Observe que la categoría Copia de seguridad y recuperación de Information Center contiene información sobre cómo planificar una estrategia de copia de seguridad y recuperación, cómo establecer la protección de disco para los datos, cómo hacer copia de seguridad del sistema y cómo controlar la conclusión del sistema en caso de anomalía. También incluye información sobre el conector Servicios BRM (BRMS) de iSeries Navigator.

v System Manager - Guía de utilización (alrededor de 415 páginas) Este documento proporciona información sobre el uso del programa bajo licencia System Manager para manejar arreglos, instalar y distribuir productos y mantener aplicaciones de software. Este producto puede pedirse por separado.

# **Sitios Web**

Existe toda una serie de sitios Web que puede utilizar para buscar más información sobre la gestión y el mantenimiento del software y los programas bajo licencia. Entre ellos se encuentran los siguientes:

• IBM eServer iSeries [Support](http://www.ibm.com/servers/eserver/support/iseries/)

El sitio Web IBM Service Support le permite acceder a información como la de pedir arreglos y descargalos.

• Software [Inventory](http://www.ibm.com/servers/eserver/iseries/sftsol/siu.htm) Utility

Para ayudarle a determinar qué software se puede pedir cuando desee efectuar una actualización, aquí obtendrá información sobre productos IBM instalados.

# **Cómo guardar los archivos PDF**

Si desea guardar un archivo PDF en su estación de trabajo para verlo o imprimirlo:

- 1. Pulse el PDF con el botón derecho del ratón en el navegador (pulse el enlace anterior con el botón derecho del ratón).
- 2. Pulse **Guardar destino como**, si utiliza Internet Explorer. Pulse **Guardar enlace como**, si utiliza Netscape Communicator.
- 3. Navegue hasta el directorio en el que desea guardar el PDF.
- 4. Pulse **Guardar**.

## **Cómo descargar Adobe Acrobat Reader**

Para poder ver o imprimir estos archivos PDF, necesitará Adobe Acrobat Reader. Puede descargar una

copia gratuita desde el sitio Web de [Adobe](http://www.adobe.com/products/acrobat/readstep.html) (www.adobe.com/products/acrobat/readstep.html)  $\blacktriangleright$ .

#### **Referencia relacionada**

"Archivo PDF [imprimible"](#page-8-0) en la página 3

Este tema le indicará cómo ver e imprimir un archivo PDF de esta información.

# **Apéndice. Avisos**

Esta información se ha escrito para productos y servicios ofrecidos en Estados Unidos de América.

Es posible que en otros países IBM no ofrezca los productos, los servicios o las características que se describen en este documento. El representante local de IBM le puede informar acerca de los productos y servicios que actualmente están disponibles en su localidad. Las referencias hechas a productos, programas o servicios de IBM no pretenden afirmar ni dar a entender que únicamente puedan utilizarse dichos productos, programas o servicios de IBM. Puede utilizarse en su lugar cualquier otro producto, programa o servicio funcionalmente equivalente que no vulnere ninguno de los derechos de propiedad intelectual de IBM. No obstante, es responsabilidad del usuario evaluar y verificar el funcionamiento de cualquier producto, programa o servicio que no sea de IBM.

IBM puede tener patentes o solicitudes de patente pendientes de aprobación que cubran los temas descritos en este documento. La posesión de este documento no le confiere ninguna licencia sobre dichas patentes. Puede enviar las consultas sobre licencias, por escrito, a la siguiente dirección:

IBM Director of Licensing IBM Corporation 500 Columbus Avenue Thornwood, NY 10594-1785 Estados Unidos de América

Para consultas sobre licencias relativas a la información de doble byte (DBCS), póngase en contacto con el departamento de propiedad intelectual de IBM en su país o envíe las consultas, por escrito, a:

IBM World Trade Asia Corporation Licensing 2-31 Roppongi 3-chome, Minato-ku Tokyo 106, Japón

El párrafo siguiente no es de aplicación en el Reino Unido ni en ningún otro país en el que tales **disposiciones sean incompatibles con la legislación local:** INTERNATIONAL BUSINESS MACHINES CORPORATION PROPORCIONA ESTA PUBLICACIÓN "TAL CUAL" SIN GARANTÍA DE NINGUNA CLASE, EXPLÍCITA O IMPLÍCITA, INCLUIDAS, PERO SIN LIMITARSE A ELLAS, LAS GARANTÍAS IMPLÍCITAS DE NO VULNERACIÓN Y DE COMERCIALIZACIÓN O IDONEIDAD PARA UN PROPÓSITO DETERMINADO. Algunas legislaciones no contemplan la declaración de limitación de responsabilidad, ni implícitas ni explícitas, en determinadas transacciones, por lo que cabe la posibilidad de que esta declaración no se aplique en su caso.

Esta información puede contener imprecisiones técnicas o errores tipográficos. La información incluida en este documento está sujeta a cambios periódicos, que se incorporarán en nuevas ediciones de la publicación. IBM puede efectuar mejoras y/o cambios en los productos y/o programas descritos en esta publicación en cualquier momento y sin previo aviso.

Las referencias hechas en esta publicación a sitios Web que no son de IBM se proporcionan únicamente por cortesía y de ningún modo deben interpretarse como promoción de dichos sitios Web. Los materiales de estos sitios Web no forman parte de los materiales de IBM para este producto, y el usuario será responsable del uso que se haga de estos sitios Web.

IBM puede utilizar o distribuir la información que usted le suministre del modo que IBM considere conveniente sin incurrir por ello en ninguna obligación para con usted.

Los licenciatarios de este programa que deseen obtener información acerca del mismo con el fin de: (i) intercambiar la información entre programas creados independientemente y otros programas (incluido este) y (ii) utilizar mutuamente la información que se ha intercambiado, deben ponerse en contacto con:

IBM Corporation Software Interoperability Coordinator, Department 49XA 3605 Highway 52 N Rochester, MN 55901 Estados Unidos de América

Esta información puede estar disponible, sujeta a los términos y condiciones pertinentes, e incluir en algunos casos el pago de una cantidad.

El programa bajo licencia descrito en esta información, así como todo el material bajo licencia disponible | para él, lo proporciona IBM bajo los términos del Acuerdo de Cliente de IBM, el Acuerdo Internacional | de Programas bajo Licencia de IBM, el Acuerdo de Licencia para Código Máquina de IBM o cualquier | otro acuerdo equivalente entre ambas partes. |

Los datos de rendimiento incluidos aquí se determinaron en un entorno controlado. Por lo tanto, los resultados que se obtengan en otros entornos operativos pueden variar significativamente. Algunas mediciones pueden haberse realizado en sistemas que estén en fase de desarrollo y no existe ninguna garantía de que esas mediciones vayan a ser iguales en los sistemas disponibles en el mercado. Además, es posible que algunas mediciones se hayan estimado mediante extrapolación. Los resultados reales pueden variar. Los usuarios de este documento deben verificar los datos aplicables a su entorno específico.

La información concerniente a productos que no son de IBM se ha obtenido de los suministradores de dichos productos, de sus anuncios publicados o de otras fuentes de información pública disponibles. IBM no ha comprobado dichos productos y no puede afirmar la exactitud en cuanto a rendimiento, compatibilidad u otras características relativas a productos no IBM. Las consultas acerca de las prestaciones de los productos que no son de IBM deben dirigirse a los suministradores de tales productos.

Todas las declaraciones relativas a la dirección o intención futura de IBM están sujetas a cambios o anulación sin previo aviso y representan únicamente metas y objetivos.

Todos los precios de IBM que se muestran son precios actuales de venta al por menor sugeridos por IBM y están sujetos a modificaciones sin previo aviso. Los precios de los concesionarios pueden ser diferentes.

Esta información contiene ejemplos de datos e informes utilizados en operaciones comerciales diarias. Para ilustrarlas de la forma más completa posible, los ejemplos incluyen nombres de personas, empresas, marcas y productos. Todos estos nombres son ficticios y cualquier parecido con los nombres y direcciones utilizados por una empresa real es mera coincidencia.

### LICENCIA DE COPYRIGHT:

Esta información contiene programas de aplicación de ejemplo en lenguaje fuente, que muestran técnicas de programación en diversas plataformas operativas. Puede copiar, modificar y distribuir los programas de ejemplo de cualquier forma, sin tener que pagar a IBM, con intención de desarrollar, utilizar, comercializar o distribuir programas de aplicación que estén en conformidad con la interfaz de programación de aplicaciones (API) de la plataforma operativa para la que están escritos los programas de ejemplo. Los ejemplos no se han probado minuciosamente bajo todas las condiciones. Por lo tanto, IBM no puede garantizar ni dar por sentada la fiabilidad, la facilidad de mantenimiento ni el funcionamiento de los programas. Usted puede copiar, modificar y distribuir los programas de ejemplo de cualquier forma, sin tener que pagar a IBM, con el fin de desarrollar, utilizar, comercializar o distribuir programas de aplicación que estén en conformidad con las interfaces de programación de aplicaciones (API) de IBM.

SUJETO A LAS GARANTÍAS ESTATUTARIAS QUE NO PUEDAN EXCLUIRSE, IBM, LOS | DESARROLLADORES Y LOS SUMINISTRADORES DE PROGRAMAS NO OFRECEN NINGUNA | GARANTÍA NI CONDICIÓN, YA SEA IMPLÍCITA O EXPLÍCITA, INCLUIDAS, PERO SIN LIMITARSE A | I ELLAS, LAS GARANTIAS O CONDICIONES IMPLICITAS DE COMERCIALIZACION, ADECUACION A UN PROPÓSITO DETERMINADO Y NO VULNERACIÓN CON RESPECTO AL PROGRAMA O AL | SOPORTE TÉCNICO, SI EXISTE. |

BAJO NINGUNA CIRCUNSTANCIA, IBM, LOS DESARROLLADORES O SUMINISTRADORES DE | PROGRAMAS DE IBM SE HACEN RESPONSABLES DE NINGUNA DE LAS SIGUIENTES | SITUACIONES, NI SIQUIERA EN CASO DE HABER SIDO INFORMADOS DE TAL POSIBILIDAD: |

- 1. PÉRDIDA DE DATOS O DAÑOS CAUSADOS EN ELLOS; |
- 2. DAÑOS ESPECIALES, ACCIDENTALES O INDIRECTOS, O DAÑOS ECONÓMICOS DERIVADOS; |
- 3. PÉRDIDAS EN LOS BENEFICIOS, NEGOCIOS, GANANCIAS, CLIENTELA O AHORROS PREVISTOS. | |

| ALGUNAS JURISDICCIONES NO PERMITEN LA EXCLUSION O LIMITACION DE DANOS FORTUITOS O DERIVADOS POR LO QUE ES POSIBLE QUE LAS LIMITACIONES O EXCLUSIONES |

ANTERIORES O PARTE DE ELLAS NO LE SEAN APLICABLES. |

Cada copia o parte de estos programas de ejemplo, así como todo trabajo derivado, debe incluir un aviso de copyright como el siguiente:

© (nombre de su empresa) (año). Algunas partes de este código se derivan de programas de ejemplo de IBM Corp. © Copyright IBM Corp. escriba el año o los años. Reservados todos los derechos.

Si está viendo esta información en copia software, es posible que las fotografías y las ilustraciones en color no aparezcan.

# **Información de la interfaz de programación**

El tema Mantener y gestionar i5/OS y software relacionado documenta las interfaces de programación cuya finalidad es permitir al cliente escribir programas para obtener los servicios de IBM i5/OS (producto número 5722-SS1).

# **Marcas registradas**

Los términos siguientes son marcas registradas de International Business Machines Corporation en Estados Unidos y/o en otros países:

- e(logotipo)server |
- eServer |
- IBM |
- iSeries |
- i5/OS |

Windows y el logotipo de Windows son marcas registradas de Microsoft Corporation en Estados Unidos y/o en otros países.

Java y todas las marcas registradas basadas en Java son marcas registradas de Sun Microsystems, Inc., en Estados Unidos y/o en otros países.

Los demás nombres de compañías, productos y servicios pueden ser marcas registradas o de servicio de terceros.

# **Términos y condiciones**

Los permisos para utilizar estas publicaciones están sujetos a los siguientes términos y condiciones.

**Uso personal:** puede reproducir estas publicaciones para uso personal (no comercial) siempre y cuando incluya una copia de todos los avisos de derechos de autor. No puede distribuir ni visualizar estas publicaciones ni ninguna de sus partes, como tampoco elaborar trabajos que se deriven de ellas, sin el consentimiento explícito de IBM.

**Uso comercial:** puede reproducir, distribuir y visualizar estas publicaciones únicamente dentro de su empresa, siempre y cuando incluya una copia de todos los avisos de derechos de autor. No puede elaborar trabajos que se deriven de estas publicaciones, ni tampoco reproducir, distribuir ni visualizar estas publicaciones ni ninguna de sus partes fuera de su empresa, sin el consentimiento explícito de IBM.

Aparte de la autorización que se concede explícitamente en este permiso, no se otorga ningún otro permiso, licencia ni derecho, ya sea explícito o implícito, sobre las publicaciones, la información, los datos, el software o cualquier otra propiedad intelectual contenida en ellas.

IBM se reserva el derecho de retirar los permisos aquí concedidos siempre que, según el parecer de IBM, las publicaciones se utilicen en detrimento de sus intereses o cuando, también según el parecer de IBM, no se sigan debidamente las instrucciones anteriores.

No puede bajar, exportar ni reexportar esta información si no lo hace en plena conformidad con la legislación y normativa vigente, incluidas todas las leyes y normas de exportación de Estados Unidos.

IBM NO PROPORCIONA NINGUNA GARANTÍA SOBRE EL CONTENIDO DE ESTAS PUBLICACIONES. LAS PUBLICACIONES SE PROPORCIONAN ″TAL CUAL″, SIN GARANTÍA DE NINGUNA CLASE, YA SEA EXPLÍCITA O IMPLÍCITA, INCLUIDAS, PERO SIN LIMITARSE A ELLAS, LAS GARANTÍAS IMPLÍCITAS DE COMERCIALIZACIÓN, NO VULNERACIÓN E IDONEIDAD PARA UN FIN DETERMINADO.

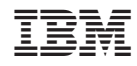

Impreso en España